# **Altivar Yumuşak Yol Verici ATS480**

**ATS48 - ATS480 İkame Kılavuzu**

**NNZ85536.01 10/2021**

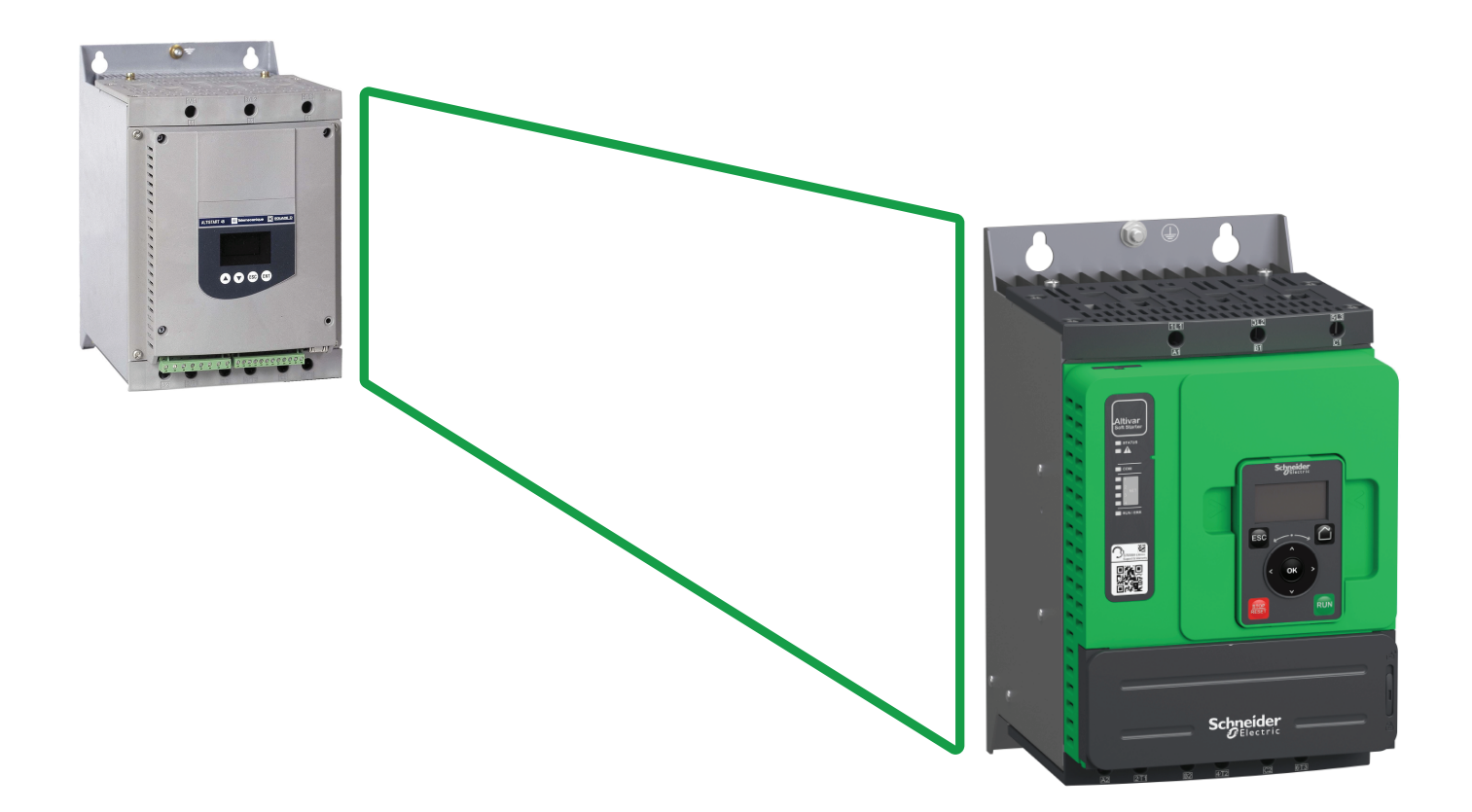

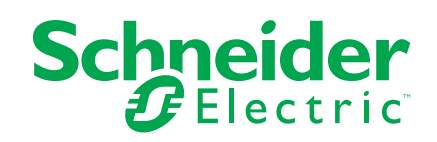

# **Yasal Bilgiler**

Schneider Electric markası, Schneider Electric SE'nin ve iştiraklerinin bu kılavuzda anılan tüm ticari markaları, Schneider Electric SE'nin veya iştiraklerinin malıdır. Diğer tüm markalar, ilgili sahiplerinin ticari markaları olabilir. İşbu kılavuz ve içeriği, yürürlükteki telif hakkı yasaları ile koruma altına alınmıştır ve yalnızca bilgilendirme amaçlı hazırlanmıştır. Bu kılavuzun herhangi bir kısmı, Schneider Electric'in önceden yazılı izni olmaksızın hiçbir formda veya hiçbir şekilde (elektronik, mekanik, fotokopi, kayıt veya başka bir şekilde) ve hiçbir amaç için çoğaltılamaz ya da aktarılamaz.

Schneider Electric; kılavuza "olduğu gibi" esasıyla başvurmak için gayri münhasır ve kişisel lisans hariç olmak üzere, bu kılavuzun veya içeriğinin ticari kullanımına dair herhangi bir hak veya lisans tanımaz.

Schneider Electric ürünlerinin ve ekipmanının kurulumu, çalıştırılması ve bakımı yalnızca yetkili personel tarafından yapılmalıdır.

Standartlar, teknik özellikler ve tasarımlar muhtelif zamanlarda değişiklik gösterebileceğinden işbu kılavuzdaki bilgiler bildirimde bulunmaksızın değişikliğe tabi olabilir.

Bu materyalin bilgilendirici içeriğindeki herhangi bir hatadan ya da eksiklikten ötürü veya işbu kılavuzda yer alan bilgilerin kullanımından doğan sonuçlardan ötürü Schneider Electric ve iştirakleri yürürlükteki yasaların izin verdiği ölçüde herhangi bir sorumluluk veya yükümlülük kabul etmez.

# İçindekiler

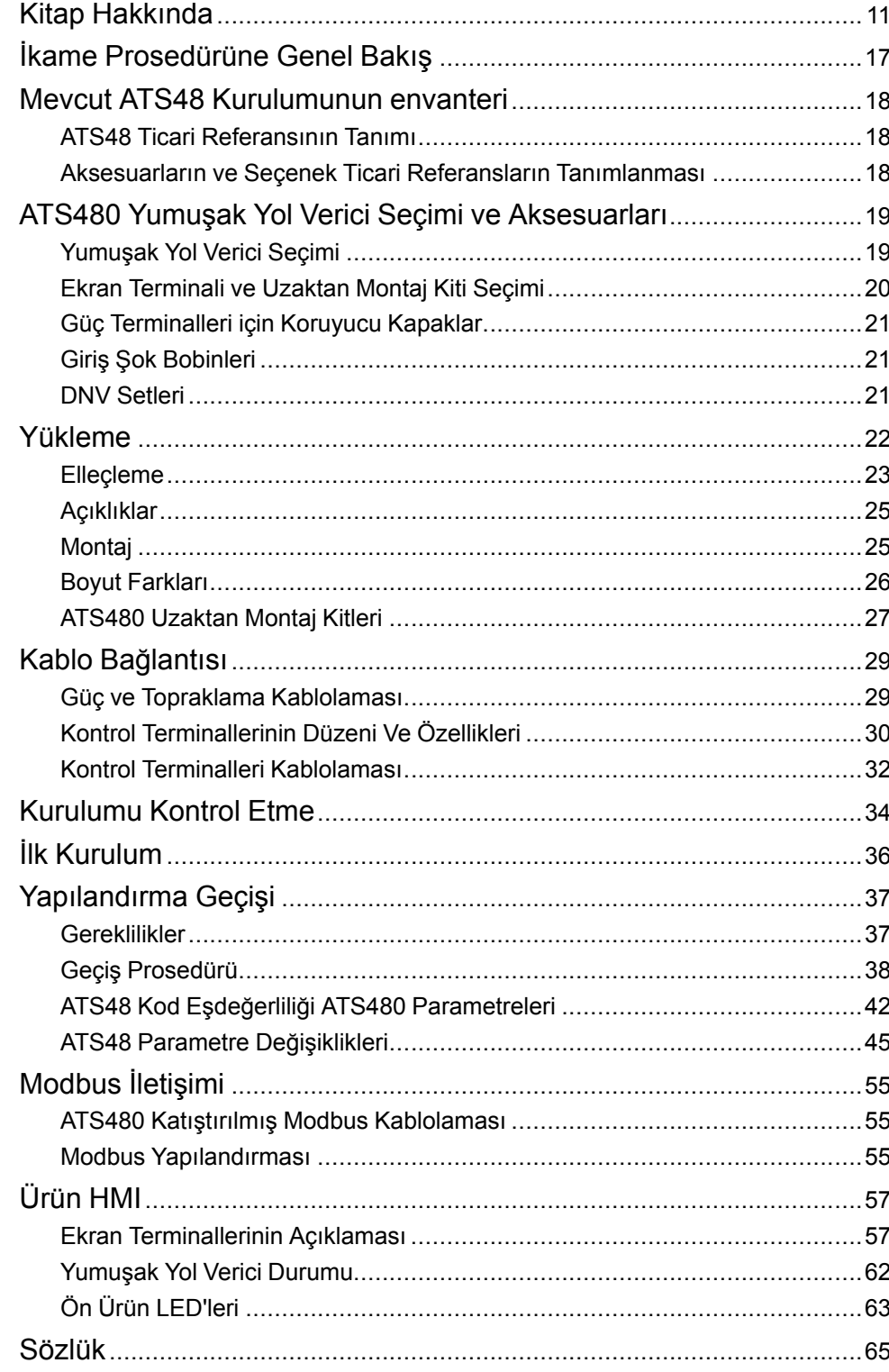

# <span id="page-4-0"></span>**Güvenlik Bilgisi**

# **Önemli Bilgi**

Bu talimatları dikkatli bir şekilde okuyun ve montajını, kullanımını, servisini, bakımını veya muhafazasını denemeden önce cihaza aşina olmak için cihaza bakın. Potansiyel tehlikelere karşı uyarmak veya bir prosedürü açıklayan veya basitleştiren bir bilgiye dikkatinizi çekmek için, bu belgelerin çeşitli kısımlarında veya aygıtta, aşağıda belirtilen özel mesajlar görülebilir.

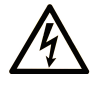

Bir "Tehlike" veya "Uyarı" güvenlik etiketine bu sembolün eklenmesi, yönergeler izlenmediği takdirde kişisel yaralanmayla sonuçlanacak bir elektrik tehlikesinin bulunduğunu gösterir.

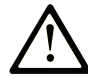

Güvenlik uyarı sembolüdür. Sizi kişisel yaralanma tehlikelerine karşı uyarmak için kullanılır. Olası yaralanma veya ölüm tehlikelerinden kaçınmak için, tüm güvenlik uyarılarına uyun.

### **! TEHLİKE**

**TEHLİKE**, kaçınılmadığı takdirde ölümle veya ciddi yaralanmayla **sonuçlanacak** tehlikeli bir durumu gösterir.

### **! UYARI**

**UYARI,** kaçınılmadığı takdirde ölümle veya ciddi yaralanmayla **sonuçlanabilecek** tehlikeli bir durumu gösterir.

### **! DİKKAT**

**DİKKAT,** kaçınılmadığı takdirde hafif veya orta derecede yaralanmayla **sonuçlanabilecek**  tehlikeli bir durumu gösterir.

### *BİLDİRİM*

*BİLDİRİM* fiziksel yaralanmayla ilgili olmayan uygulamaları belirtmek için kullanılır.

### **Lütfen unutmayın**

Elektrikli cihazların montajı, kullanımı, bakımı ve muhafazası sadece kalifiye elemanlar tarafından yapılmalıdır. Bu materyalin kullanımından kaynaklanabilecek herhangi bir durum için Schneider Electric herhangi bir sorumluluk kabul etmemektedir.

Kalifiye eleman, elektrikli cihazların yapısı, çalışması ve montajı hakkında bilgi ve beceri sahibi olan, muhtemel tehlikeleri fark etmek ve bunlardan kaçınmak için güvenlik eğitimi almış olan kişidir.

### **Personel Nitelendirmesi**

Yalnızca bu kılavuzu ve tüm diğer ilgili ürün belgelerini tanıyan ve anlayan, uygun eğitimi almış kişiler, bu ürün üzerinde ve bu ürün ile çalışmaya yetkilidir. Ayrıca bu kişilerin, ilgili tehlikeleri tanıyabilmeleri ve bunlardan kaçınabilmeleri için güvenlik eğitimi almış olmaları gerekir. Bu kişiler, yeterli teknik eğitime, bilgiye ve deneyime sahip olmalıdır ve ayarları değiştirerek ve ürünün kullanıldığı bütün sistemin mekanik, elektrikli ve elektronik ekipmanlarıyla, ürünün kullanılması nedeniyle ortaya çıkabilecek potansiyel tehlikeleri önceden görebilmeli ve algılayabilmelidir. Ürün üzerinde ve ürünle çalışan bütün kişiler, bu işleri gerçekleştirirken bütün geçerli standartları, direktifleri ve kaza önleme yönetmeliklerini çok iyi biliyor olmalıdır.

### **Kullanım Amacı**

Bu ürün bu kılavuza uygun olarak endüstriyel kullanım içindir.

Bu ürün yalnızca uygulanır tüm emniyet standartlarına ve yerel yönetmelik ile direktiflere, belirtilen gerekliliklere ve teknik verilere uygun olarak kullanılabilir. Bu ürün tehlikeli ATEX bölgesi dışına kurulmalıdır. Ürünü kullanmadan önce, planlanan uygulamayı göz önünde bulundurarak bir risk değerlendirmesi gerçekleştirmeniz gerekir. Sonuçlara göre, uygun güvenlik önlemleri alınmalıdır. Ürün, bütün bir sistem içerisinde bir bileşen olarak kullanıldığı için bu bütün sistemin tasarımı aracılığıyla (örneğin makine tasarımı) kişilerin güvenliğinden emin olmanız gerekir. Net bir biçimde izin verilen kullanım dışındaki başka herhangi bir kullanım yasaktır ve tehlikelere neden olabilir.

### **Ürünle ilgili bilgiler**

**Bu yumuşak yolverici ile herhangi bir işlem gerçekleştirmeden önce bu talimatları okuyun ve anlayın.**

# **TEHLİKE**

#### **ELEKTRİK ÇARPMASI, PATLAMA VEYA ARK SIÇRAMASI TEHLİKESİ**

- Yalnızca uygun şekilde eğitilmiş ve mevcut kılavuza ve diğer tüm uygun ürün belgelerine aşina olan ve ilgili tehlikeleri tespit edip önlemek için gerekli tüm eğitimi almış ve bu ekipman üzerinde ve bu ekipman ile çalışmaya yetkili olan kişiler.
- Kurulum, ayarlama, onarım ve bakım, yetkili personel tarafından gerçekleştirilmelidir.
- Bütün ekipmanların topraklanmasıyla ilgili olarak bütün diğer geçerli yönetmeliklerin yanı sıra, bütün yerel ve ulusal elektrik kanunu gereklilikleriyle uyumu doğrulayın.
- Yalnızca doğru anma değerine sahip, elektriksel olarak yalıtılmış aletler ve ölçüm cihazları kullanın.
- Gerilim varken blendajsız bileşenlere veya terminallere dokunmayın.
- Ekipman üzerinde herhangi bir çalışma yapmadan önce motor milini dönmesini engelleyecek şekilde sabitleyin.
- Motor kablosundaki kullanılmayan iletkenlerin her iki ucunu yalıtın.

**Bu talimatlara uyulmaması ölüm veya ciddi yaralanmaya neden olur.**

# **AATEHLİKE**

#### **ELEKTRİK ÇARPMASI, PATLAMA VEYA ARK SIÇRAMASI TEHLİKESİ**

Ekipman üzerinde bir çalışma gerçekleştirmeden önce:

- Tüm gerekli kişisel koruyucu ekipmanları (KKE) kullanın.
- Harici kumanda gücü de dahil olmak üzere tüm güç bağlantılarını kesin. Devre kesicinin ya da ana şalterin tüm devrelerin gücünü kesmediğini dikkate alın.
- Ekipmanla ilgili bütün güç anahtarlarının üzerine "Açmayın" etiketi yerleştirin.
- Bütün güç anahtarlarını açık konumda kilitleyin.
- Uygun bir nominal gerilim algılama aygıtını kullanarak gerilimin bulunmadığını teyit edin.

Ekipmana gerilim uygulamadan önce:

- İşin tamamlandığını ve tüm kurulumun risk doğurmadığını doğrulayın.
- Şebeke giriş terminalleri ile motor çıkış terminalleri topraklanmış ve kısa devre yapılmışsa şebeke giriş terminalleri ile motor çıkış terminallerindeki topraklamayı ve kısa devreyi çıkarın.
- Tüm teçhizatın düzgün topraklandığını kontrol edin.
- Kapaklar, kapılar, ızgaralar gibi tüm koruyucu teçhizatın takılı ve/veya kapalı olduğunu doğrulayın.

**Bu talimatlara uyulmaması ölüm veya ciddi yaralanmaya neden olur.**

Hasarlı ürünler ya da aksesuarlar, elektrik çarpmasına veya beklenmeyen ekipman çalışmasına neden olabilir.

# **TEHLİKE**

#### **ELEKTRİK ÇARPMASI YA DA TAHMİN EDİLEMEYEN EKİPMAN ÇALIŞMASI**

Hasarlı ürünleri ya da aksesuarları kullanmayın.

**Bu talimatlara uyulmaması ölüm veya ciddi yaralanmaya neden olur.**

Herhangi bir hasar tespit ederseniz, yerel Schneider Electric satış temsilcinizle irtibata geçin.

Bu teçhizat her türlü tehlikeli alanın dışında kullanılmak üzere tasarlanmıştır. Bu teçhizat yalnızca tehlikeli atmosfer içermediği bilinen bölgelere kurulmalıdır.

### **TEHLİKE**

#### **PATLAMA POTANSİYELİ**

Bu teçhizatı yalnızca tehlikeli olmayan bölgelere kurun.

**Bu talimatlara uyulmaması ölüm veya ciddi yaralanmaya neden olur.**

Uygulamanız birbiriyle ilişkili çok çeşitli mekanik, elektrik ve elektronik bileşenden oluşur ve yumuşak yolverici uygulamanın sadece bir parçasıdır. Sürücü tek başına, uygulamanız için geçerli güvenlikle ilgili tüm gereklilikleri karşılamak için işlevin tamamını sağlamak ne amaçlıdır ne de sağlayabilir. Uygulamaya ve uygulamayla ilgili sizin gerçekleştirmeniz gereken risk değerlendirmesine bağlı olarak, harici kodlayıcı, harici fren, harici izleme aygıtları, korkuluklar vb. dahil ancak bunlarla sınırlı olmamak üzere çeşitli ek donanımlar gereklidir.

Bir makine tasarımcısı/üreticisi olarak makinenizle ilişkili tüm standartları bilmeniz ve bunlara uymanız gereklidir. Bir risk değerlendirmesi yapmanız ve uygun Performans Düzeyini (PL) ve/veya Güvenlik Entegrasyon Düzeyini (SIL) belirleyip makinenizi ilgili tüm standartlara uyacak şekilde tasarlamanız ve üretmeniz gerekir. Bunu yaparken makinedeki tüm bileşenlerin birbiriyle ilişkisini dikkate almalısınız. Ek olarak, makinenizin kullanıcısına, güvenli bir şekilde çalıştırma ve bakım yapma dahil makine üzerinde ve makineyle her türlü işi gerçekleştirmesini sağlayacak kullanım talimatlarını sağlamanız gerekir.

Bu belgede uygulamanız için geçerli olan tüm norm standartlarını ve gereklilikleri bildiğiniz var sayılmıştır. Sürücü sağlayamadığı için gerekli tüm ek ekipmanları kurarak gerekli Performans Düzeyi ve/veya Güvenlik Bütünlüğü Seviyesine ulaşıldığından emin olmanız gerekir.

### **UYARI**

#### **YETERSİZ PERFORMANS DÜZEYİ/GÜVENLİK ENTEGRASYON DÜZEYİ VE/VEYA TAHMİN EDİLMEYEN EKİPMAN ÇALIŞMASI**

- EN ISO 12100 ve uygulamanıza uygun diğer tüm standartlar için bir risk değerlendirmesi gerçekleştirin.
- Risk değerlendirmenizde tanımlanan tüm kritik kontrol fonksiyonlarının yedek bileşenlerini ve/veya kontrol yollarını kullanın.
- Uygulamanızda kullanılan her bir bileşenin hizmet ömrünün uygulamanızın tamamının amaçlanan hizmet ömrü için yeterli olduğunu doğrulayın.
- Uygulanan güvenlikle ilgili işlevlerin ve izleme işlevlerinin etkili olduğunu doğrulamak üzere tüm potansiyel hata durumları için kapsamlı işletmeye alma testleri gerçekleştirin; örneğin, kodlayıcılar kullanarak hız izleme, tüm bağlı cihazlar için kısa devre izleme ve frenlerin ve korkulukların doğru çalışması gibi ancak bunlarla sınırlı değil.
- Yükün her koşulda güvenli bir şekilde durdurulabileceğini doğrulamak için olası tüm hata durumlarını içeren kapsamlı işletmeye alma testleri gerçekleştirin.

#### **Bu talimatlara uyulmaması ölüm, ciddi yaralanma veya ekipman hasarına neden olabilir.**

Ürünler yanlış kablolama, yanlış ayarlar, yanlış veriler veya diğer hatalar nedeniyle beklenmeyen hareketler gerçekleştirebilir.

### **UYARI**

#### **TAHMİN EDİLEMEYEN EKİPMAN ÇALIŞMASI**

- Kablo bağlantısını EMC gerekliliklerine uygun şekilde, dikkatlice yapın.
- Ürünü bilinmeyen ya da uygun olmayan ayarlarla ya da verilerle çalıştırmayın.
- Kapsamlı bir devreye alma testi gerçekleştirin.

#### **Bu talimatlara uyulmaması ölüm, ciddi yaralanma veya ekipman hasarına neden olabilir.**

# **UYARI**

#### **KONTROL KAYBI**

- Herhangi bir kontrol şemasını tasarlayan kişi, kontrol yollarının potansiyel arıza durumlarını hesaba katmalı ve kritik kontrol fonksiyonları için arıza sırasında ve sonrasında güvenli bir durum sağlamalıdır. Önemli kontrol işlevlerine örnek olarak acil stop, aşırı hareket durdurma, güç kesintisi ve tekrar yol verme verilebilir.
- Önemli kontrol fonksiyonları için ayrı veya yedek kontrol yolları sağlanmalıdır.
- Sistem kontrol yolları, iletişim bağlantılarını içerebilir. Beklenmeyen iletim gecikmeleri veya bağlantı arızalarının sonuçları hesaba katılmalıdır.
- Tüm kaza önleme yönetmeliklerine ve yerel güvenlik talimatlarına uyun (1).
- Ürünün her bir uygulaması, hizmete sokulmadan önce düzgün çalışma bakımından özel ve eksiksiz olarak test edilmelidir.

**Bu talimatlara uyulmaması ölüm, ciddi yaralanma veya ekipman hasarına neden olabilir.**

(1) ABD için: İlave bilgi için bkz. NEMA ICS 1.1 (son sürüm), Safety Guidelines for the Application, Installation, and Maintenance of Solid State Control ve NEMA ICS 7.1 (son sürüm), Safety Standards for Construction and Guide for Selection, Installation and Operation of Adjustable-Speed Drive Systems.

Bu kılavuzda açıklanan ürünlerin sıcaklığı çalışma sırasında 80 °C'yi (176 °F) aşabilir.

# **UYARI**

### **SICAK YÜZEYLER**

- Sıcak yüzeylerle temastan kaçınıldığından emin olun.
- Yanıcı ya da ısıya hassas parçaları sıcak yüzeylerin yakınında bırakmayın.
- Ürünün her türlü işlemden önce yeterince soğuduğundan emin olun.
- Maksimum yük koşulları altında bir test çalışması gerçekleştirerek ısı yayılımının yeterli olduğundan emin olun.

**Bu talimatlara uyulmaması ölüm, ciddi yaralanma veya ekipman hasarına neden olabilir.**

Makineler, kontrol cihazları ve ilgili teçhizat genellikle ağlara entegre edilir. Yetkisiz kişiler ve kötü amaçlı yazılımlar yazılımlara ve ağlara yeterince güvenli olmayan erişimi kullanarak makineye ve ayrıca, makine ağı/fieldbus'ı ile bağlı ağların üzerindeki diğer cihazlara erişebilir.

## **UYARI**

#### **YAZILIM VE AĞLAR ARACILIĞIYLA MAKİNEYE YETKİSİZ ERİŞİM**

- Tehlike ve risk analizinizde ağ/fieldbus'a erişim ve bunlar üzerindeki çalışmadan kaynaklanan tüm tehlikeleri göz önünde bulundurun ve uygun bir siber güvenlik konsepti geliştirin.
- Makinenin entegre edildiği donanım ve yazılım altyapısı ile bu altyapıya erişimi kapsayan tüm organizasyonel ölçüt ve kurallarda tehlike ve risk analizinin göz önünde bulundurulduğunu ve bunların IT güvenliği ile siber güvenliği kapsayan ve aşağıda örneği verilen en iyi uygulama ve standartlara göre uygulandığını doğrulayın: ISO/IEC 27000 serisi, Bilgi Teknolojisi Güvenliği Değerlendirmesine Yönelik Ortak Kriterler, ISO/ IEC 15408, IEC 62351, ISA/IEC 62443, NIST Siber Güvenlik Çerçevesi, Bilgi Güvenliği Forumu - Bilgi Güvenliği için İyi Uygulama Standardı, SE önerilen Siber Güvenlik En İyi Uygulamaları\*).
- Uygun ve kanıtlanmış yöntemleri kullanarak IT güvenliği ve siber güvenlik etkililiğinizi doğrulayın.

**Bu talimatlara uyulmaması ölüm, ciddi yaralanma veya ekipman hasarına neden olabilir.**

(\*): SE Önerilen Siber Güvenlik En İyi [Uygulamaları](https://www.se.com/ww/en/download/document/CS-Best-Practices-2019-340/) SE.com [adresinden](https://www.se.com) [indirilebilir](https://www.se.com)

## **UYARI**

#### **KONTROL KAYBI**

İletişim izleme sisteminin iletişim kesintilerini doğru şekilde tespit ettiğini doğrulamak için kapsamlı bir işletmeye alma testi uygulayın

**Bu talimatlara uyulmaması ölüm, ciddi yaralanma veya ekipman hasarına neden olabilir.**

Bu ürün CEI 60947-4-1 standardına göre EMC gerekliliklerini karşılar. Bu cihaz A ortamı için tasarlanmıştır. Bu ürünün ev ortamında (B ortamı) kullanılması, istenmeyen telsiz parazitine neden olabilir.

### **AAUYARI**

#### **TELSİZ PARAZİTİ**

- Ev ortamında (B ortamı) bu ürün telsiz parazitine sebep olabilir ve bu durumda destekleyici hafifletme önlemleri gerekebilir.
- ATS480D17Y ATS480C11Y referansları, harici baypas kontaktörü eklenerek ev ortamına (B ortamı) uyarlanabilir. Diğer ATS480 referansları için, başka hafifletme önlemleri düşünmelisiniz.

**Bu talimatlara uyulmaması ölüm, ciddi yaralanma veya ekipman hasarına neden olabilir.**

### *DUYURU*

#### **HATALI ŞEBEKE GERİLİMİNE BAĞLI ARIZA**

Ürünün gücünü açıp konfigüre etmeden önce şebeke gerilimi için onaylandığını doğrulayın.

**Bu talimatlara uyulmaması ekipman hasarına neden olabilir.**

# <span id="page-10-0"></span>**Kitap Hakkında**

### **Bir Bakışta**

### **Belgenin Kapsamı**

Bu belgenin amacı:

- ATS480'i aynı ortamda ATS480 ile değiştirmek için mekanik ve elektriksel bilgi vermek,
- ATS48 yapılandırmasının ATS480'e nasıl aktarılacağını göstermek için
- değiştirmeyi etkileyen ATS48 ve ATS480 arasındaki bellenim ve iletişim farklılıklarını vurgulamak için

#### **NOT:**

Yüklü ATS48 ATS46'nın yerini aldığında bu belge olayı kapsamaz.

#### **Geçerlilik notu**

Mevcut belgede verilen orijinal talimatlar ve bilgiler İngilizce yazılmıştır (isteğe bağlı çeviriden önce).

**NOT:** Belgede listelenen ürünlerin tümü bu belgenin çevrimiçi yayınlanması sırasında bulunmaz. Kılavuzda listelenen veriler, çizimler ve ürün özellikleri ürünler kullanılabilir hale geldikçe tamamlanacak ve güncellenecektir. Ürünler pazarda yayınlandığında kılavuzdaki güncellemeler indirilmeye hazır olacaktır.

Bu belge ATS480 için geçerlidir.

Bu kılavuzda sunulan özellikler çevrimiçi görünenlerle aynı olmalıdır. Sürekli iyileşme ilkemize uygun olarak, netliği ve doğruluğu iyileştirmek için zamanla içeriği değiştirebiliriz. Kılavuz ve çevrimiçi bilgiler arasında bir fark görürseniz, referans olarak çevrimiçi bilgileri kullanın.

Bu belgede açıklanan aygıtların teknik özellikleri de çevrimiçi görünür. Bilgilere çevrimiçi erişmek için:

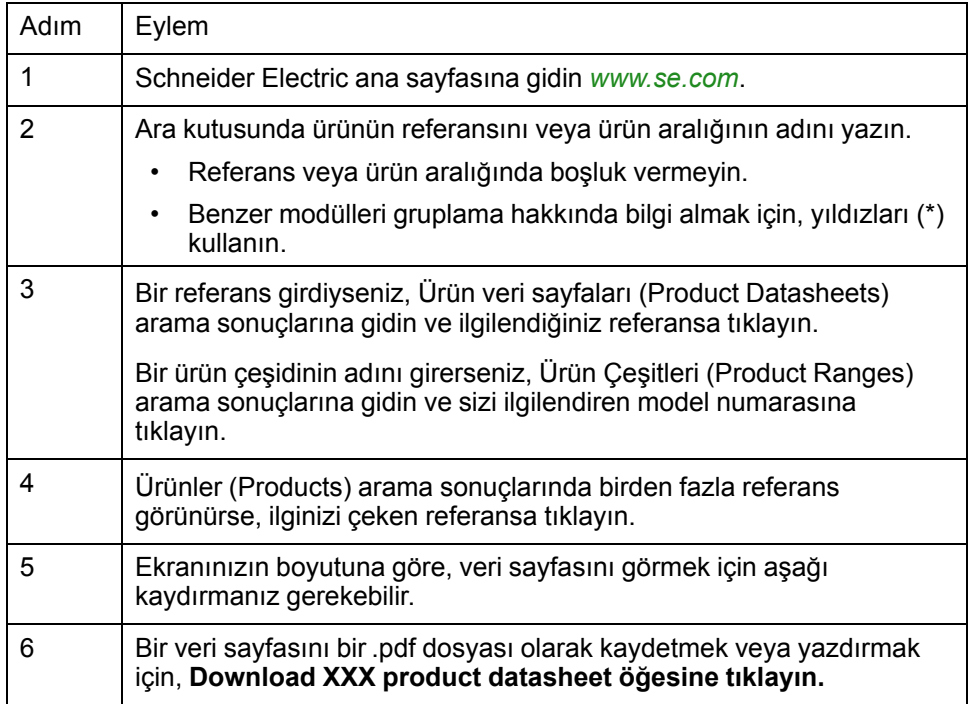

### <span id="page-11-0"></span>**İlgili Belgeler**

[www.sec](https://www.se.com/ww/en/)om adresindeki ürünlerimizle ilgili ayrıntılı ve kapsamlı bilgilere hızlı bir şekilde erişmek için tabletinizi veya PC'nizi kullanın. İnternet sitesi, ürünler ve çözümler için ihtiyaç duyduğunuz bilgileri sağlar:

- Ayrıntılı özellikler ve seçim kılavuzları için tam katalog
- 20'den fazla farklı dosya biçiminde, kurulumunuzu tasarlamaya yardımcı olacak CAD dosyaları
- Kurulumunuzu güncel tutmak için tüm yazılım ve bellenim
- Elektrik sistemimizi ve ekipmanın veya otomasyonu daha iyi anlamak için çok sayıda Makale, Çevre belgesi, Uygulama çözümleri, Teknik özellik...
- Ve son olarak yumuşak yol vericinizle ilgili aşağıda listelenen tüm Kullanıcı Kılavuzları:

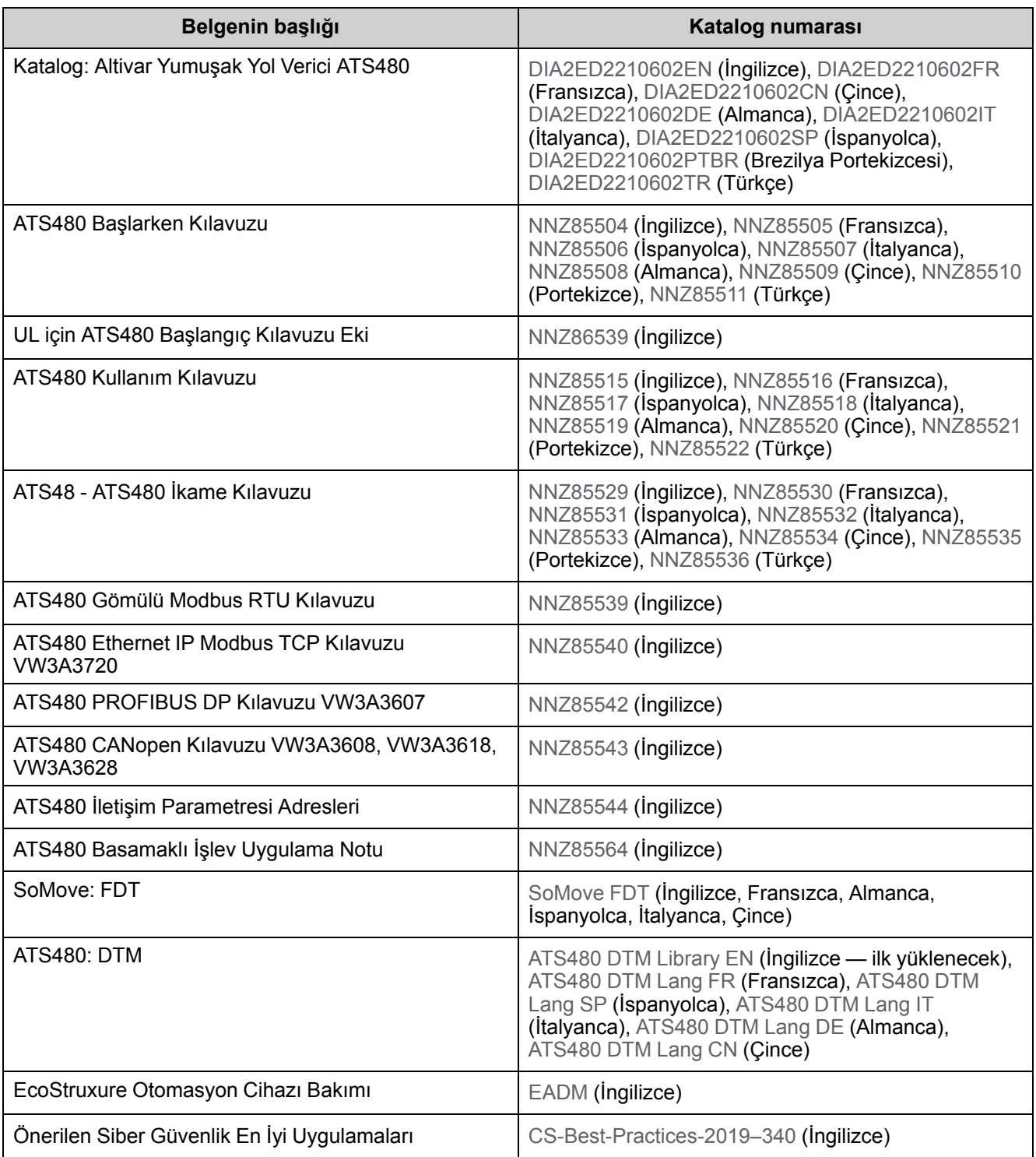

Bu sitede teknik yayınları ve diğer teknik bilgileri [www.se.com/en/download](https://www.se.com/ww/en/download/) adresindeki web sitemizden [indirebilirsiniz](https://www.se.com/ww/en/download/).

### **Bir ATS48'i ATS480 ile nasıl değiştirirsiniz?**

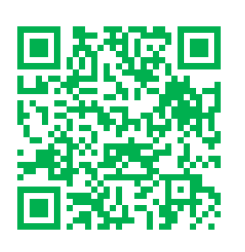

Bu kılavuzun tamamlayıcısında, Schneider Electric SSS [\(SSS000210049\)](https://www.se.com/us/en/faqs/FAQ000210049/) altında değiştirme prosedürünü gösteren bir video yer almaktadır.

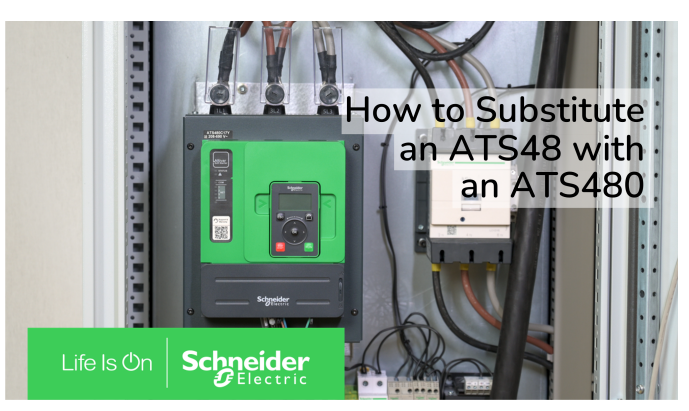

### **Terminoloji**

Bu kılavuzdaki teknik terimler, terminoloji ve ilgili tanımlar, normal şartlarda ilgili standartlarda yer alan terimleri ve tanımları kullanmaktadır.

Yumuşak yol vericiler alanında, bunlarla sınırlı olmamak kaydıyla hata, hata mesajı, arıza, hata sıfırlama, koruma, güvenli durum, güvenlik fonksiyonu, uyarı, uyarı mesajı vb. içerir.

Diğerlerinin yanı sıra, şu standartlar da dahildir:

Avrupa standartları:

- IEC 60947–1 Alçak Gerilim Ana Şalteri ve Kumanda Dişlisi Genel kurallar
- IEC 60947–4-2 Yarı İletken Motor kontrolörleri, Yol Vericiler ve Yumuşak Yol Vericiler
- IEC 60529 Muhafazalar ile sağlanan koruma dereceleri (IP Kodu) Makine güvenliği – Elektrikli makine ekipmanları – Genel gereklilikler
- IEC 60664–1 Alçak gerilim besleme sistemlerinde ekipman için yalıtım koordinasyonu – İlkeler, gereklilikler ve testler
- IEC 61000–4–2/-4–3/4–4/4–5/4–6/4–11/4–12 Elektromanyetik Uyumluluk
- IEC 60721–3 Çevresel koşulların sınıflandırılması
- IEC 61131-2: Programlanabilir denetleyiciler Bölüm 2: Ekipman gereksinimleri ve testler
- IEC 60068: Cevresel testler
- IEC 61158 serisi: Endüstriyel iletişim ağları Fieldbus özellikleri
- IEC 61784 serisi: Endüstriyel iletişim ağları Profiller
- IEC 62443: Endüstriyel otomasyon ve kontrol sistemleri için güvenlik

Avrupa Topluluğu direktifleri:

- 86/188/EEC İş Yerinde Gürültü Maruziyeti ile İlişkili Risklere Karşı İşçilerin Korunması
- 2014/35/EU Alçak Gerilim Yönetmeliği
- 2014/30/EU EMC Direktifi
- 2006/42/EC Makine Direktifi

Kuzey Amerikan standartları:

• UL 60947–4–2: Alçak Gerilim Ana Şalteri ve Kumanda Dişlisi – Bölüm 4-2: Kontaktörler ve Motor Yol Vericileri – AC Yarı İletken Motor Denetçileri ve Yol Vericiler

Diğer standartlar:

- ISO 12100:2010: Makine güvenliği Genel tasarım prensipleri Risk değerlendirmesi ve risk azaltma
- GB/T 14078.6-2016: Alçak Gerilim Ana Şalteri ve Kumanda Dişlisi Bölüm 4- 2: Kontaktörler ve Motor Yol Vericileri – AC Yarı İletken Motor Denetçileri ve Yol Vericiler (Yumuşak yol vericiler dahil)
- IEC 61800-9-2: Ayarlanabilir hızlı elektrik gücü tahrik sistemleri Bölüm 9-2: Elektrikli tahrik sistemler, motor yol vericileri, güç elektroniği ve bunların sürücü uygulamaları için eko tasarım - Güç tahriki sistemleri ve motor yol vericiler için enerji verimliliği

Ayrıca, belirli tehlikelerin açıklamasıyla bağlantılı olarak çalışma alanı terimi kullanılır ve EC Makine Direktifinde (2006/42/EC) ve ISO 12100-1'de risk alanı veya tehlike alanında olduğu gibi tanımlanır.

Ayrıca, bu kılavuzun sonundaki sözlüğe bakın.

### **Uyumluluk Piktogramı**

Bu kılavuz ATS48 ile ATS480 arasındaki compati özelliklerini belirtmek için aşağıdaki piktogramları kullanır:

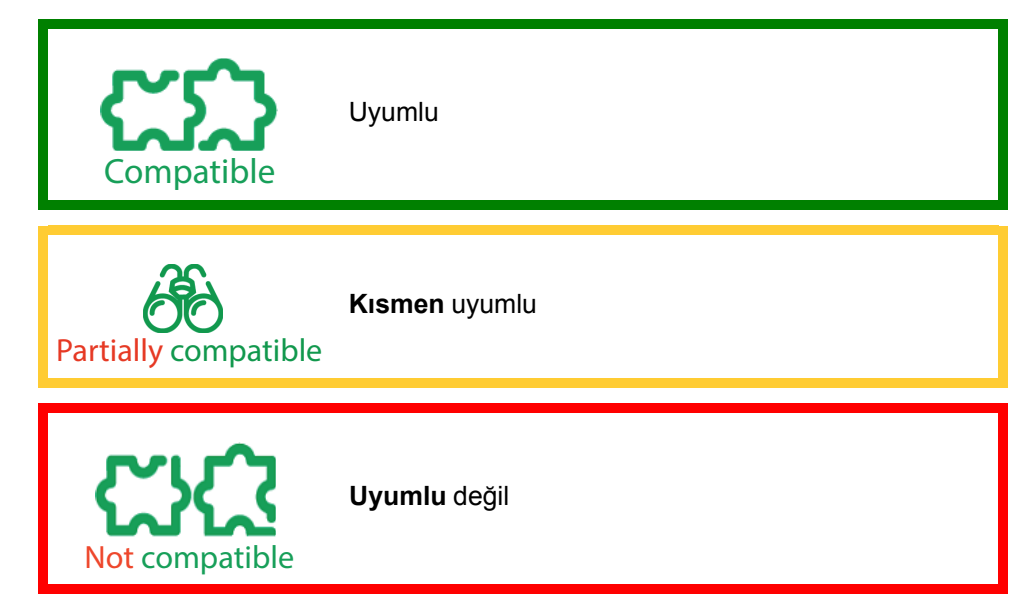

### **Bize ulaşın**

Ülkenizi [www.se.com/contact](https://www.se.com/ww/en/locate/395-schneider-electric-offices-around-the-world) adresinden seçin.

Schneider Electric Industries SAS

Genel Merkez

35, rue Joseph Monier

92500 Rueil-Malmaison

Fransa

# <span id="page-16-0"></span>**İkame Prosedürüne Genel Bakış**

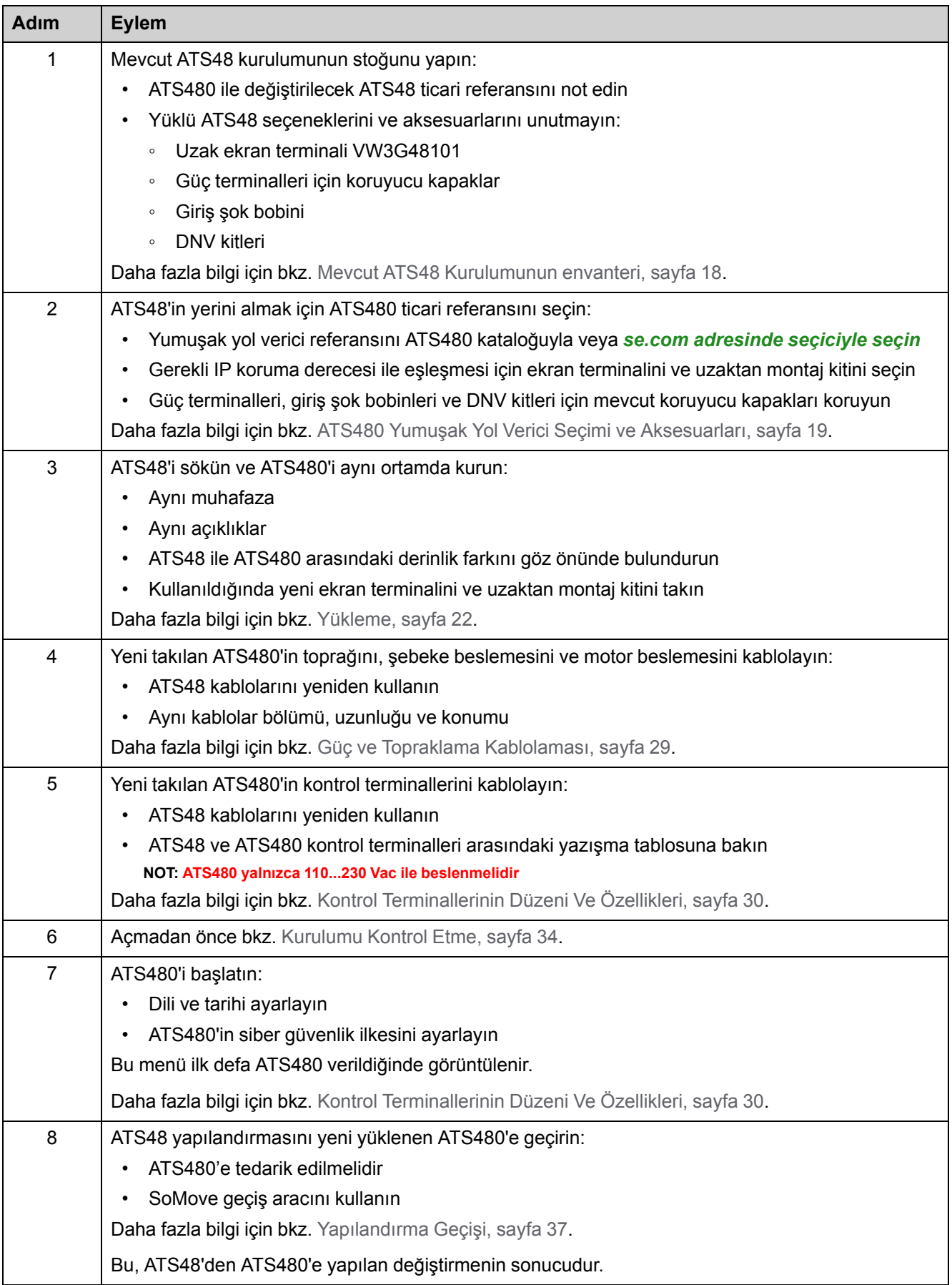

# <span id="page-17-0"></span>**Mevcut ATS48 Kurulumunun envanteri**

### <span id="page-17-1"></span>**ATS48 Ticari Referansının Tanımı**

ATS480 ile değiştirmek için ATS48 ticari referansını belirleyin.

ATS48 referansı ürünün sağ tarafında veya ön tarafında bulunan etiket plakasında bulunabilir:

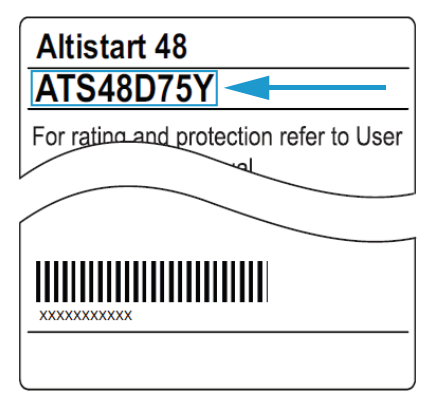

## <span id="page-17-2"></span>**Aksesuarların ve Seçenek Ticari Referansların Tanımlanması**

Bu tabloyu mevcut yüklemede yerini almak üzere her ATS48'i ve ilgili seçenekleri not etmek için kullanın.

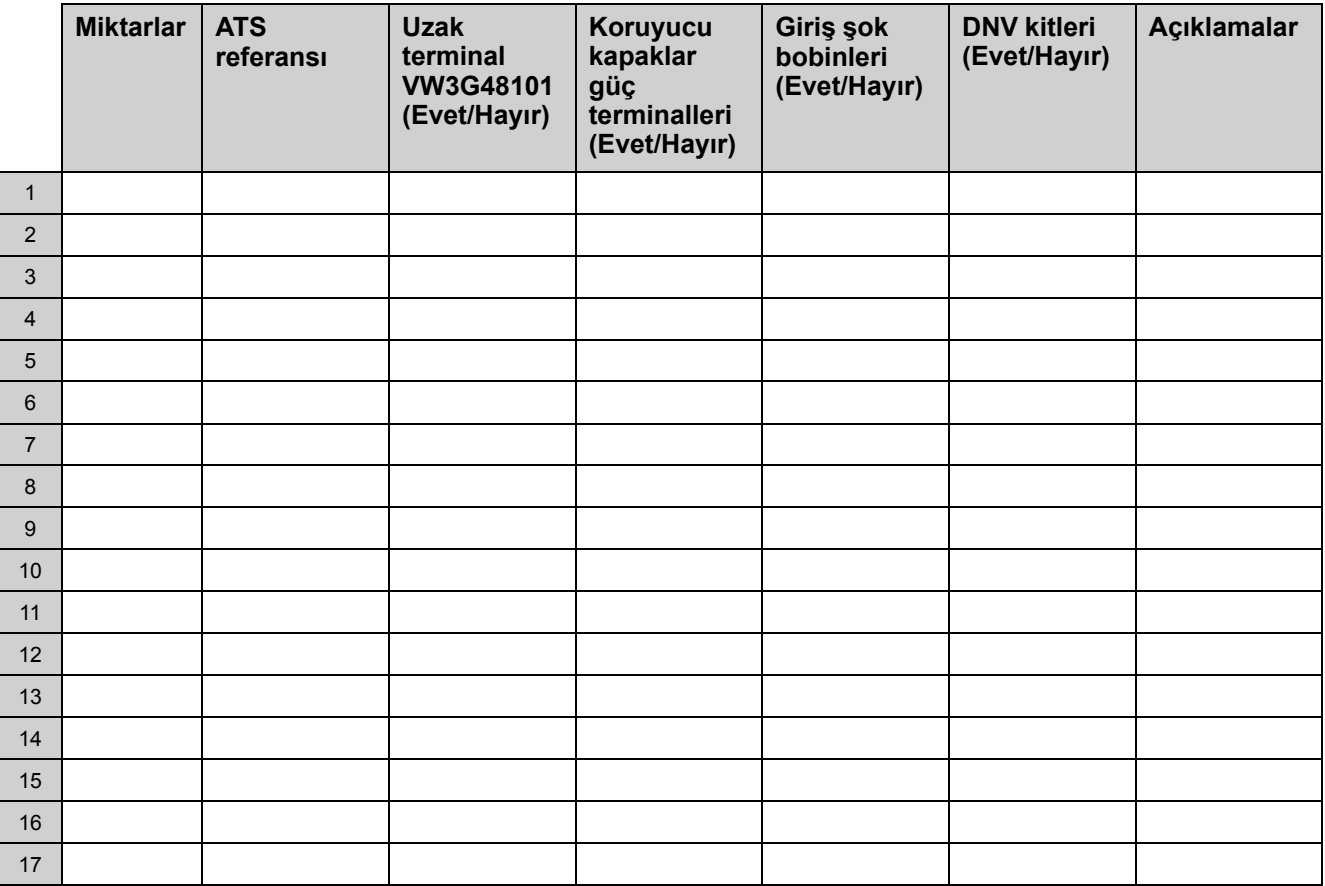

# <span id="page-18-0"></span>**ATS480 Yumuşak Yol Verici Seçimi ve Aksesuarları**

### <span id="page-18-1"></span>**Yumuşak Yol Verici Seçimi**

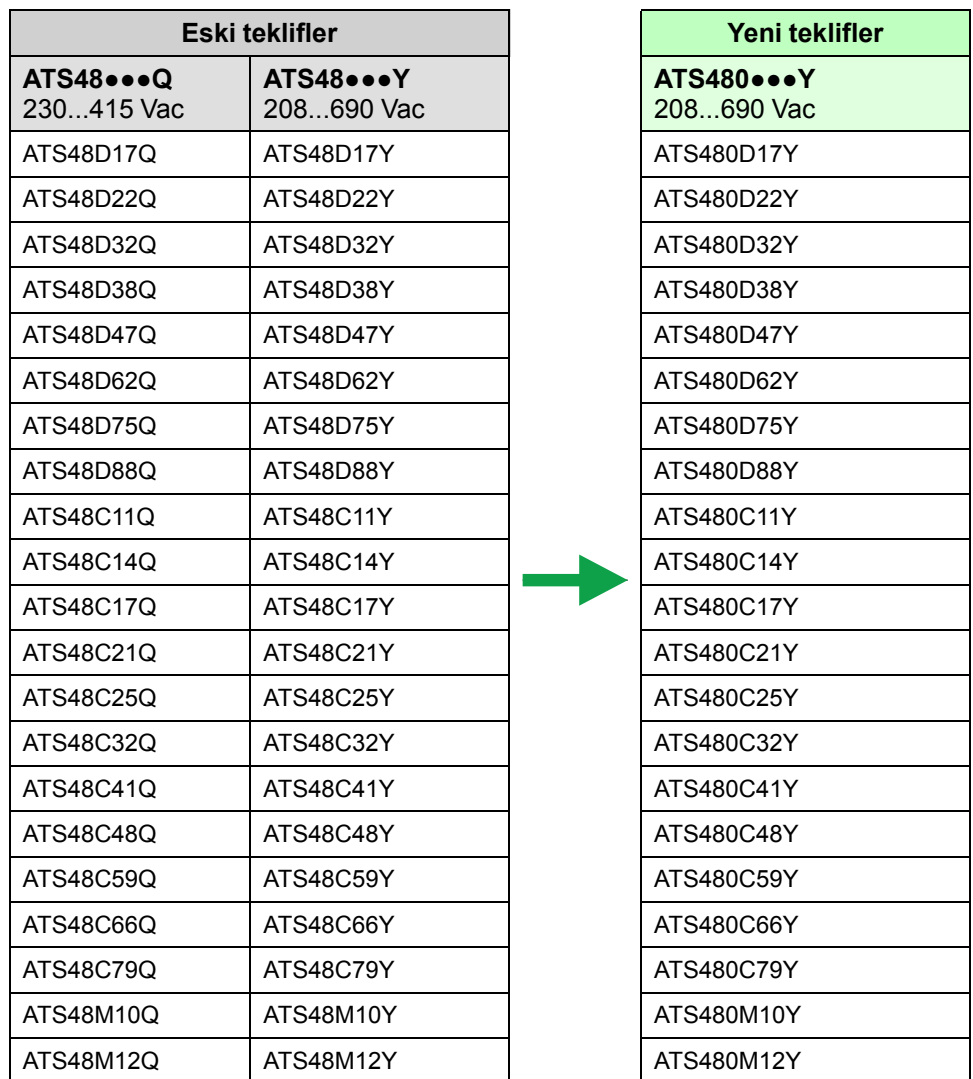

Değiştirmek için ATS48 ile uyumlu ATS480'i seçmek için aşağıdaki tabloya bakın.

Belirli eski referanslar ve bunların işlevleri ikame edilmede bulunur:

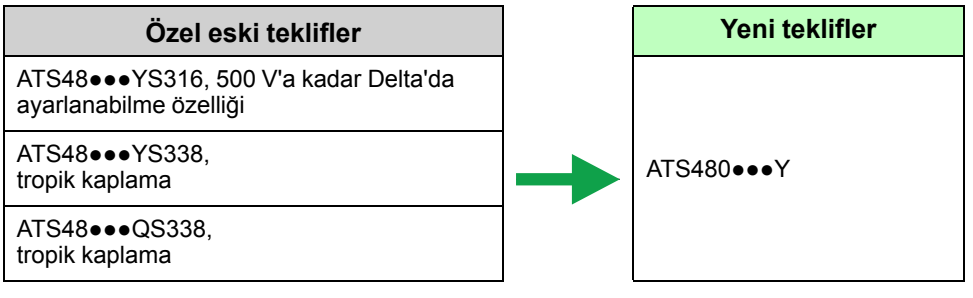

### <span id="page-19-0"></span>**Ekran Terminali ve Uzaktan Montaj Kiti Seçimi**

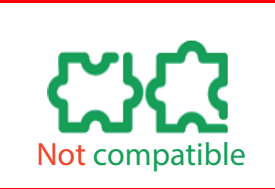

- **ATS48 uzak terminali ATS480 ile uyumlu değil. Onu yeniden kullanamazsınız.**
- **IP65 veya daha yüksek koruma derecesine erişmek için Grafik Ekran Terminalini ve kapak montaj kitini kullanın.**
- **IP43 için Düz Metin Ekran Terminalini ve kapak montaj kitini kullanın.**

Bir ekran terminali ve kapak montaj kiti seçmek için aşağıdaki tabloya bakın.

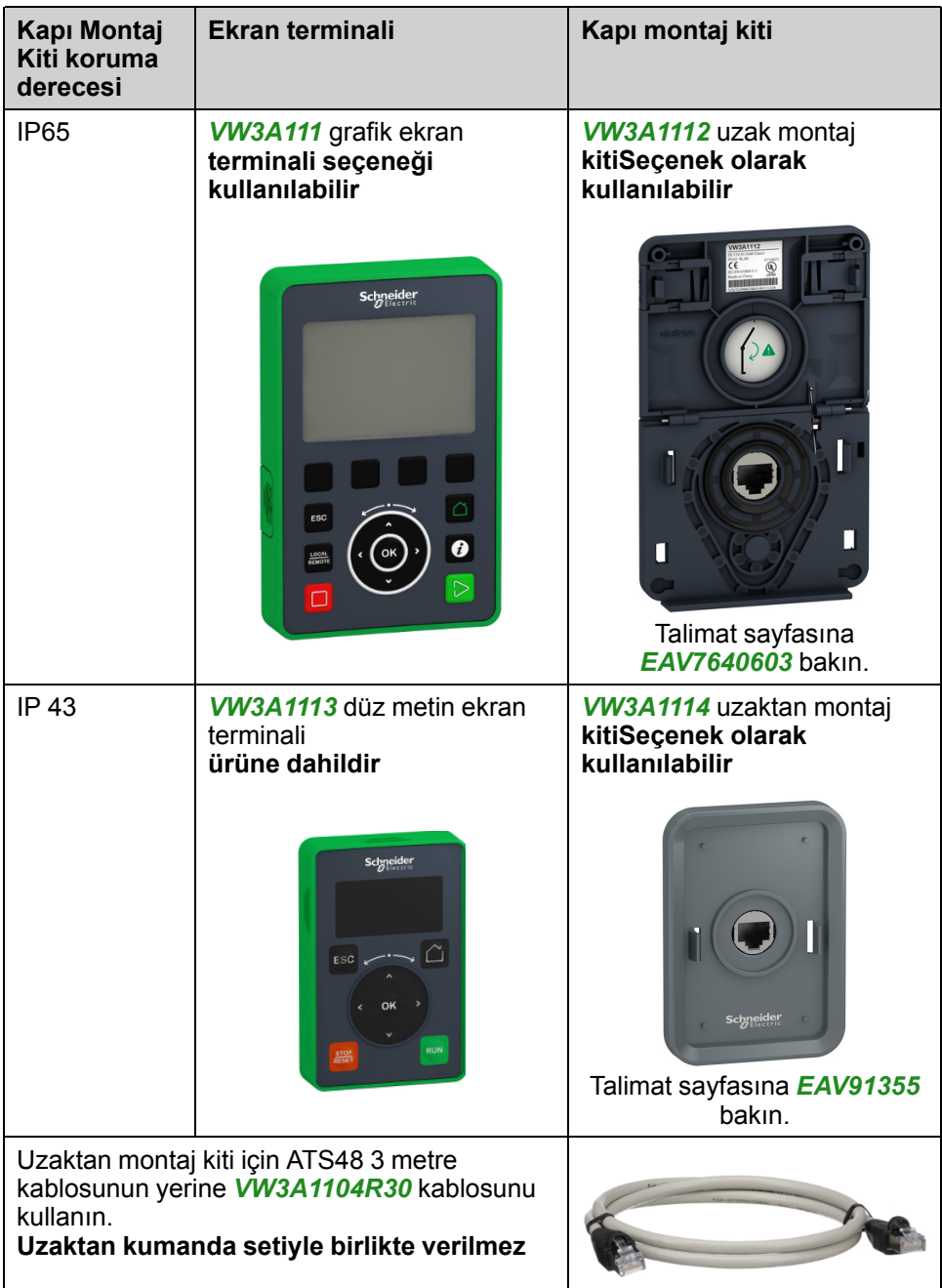

### <span id="page-20-0"></span>**Güç Terminalleri için Koruyucu Kapaklar**

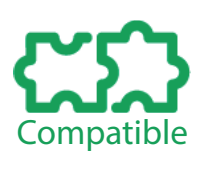

**Güç terminalleri için ATS48 koruyucu kapakları ATS480 ile tamamen uyumludur ve yeniden kullanılabilir.**

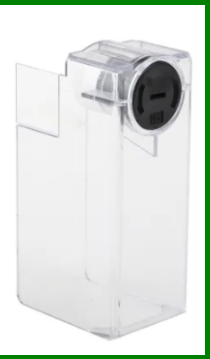

### <span id="page-20-1"></span>**Giriş Şok Bobinleri**

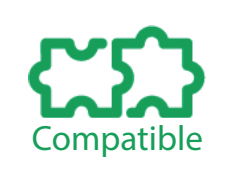

**ATS48 giriş şok bobinleri ATS480 ile tamamen uyumludur ve yeniden kullanılabilir.**

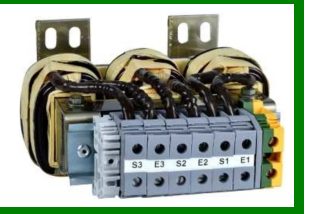

### <span id="page-20-2"></span>**DNV Setleri**

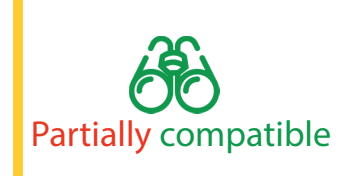

- **ATS48 DNV kitleri ATS480D17Y'den ATS480C66Y'ye referanslar için ATS480 ile tam uyumludur**
	- **ATS480C79Y'den ATS480M12Y'ye referanslar için lütfen aşağıdaki ATS480 kataloğuna bakın: Yeni seti sipariş etmek için [SE.com](https://www.se.com) adresini ziyaret edin**

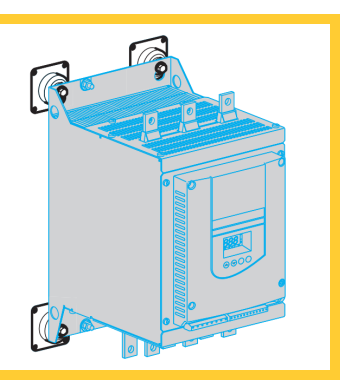

# <span id="page-21-0"></span>**Yükleme**

## **Ürünle ilgili bilgiler**

İletken yabancı nesneler parazit gerilimine neden olabilir.

# **AATEHLİKE**

#### **ELEKTRİK ÇARPMASI VE/VEYA TAHMİN EDİLEMEYEN EKİPMAN ÇALIŞMASI**

- Talaş, vida veya tel kırpığı gibi yabancı maddelerin ürünün içine girmesini önleyin.
- Tortu ve nemden sakınmak için conta ve kablo girişlerinin düzgün oturduğunu doğrulayın.

#### **Bu talimatlara uyulmaması ölüm veya ciddi yaralanmaya neden olur.**

Bu kılavuzda açıklanan ürünlerin sıcaklığı çalışma sırasında 80 °C'yi (176 °F) aşabilir.

### **UYARI**

#### **SICAK YÜZEYLER**

- Sıcak yüzeylerle temastan kaçınıldığından emin olun.
- Yanıcı ya da ısıya hassas parçaları sıcak yüzeylerin yakınında bırakmayın.
- Ürünün her türlü işlemden önce yeterince soğuduğundan emin olun.
- Maksimum yük koşulları altında bir test çalışması gerçekleştirerek ısı yayılımının yeterli olduğundan emin olun.

**Bu talimatlara uyulmaması ölüm, ciddi yaralanma veya ekipman hasarına neden olabilir.**

### <span id="page-22-0"></span>**Elleçleme**

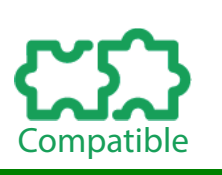

- **ATS480 ve ATS48 aşağıdaki talimatlara göre aynı şekilde işlenmelidir.**
- **ATS480 ve ATS48 ağırlık birbirinden farklıdır.**

### **Ağırlık Ve Kaldırma Kulakları Kullanılabilirliği**

Yumuşak yol vericiyi takmadan önce aşağıdaki tabloda ağırlık, kaldırma kulakları kullanılabilirliği ve ambalaj türlerini görün.

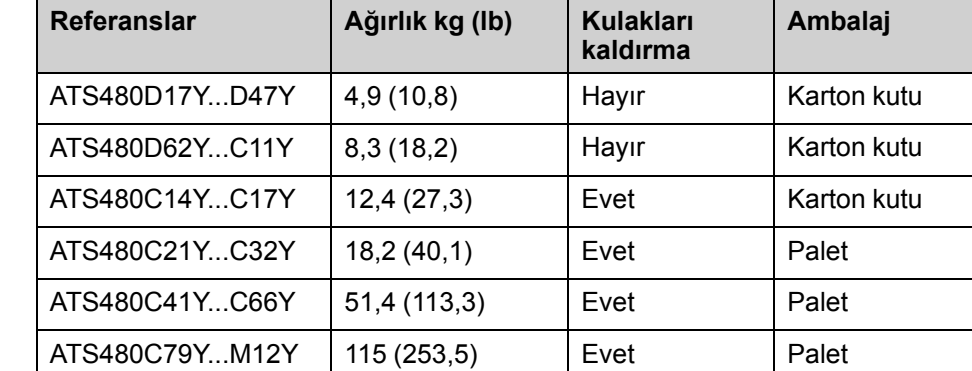

### **Paletteki Referansların Ambalajını Açma ve Kaldırma**

ATS480C21Y'den ATS480M12Y'ye referanslar palet üzerine monte edilmiştir.

# **ADİKKAT**

### **KESKİN KENARLAR**

Paletten bileşenleri çıkarırken eldiven tüm gerekli gibi kişisel koruyucu ekipmanları (KKE) kullanın.

**Bu talimatlara uyulmaması yaralanma veya ekipman hasarına neden olabilir.**

### **UYARI**

#### **DEVRİLEN, DÖNEN VEYA DÜŞEN TEÇHİZAT**

- Teçhizatı dönmekten, devrilmekten ve düşmekten korumak için gerekli tüm önlemleri alın.
- Teçhizatı ambalajından çıkarmak ve nihai konumuna monte etmek için verilen talimatları izleyin.

**Bu talimatlara uyulmaması ölüm, ciddi yaralanma veya ekipman hasarına neden olabilir.**

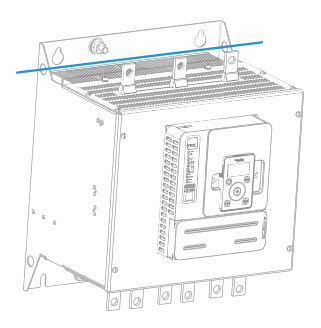

ATS480C41Y'den ATS480M12Y'ye referansları kaldırma prosedürüne bakın:

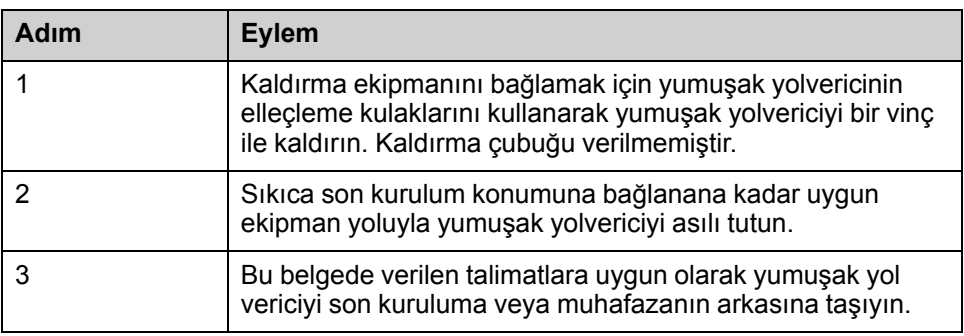

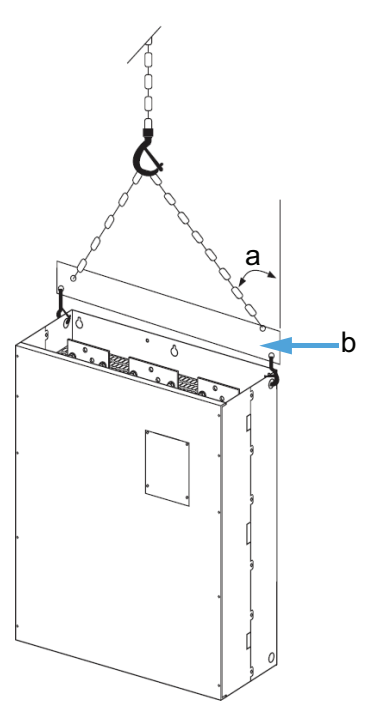

- a: 45° maksimum
- b: Kaldırma çubuğu

## <span id="page-24-0"></span>**Açıklıklar**

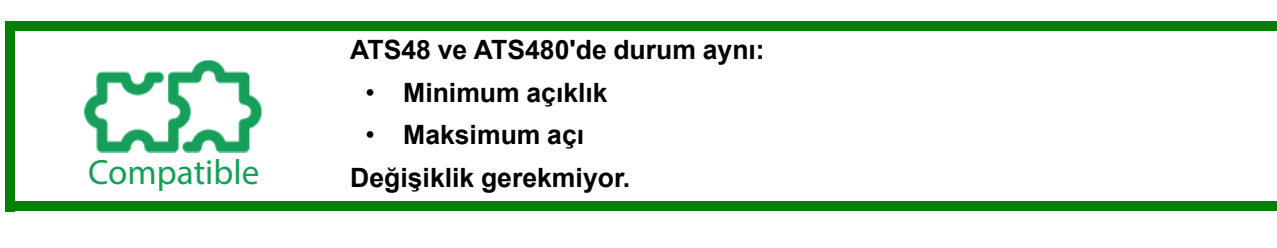

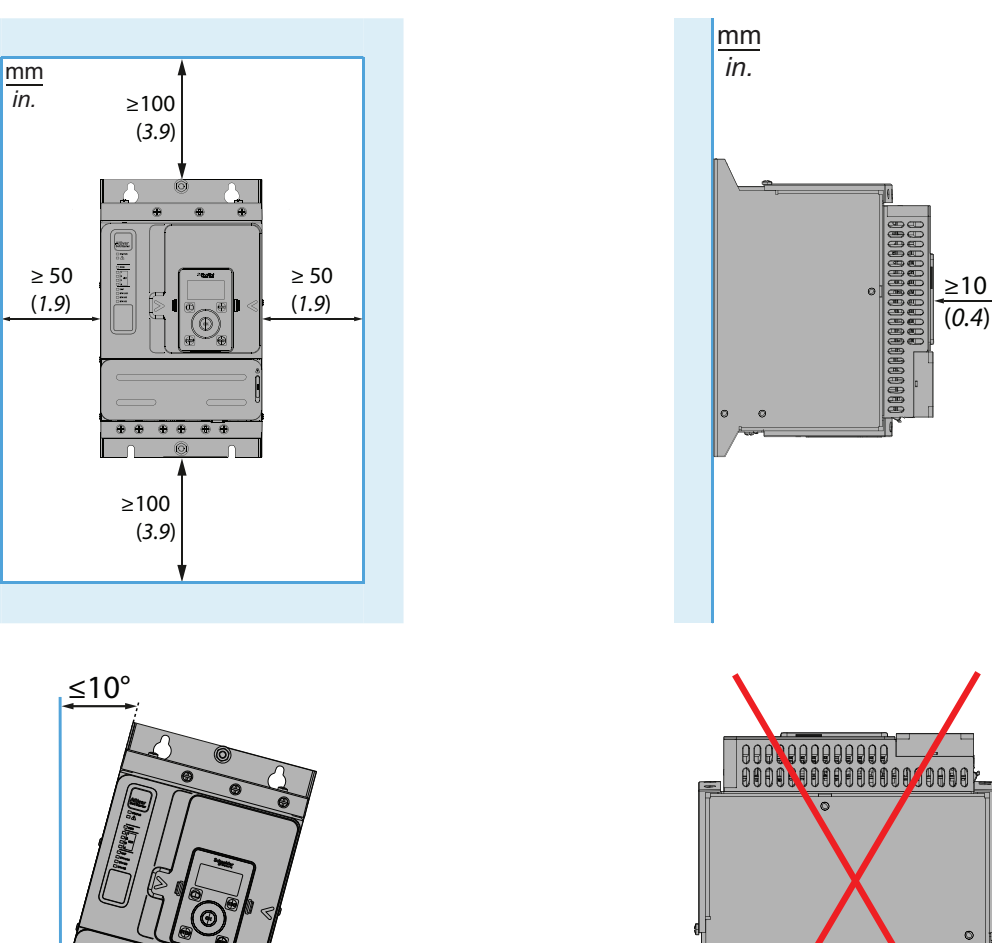

### <span id="page-24-1"></span>**Montaj**

Compatible • **ATS480 ATS48 ile aynı montaj planını kullanır.** • **Mevcut ATS48 kurulumundan aynı montaj deliklerini kullanın.** • **Delik çapları, konumlar ve montaj vidaları birbirinin aynıdır.**

 $\circ$ 

### <span id="page-25-0"></span>**Boyut Farkları**

- Partially compatible
- **ATS480 ve ATS48 aynı genişlik ve yüksekliğe sahiptir.**
- **ATS480, ATS48'den daha derindir ("c" boyutu):**
- **Derinlik farklılıkları için aşağıdaki tabloya bakın.**

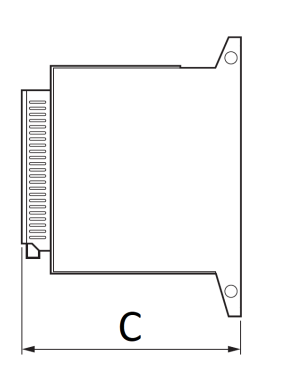

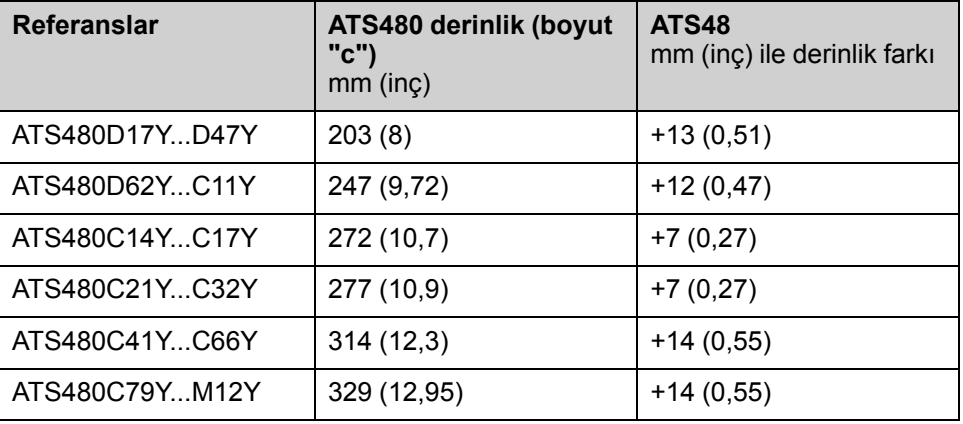

ATS48 ile ATS480 arasındaki derinlik farkını azaltmak için olasılıklar için aşağıdaki tabloya bakın.

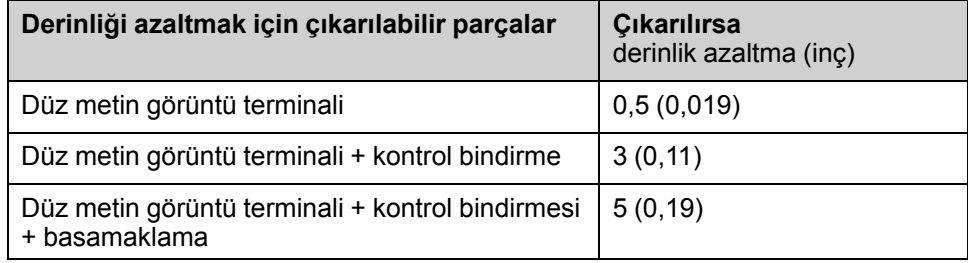

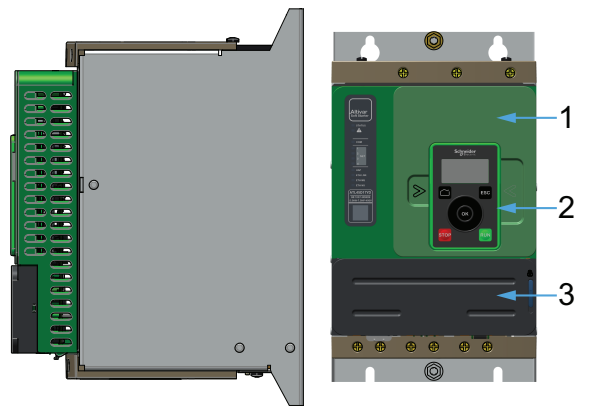

- 1. Kasa
- 2. Düz metin görüntü terminali
- 3. Kontrol tuzağı

**NOT:** Ön tarafta ATS480D17Y...C11Y ile bir IP20 koruma derecesi olduğundan emin olmak için kasayı tutmanız gerekir.

### <span id="page-26-0"></span>**ATS480 Uzaktan Montaj Kitleri**

#### **Düz Metin ve Grafik Ekran Terminalleri için uzak montaj kitlerinin sondaj planları ATS48 kapı montaj kiti delme planıyla uyumlu değildir:**

- Montaj deliklerinin sayısı ve çapı farklıdır
- ATS480 için uzak montaj kitleri ATS48 montaj kitlerinden 1,5 mm daha derindir

1 Mühür için conta uygula

Not compatible

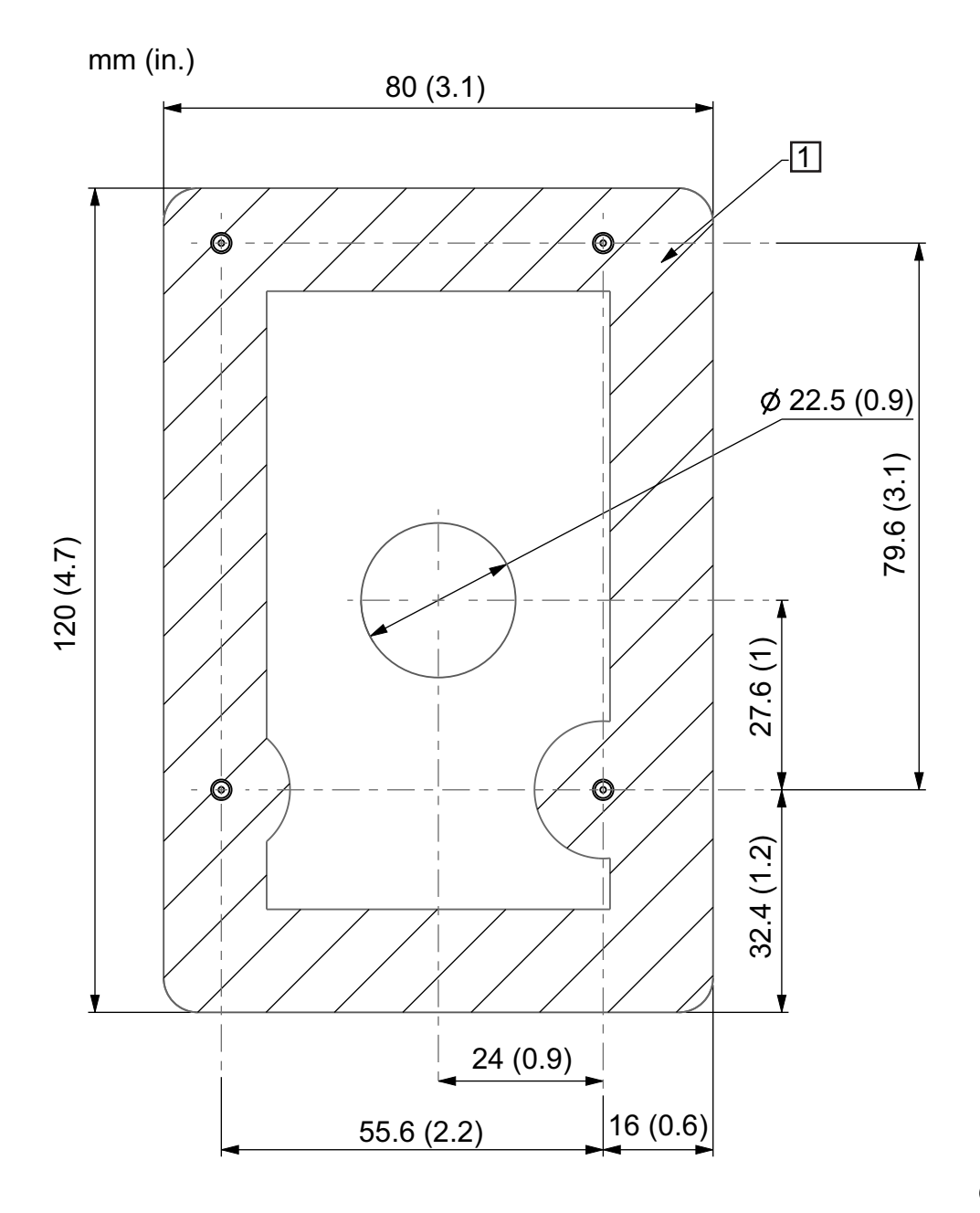

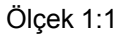

**Düz Metin Terminali ve Grafik Ekran Terminali uzak montaj kitleri için destek oluşturmak için aşağıdaki plana bakın.**

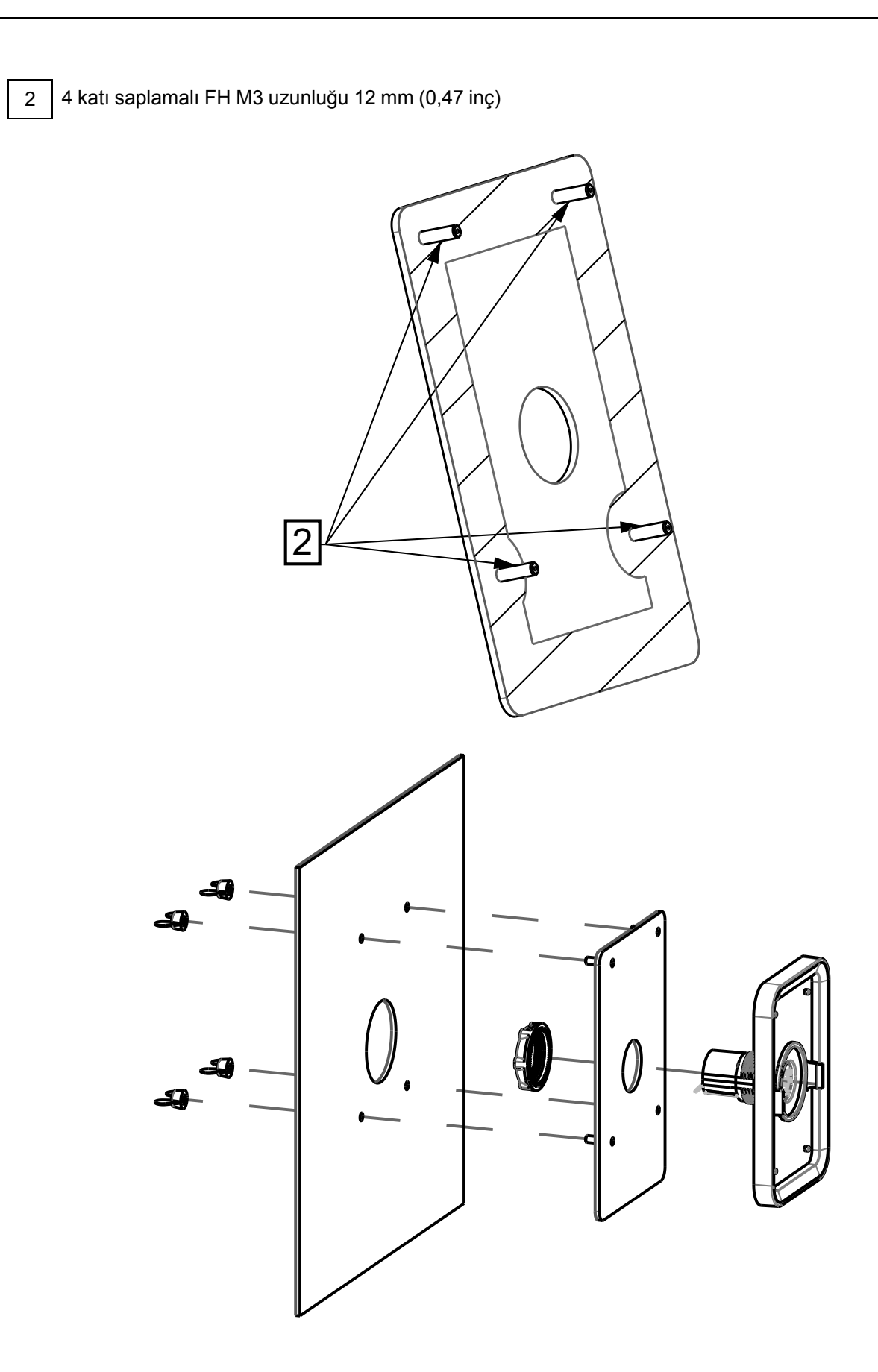

# <span id="page-28-0"></span>**Kablo Bağlantısı**

### <span id="page-28-1"></span>**Güç ve Topraklama Kablolaması**

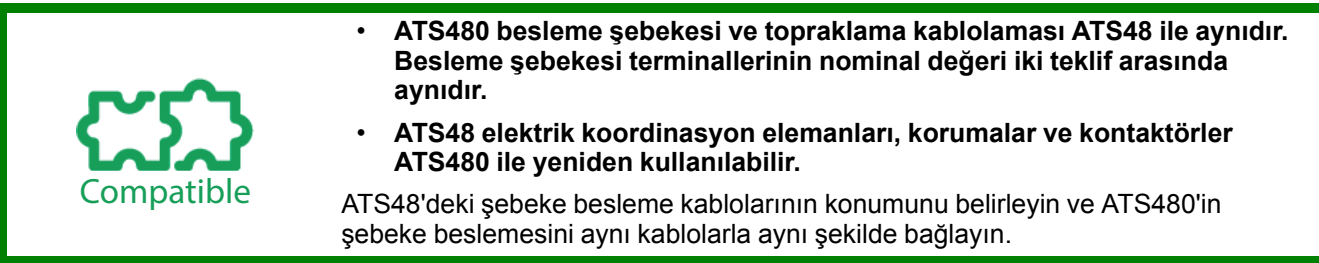

## **UYARI**

#### **TAHMİN EDİLEMEYEN EKİPMAN ÇALIŞMASI**

Motor dönüşünün yanlış yönünü önlemek için ATS480 kablolaması ATS48 kablolamasıyla aynı olmalıdır.

**Bu talimatlara uyulmaması ölüm, ciddi yaralanma veya ekipman hasarına neden olabilir.**

#### **ATS480 ön görünümü**

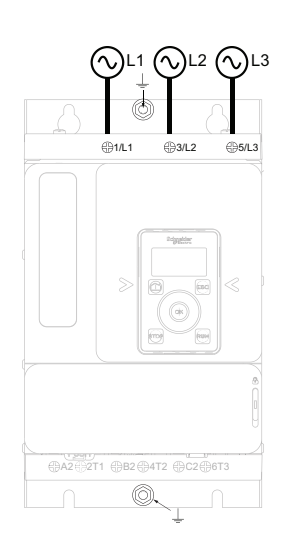

### **ATS480'in üstten görünümü**

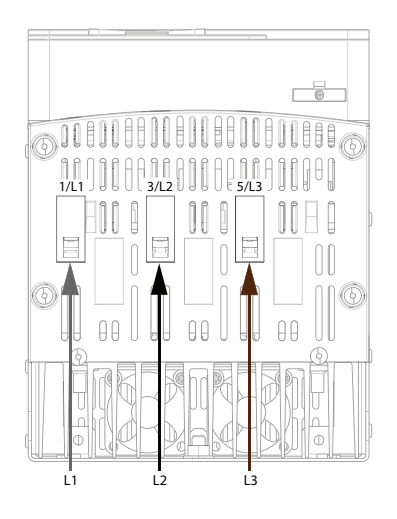

#### **Bağlantı özellikleri**

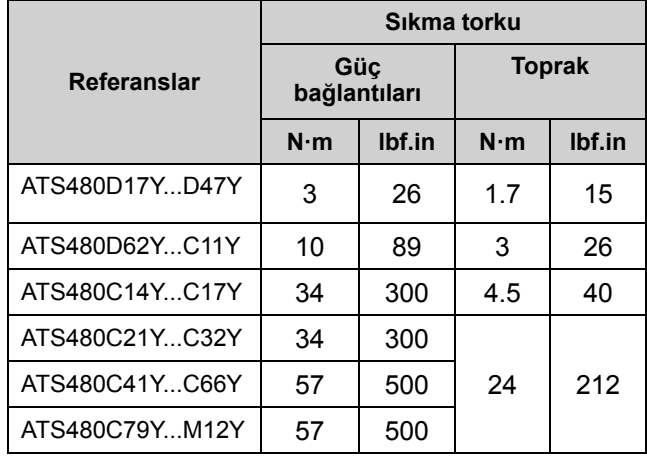

#### **ATS480 alttan görünüm**

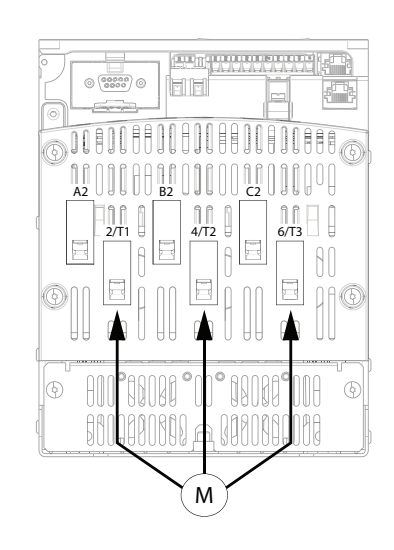

### <span id="page-29-0"></span>**Kontrol Terminallerinin Düzeni Ve Özellikleri**

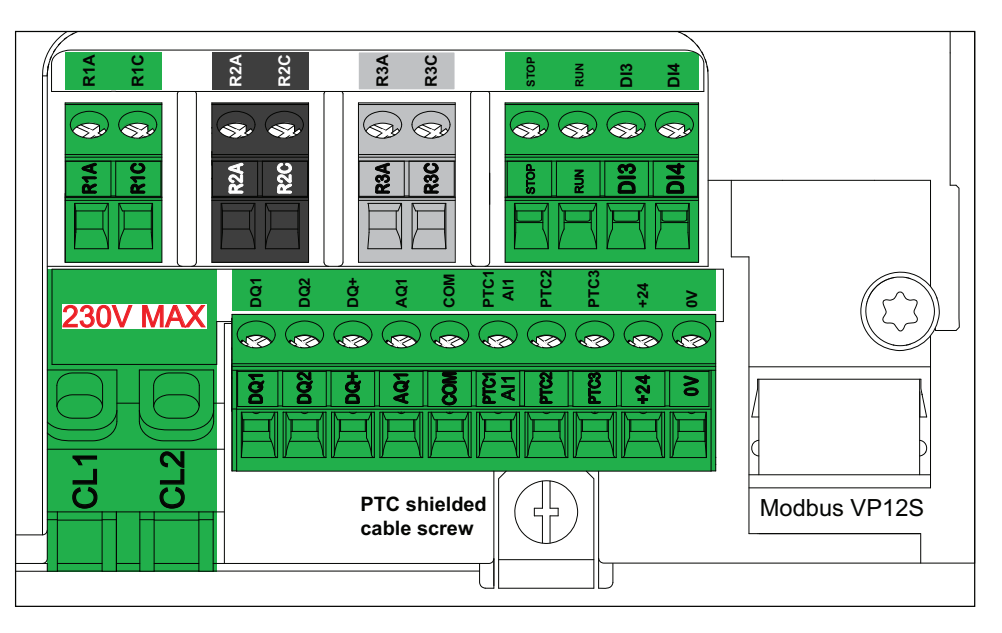

Kontrol terminalleri tek yönlü eklenti konektörleriyle takılır ve kablolama sırasında fişi çıkarılabilir.

#### **ATS480 kontrolü 110...230 Vac +%10 - %15, 50/60 Hz cinsinden verilir.**

- ATS48●●●Y kontrol bloğu 110...230 Vac ile beslenir. Önceki ürün bir ATS48●●●Y ise ATS480●●Y için değişiklik gerekmez.
- ATS48●●●Q kontrol bloğu 220...415 Vac ile beslenir. Önceki ürün bir ATS48●●●Q ise **ATS480●●Y için besleme gerilimini 110...230 Vac**'ye uyarlamanız gerekir.

Gerilimi 110 - 230 Vac'ye uyarlamak için mevcut 230 Vac kaynak veya trafo kullanabilirsiniz.

# *DUYURU*

#### **YANLIŞ GERİLİM**

- Kontrol besleme terminalleri CL1 / CL2'ye yalnızca 110...230 Vac aralığında besleme yapın
- ATS48●●●Q'dan ATS480●●Y'ye geçiş durumunda, kontrol kaynağı transformatörünü uyarlayın

#### **Bu talimatlara uyulmaması ekipman hasarına neden olabilir.**

CL1 / CL2 öğesinin yukarı akış elektrik korumasını seçmek için bu tabloya bakın:

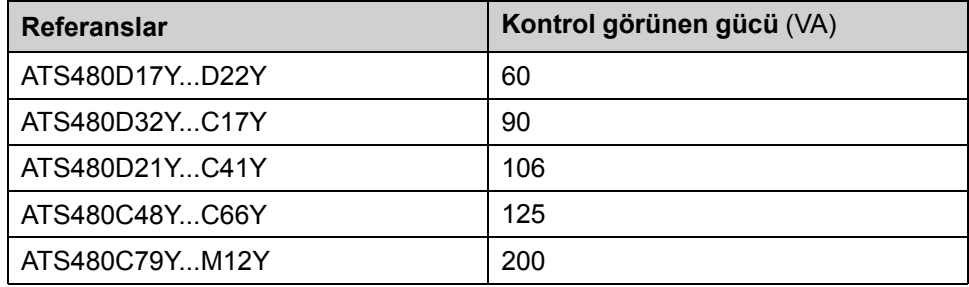

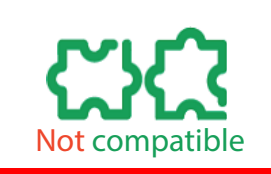

**ATS480 çıkış röleleri ATS48'de 400 Vac yerine maksimum 230 Vac voltajına izin verir.**

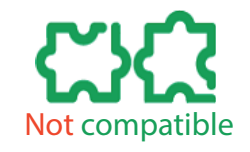

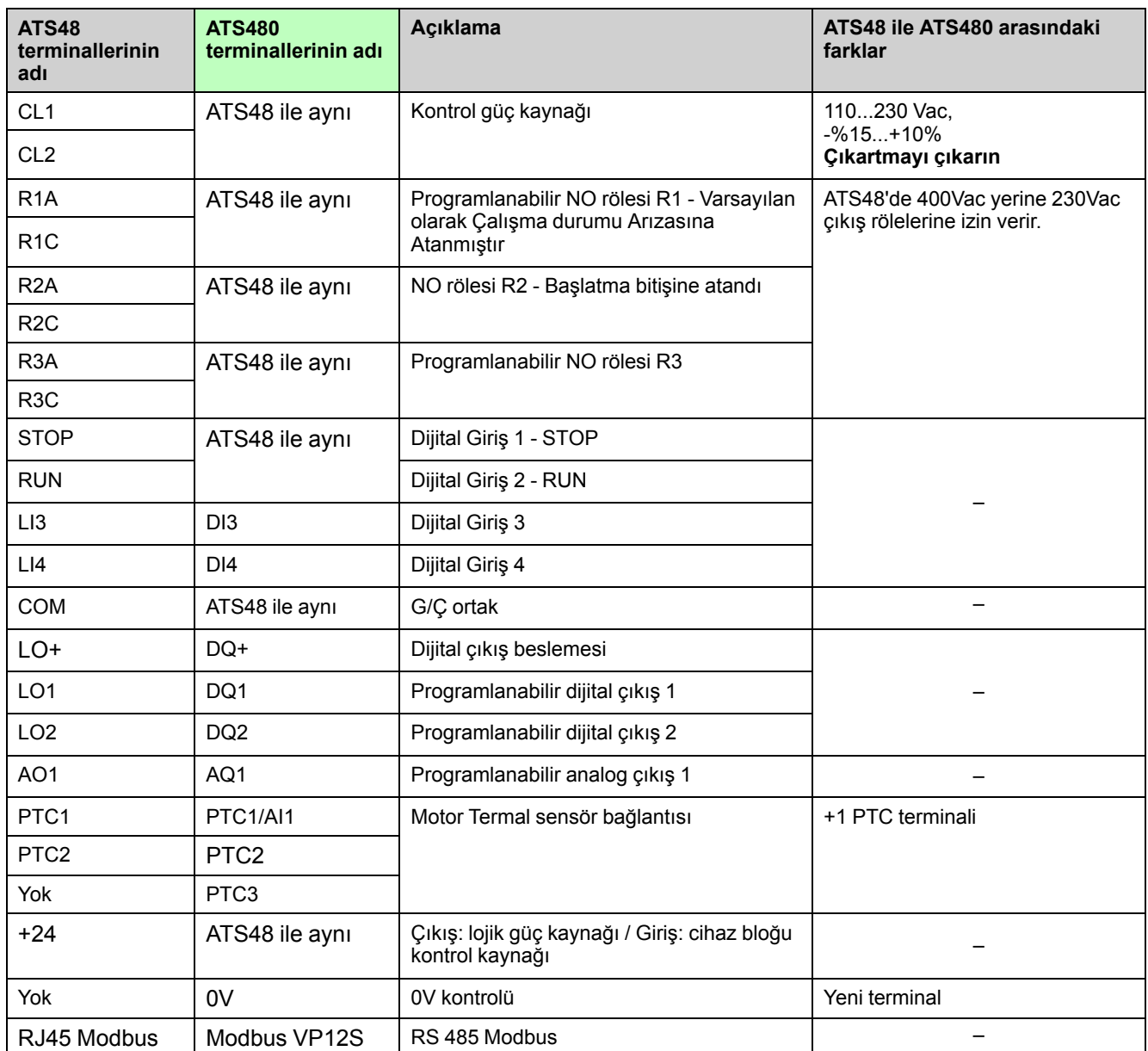

# <span id="page-31-0"></span>**Kontrol Terminalleri Kablolaması**

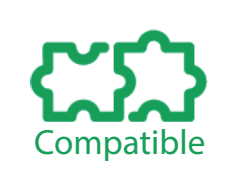

- **ATS480 kontrol terminallerinin ATS48 kontrol terminallerinin kablolarını yeniden kullanın.**
- **ATS480 kontrol terminallerini ATS48 kontrol terminallerine aynı şekilde kablolayın.**
- **Maksimum bağlantı kapasitesi ve sıkma torku ATS48 ve ATS480 kontrol terminalleri arasında aynıdır.**

**NOT:** Kontrol parçasının kabloları ATS480D17Y'den ATS480C17Y'ye ATS480C17Y referansları için 4,5 cm daha uzundur.

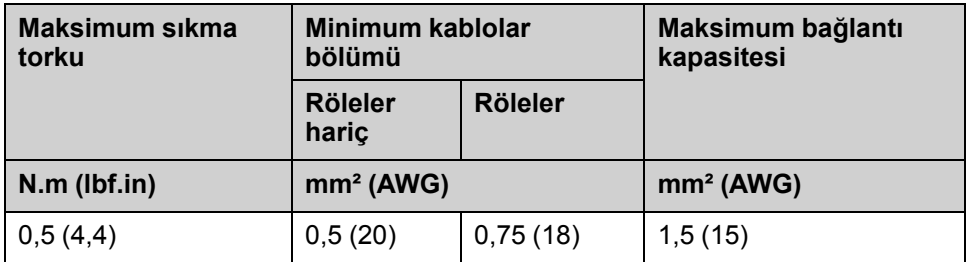

ATS48 ile ATS480 kontrol terminalleri arasındaki aşağıdaki yazışma tablosuna bakın:

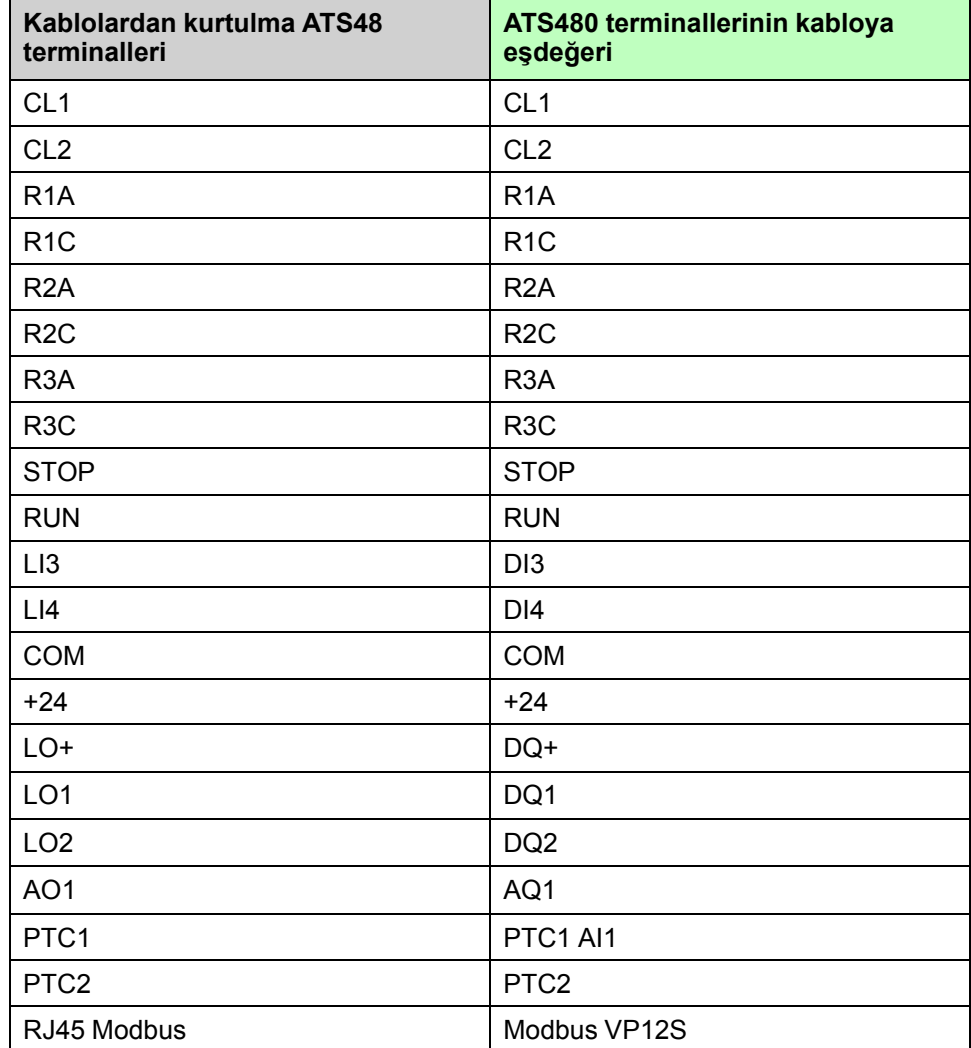

### **Termal problar kablolaması**

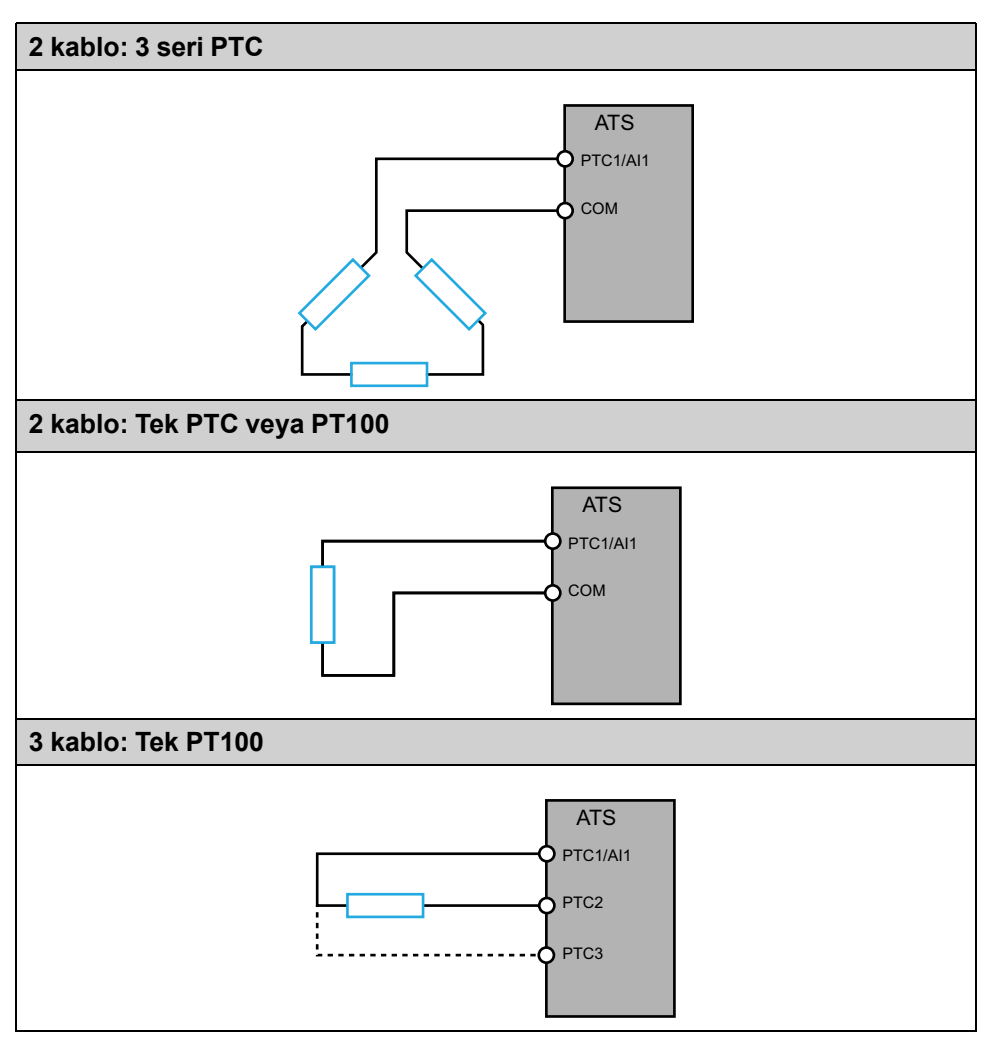

# <span id="page-33-0"></span>**Kurulumu Kontrol Etme**

### **Onay Listesi: Açmadan Önce**

Uygunsuz ayarlar veya uygunsuz veriler ya da uygunsuz kablo tesisatı istenmeyen hareketleri ve sinyalleri tetikleyebilir, parçalara hasar verebilir ve izleme fonksiyonlarını devre dışı bırakabilir.

### **UYARI**

### **TAHMİN EDİLEMEYEN EKİPMAN ÇALIŞMASI**

- Sistemi yalnızca çalışma bölgesinde hiçbir kişi ya da engel olmadığında çalıştırın.
- Çalışan bir acil stop düğmesinin işletimle ilgili herkesin ulaşabileceği yerde olduğunu doğrulayın.
- Ürünü bilinmeyen ayarlarla veya verilerle çalıştırmayın.
- Kablo tesisatının ayarlara uygun olduğunu doğrulayın.
- Bir parametreyi ve değişikliğin tüm etkilerini tam olarak kavramadıkça bir parametreyi asla değiştirmeyin.
- İşletme alırken tüm çalışma durumları, çalışma koşulları ve potansiyel hata durumlarına yönelik testleri dikkatlice çalıştırın.
- İstenmeyen yönlerde hareketlere ve motor salınımlarına hazırlıklı olun.

**Bu talimatlara uyulmaması ölüm, ciddi yaralanma veya ekipman hasarına neden olabilir.**

### **Onay Listesi: Mekanik Kurulum**

Tüm yumuşak yolverici sisteminin mekanik kurulumunu doğrulayın:

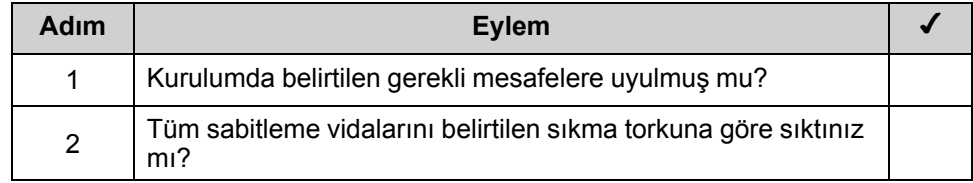

# **Onay Listesi: Elektrik Tesisatı**

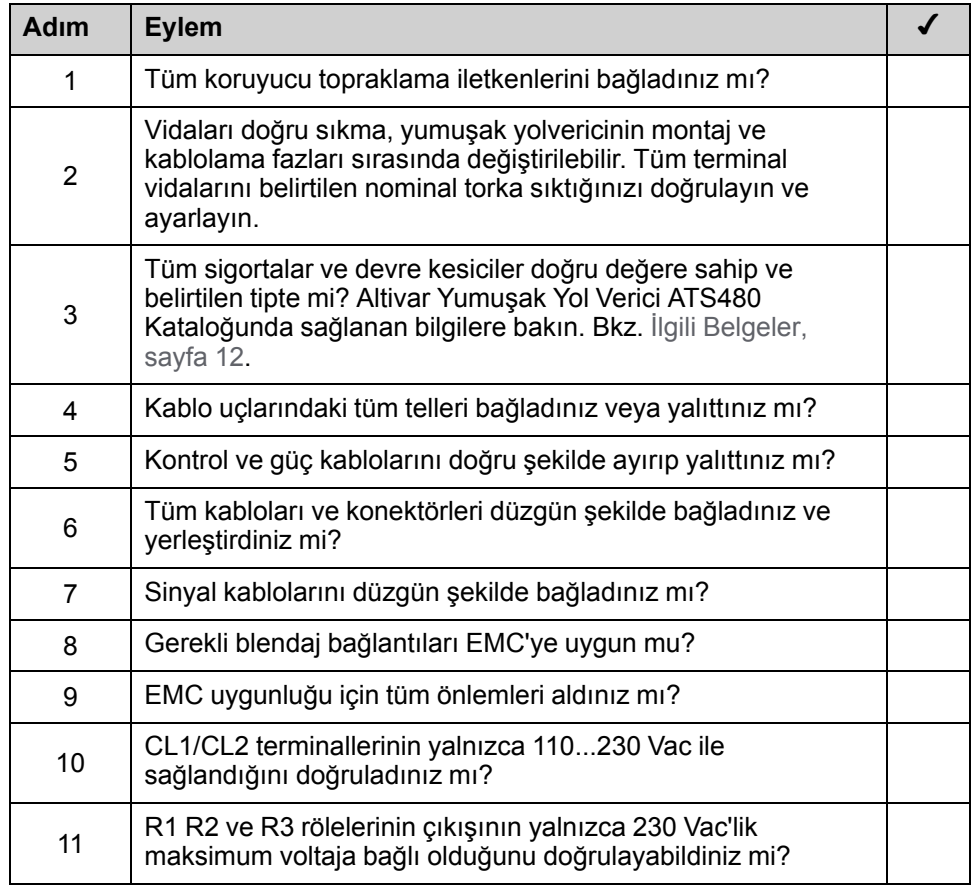

Elektrik bağlantılarını ve kablolamayı doğrulayın:

### **Onay Listesi: Kapaklar ve Contalar**

Gerekli koruma derecesini sağlamak için tüm aygıtların, kapıların ve dolap kapaklarının düzgün şekilde takıldığını doğrulayın.

# <span id="page-35-0"></span>**İlk Kurulum**

ATS480'in ilk güç açılışında **[DİL ŞEÇİMİ]** LNG menüsü görüntülenir.Taşıma işlemi için ATS480'i hazırlamak için aşağıdaki adımlara bakın.

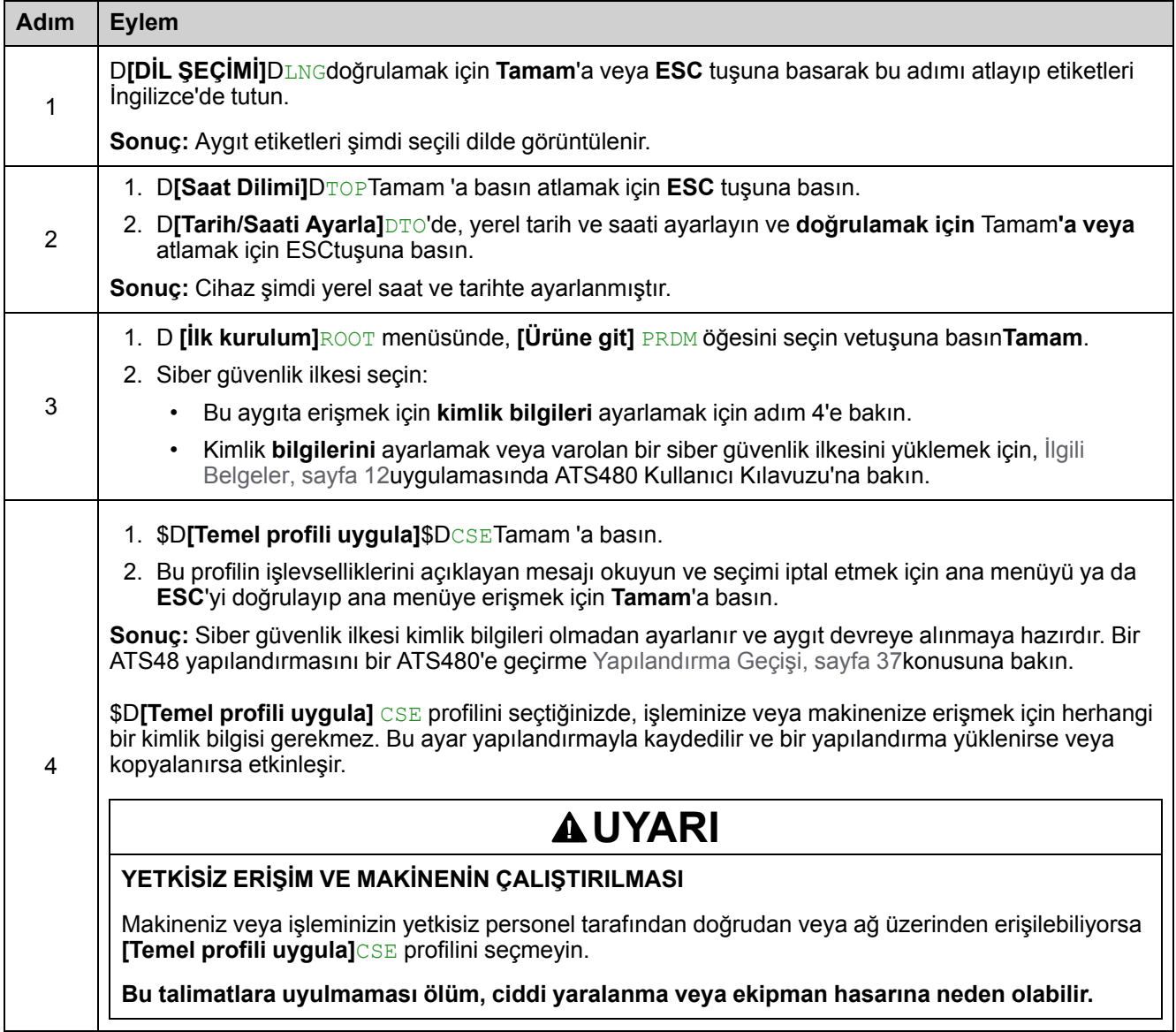

# <span id="page-36-0"></span>**Yapılandırma Geçişi**

### <span id="page-36-1"></span>**Gereklilikler**

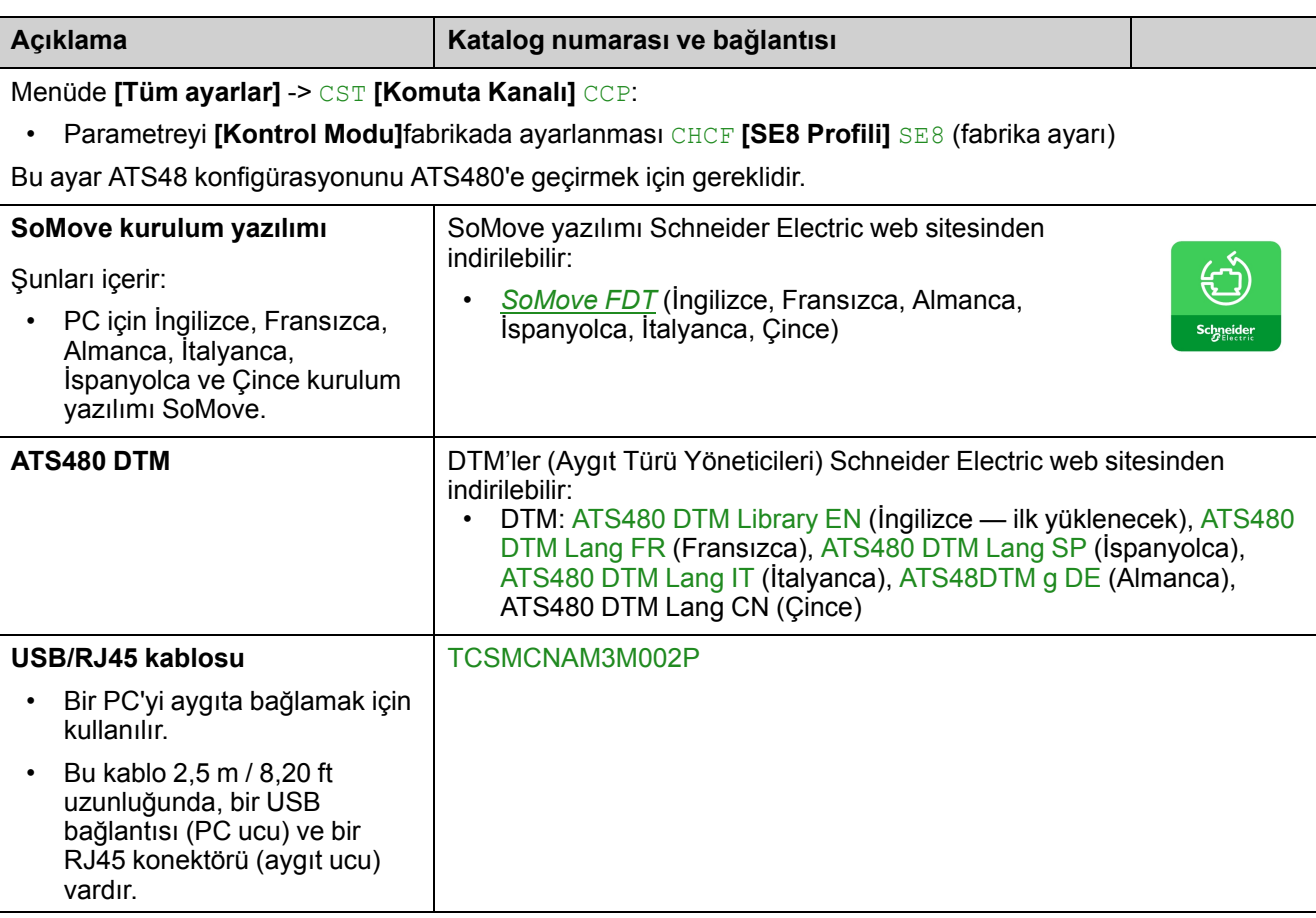

ATS48'i SoMove yüklü bir bilgisayara bağlayın ve ATS48'i açın.

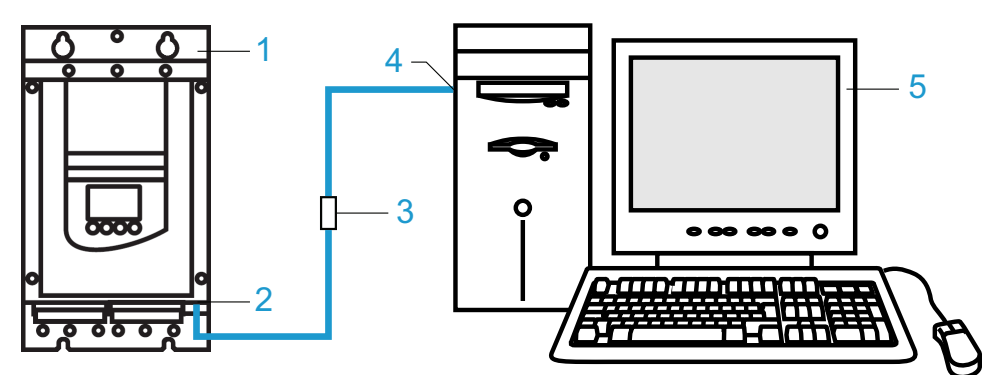

- 1. ATS48
- 2. ATS48 Seri Modbus RJ45 bağlantı noktası
- 3. RJ45/USB iletişim kablosu TCSMCNAM3M002P
- 4. PC USB bağlantı noktası
- 5. SoMove yüklü PC ve ATS480 DTM

### <span id="page-37-0"></span>**Geçiş Prosedürü**

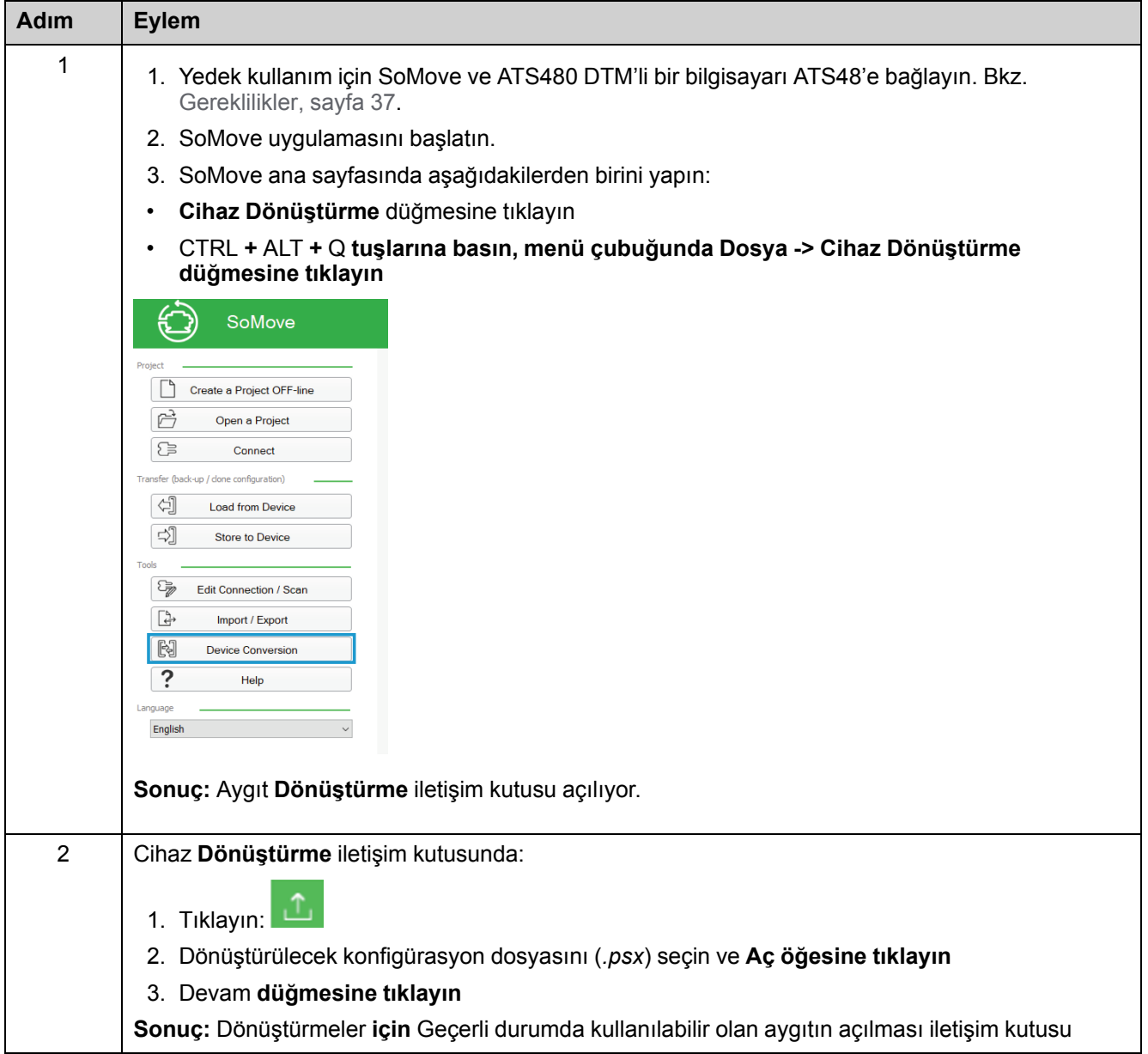

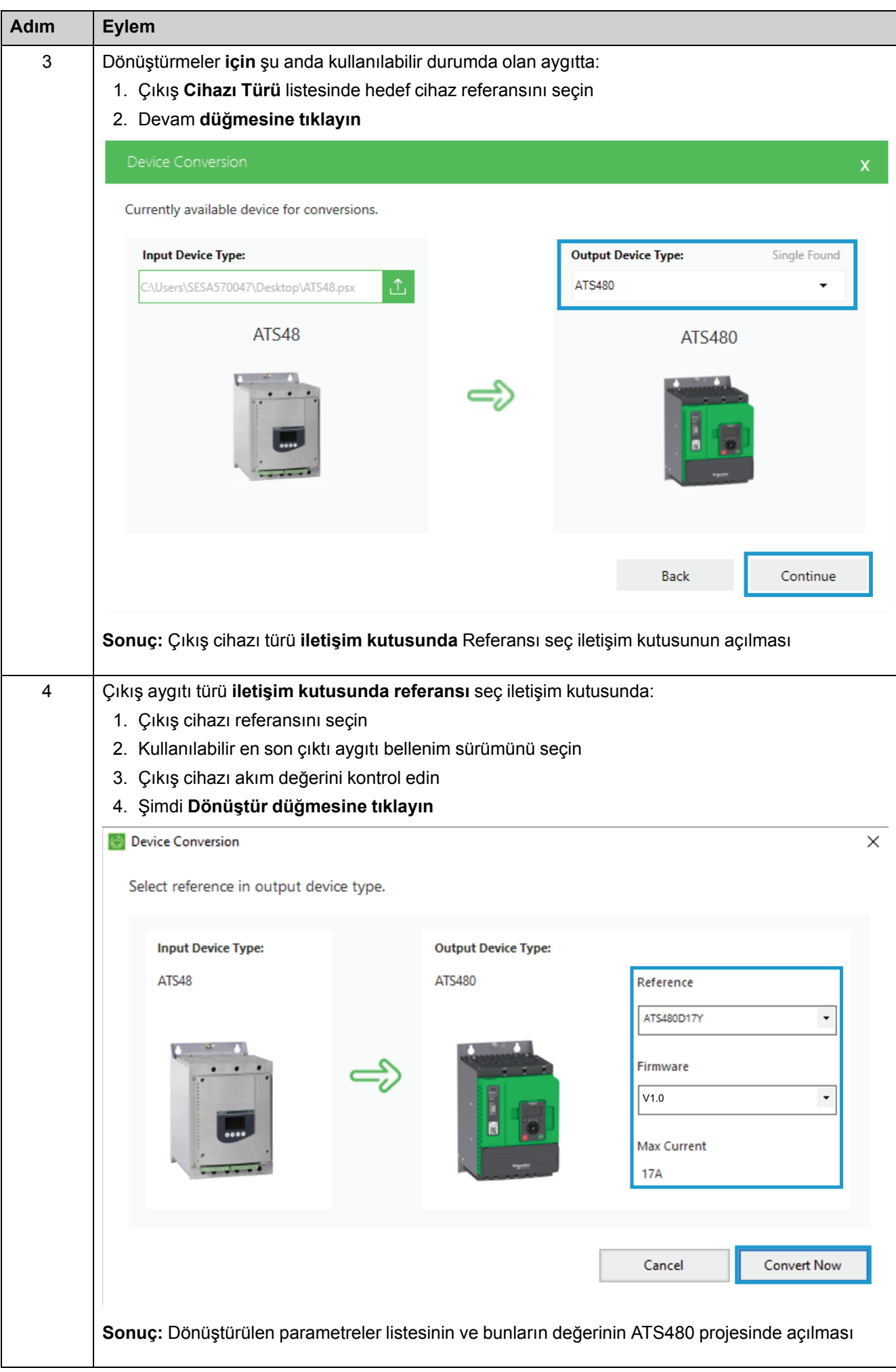

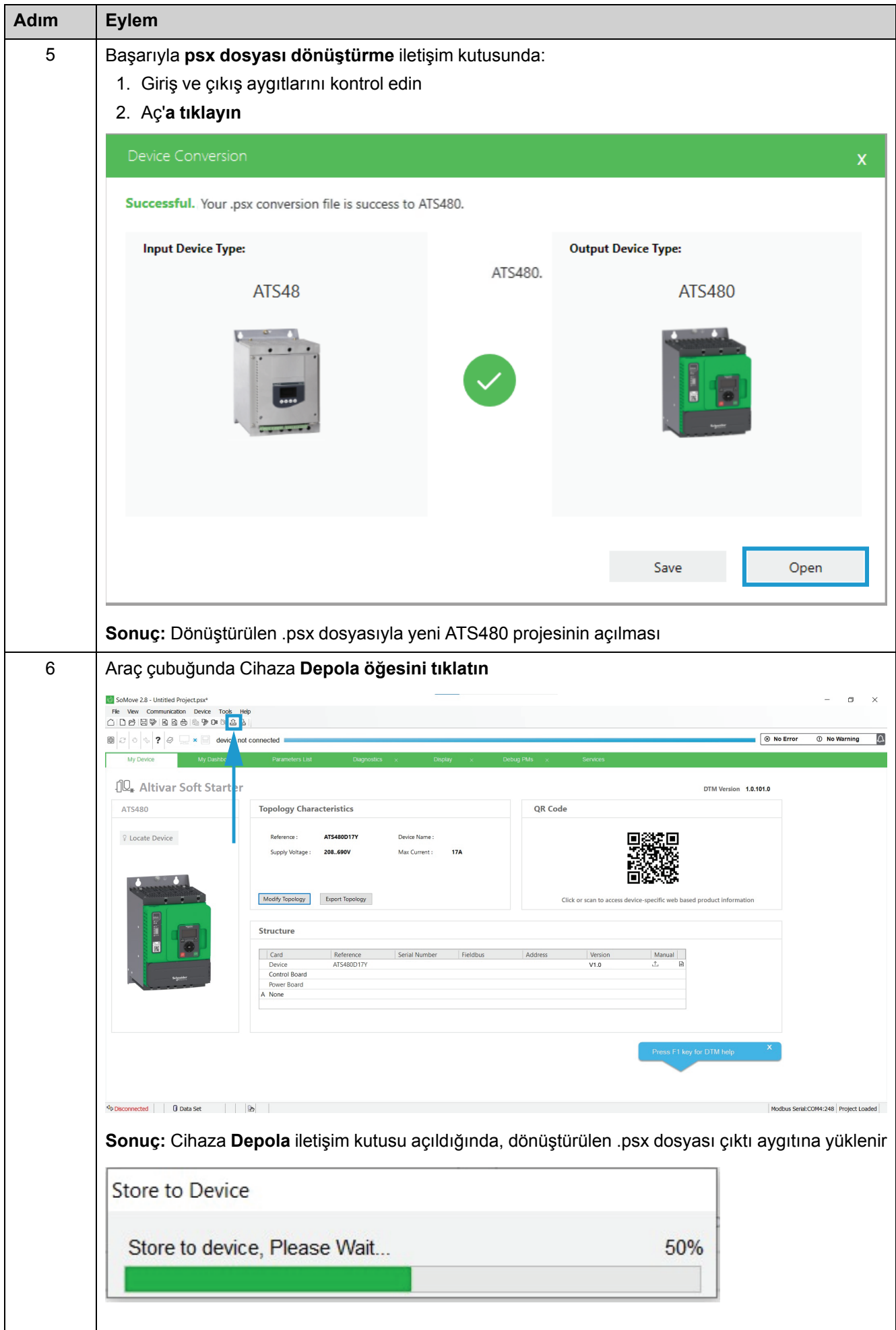

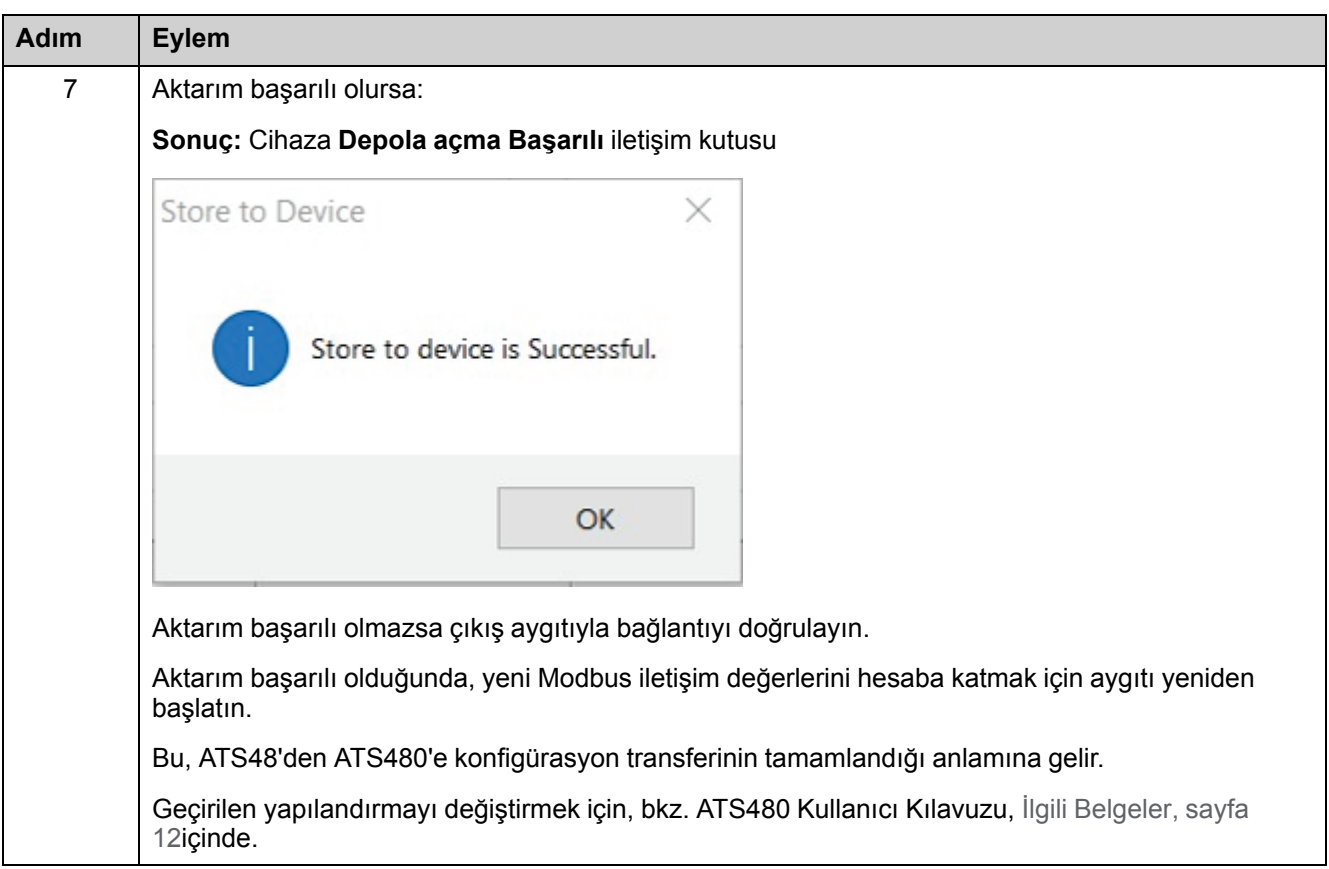

### <span id="page-41-0"></span>**ATS48 Kod Eşdeğerliliği ATS480 Parametreleri**

Bu tabloda ekran terminalinde görünen ATS48 kodları ve ATS480 parametreleri arasındaki eşdeğer sunulmaktadır.

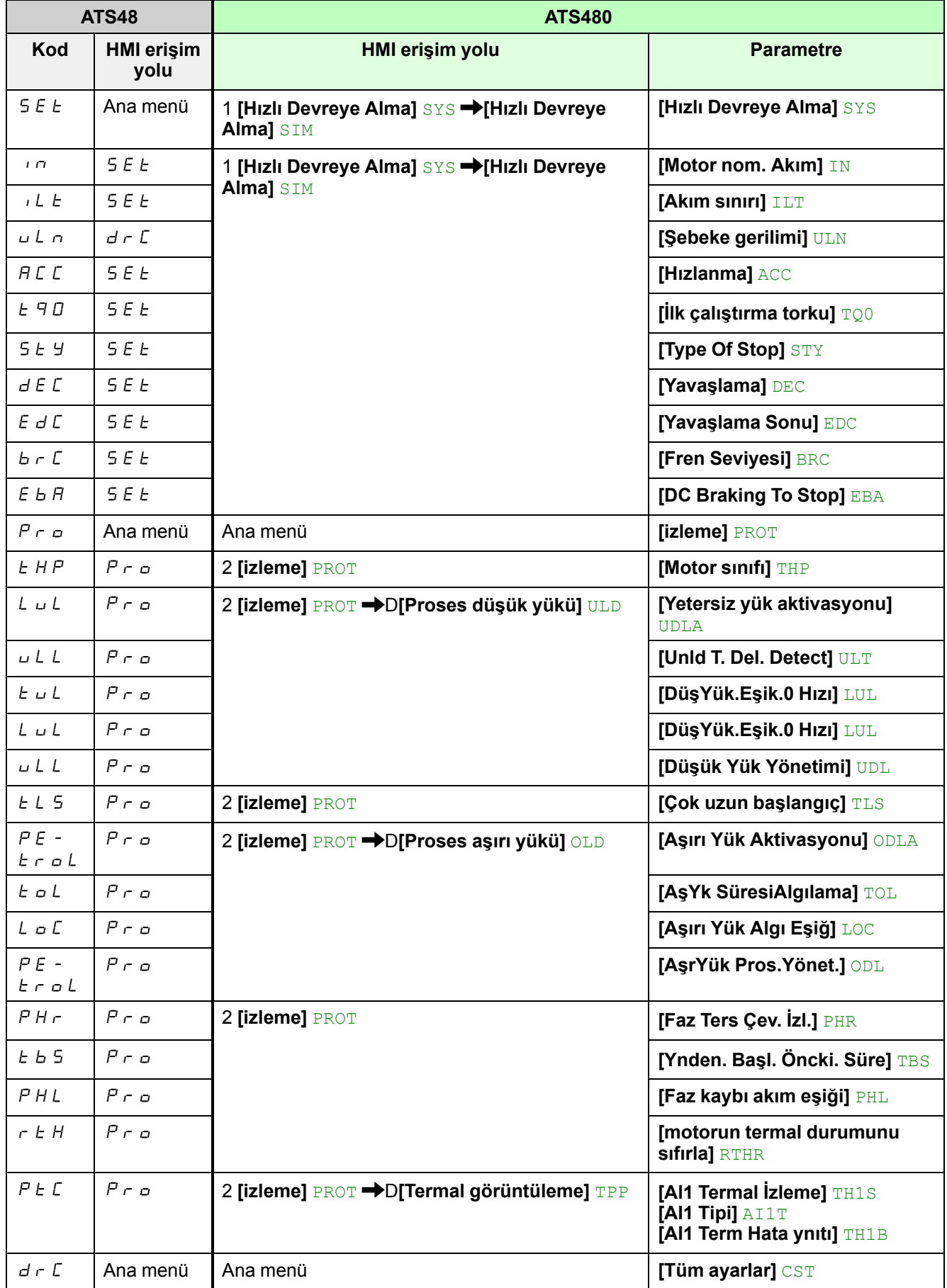

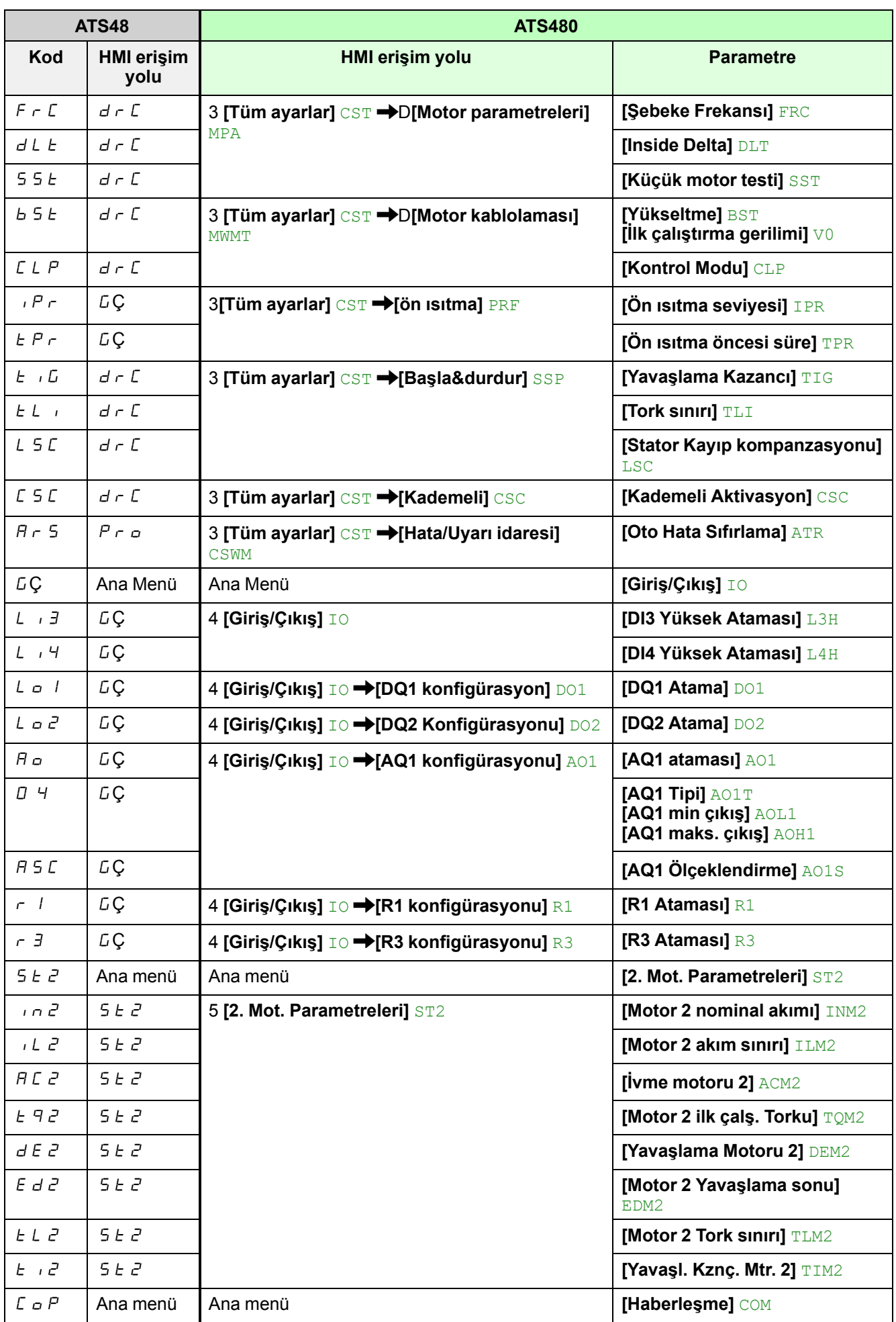

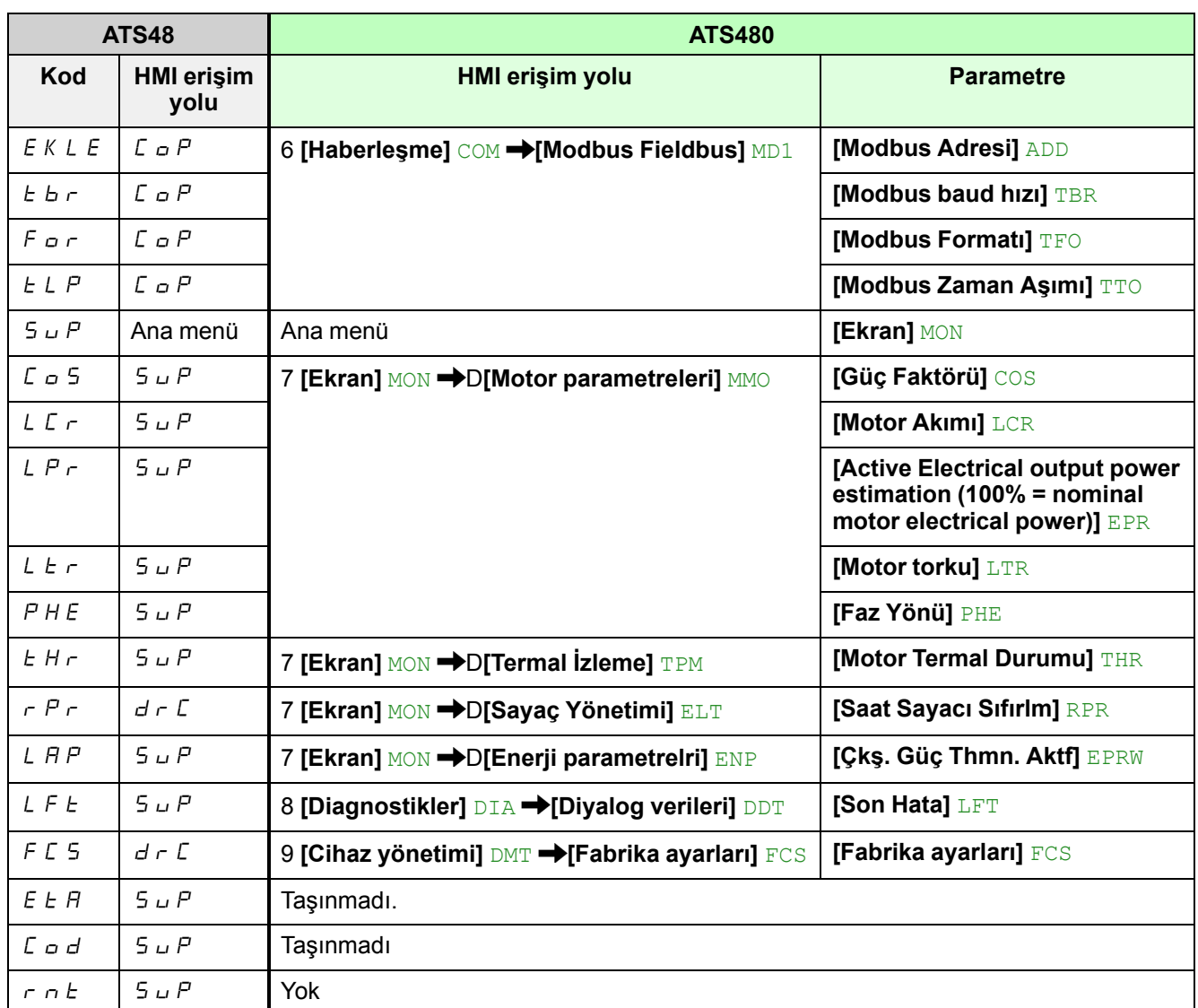

## <span id="page-44-0"></span>**ATS48 Parametre Değişiklikleri**

### Compatible Aşağıdaki parametreler ATS48'den ATS480'e değiştirilmiştir. • Yumuşak yolverici davranışı ATS48 ve ATS480 arasında aynı • Aşağıdaki değişiklikler taşıma prosedürünü etkilemez • Tüm parametrelere erişmek için, **[Erişim Seviyesi]**menüden LAC **[Tercihlerim]** MYP **[Uzman]** EPR öğesini ayarlayın.

### 0 4 **- AO çıkışı ile sağlanan sinyal türü yapılandırması**

 $0.4$  KTS48 parametresi AO1 kontrol terminali tarafından sağlanan sinyal türünü belirler:

- 020: 0 20 mA sinyali
- 040: 4 20 mA sinyali

ATS480 için bu işlevsellik aşağıdaki 3 parametreye ayrılır:

- **[AQ1 Tipi]** AO1T AQ1 terminali tarafından sağlanan sinyalin türünü ayarlama için
- **[AQ1 min çıkış]** AOL1 AQ1'den akım çıkışının alt sınırını ayarlama için
- **[AQ1 maks. çıkış]** AOH1 AQ1'den akım çıkışının üst sınırını ayarlama için

ATS48 ile AO1 ile ölçülen değerin ölçeklenmesi  $A5C$  parametresi tarafından güvence altına alınır. Bu işlevsellik ATS480 için parametreyle aynıdır **[AQ1 Ölçeklendirme]**AO1S.

#### **ATS48 parametreleri**

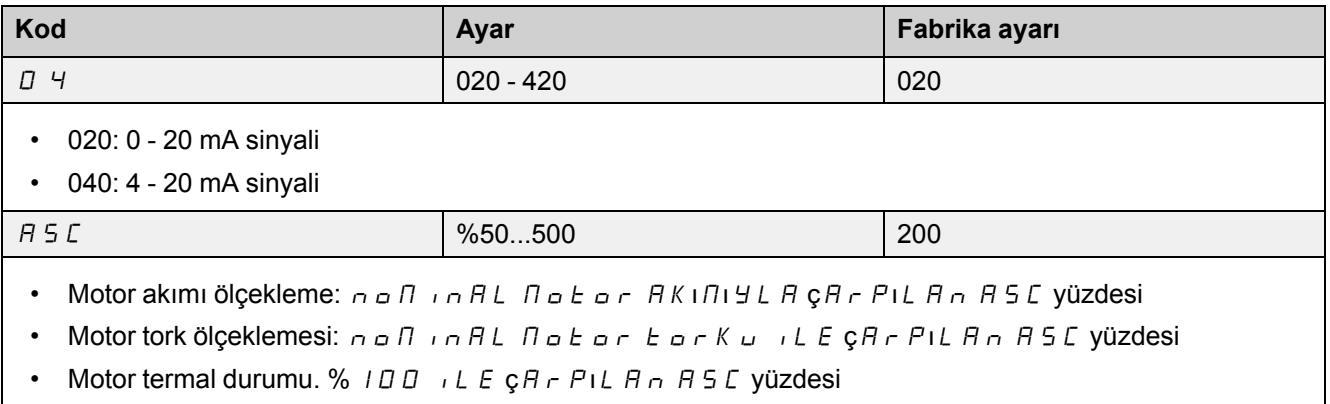

- Güç faktörü: D ILE IR r R SInd R R SC.
- Motor elektrikli aktif güç: noflan AL flotor Gücü ile çAr Pil An ASC yüzdesi

### **ATS480 parametreleri**

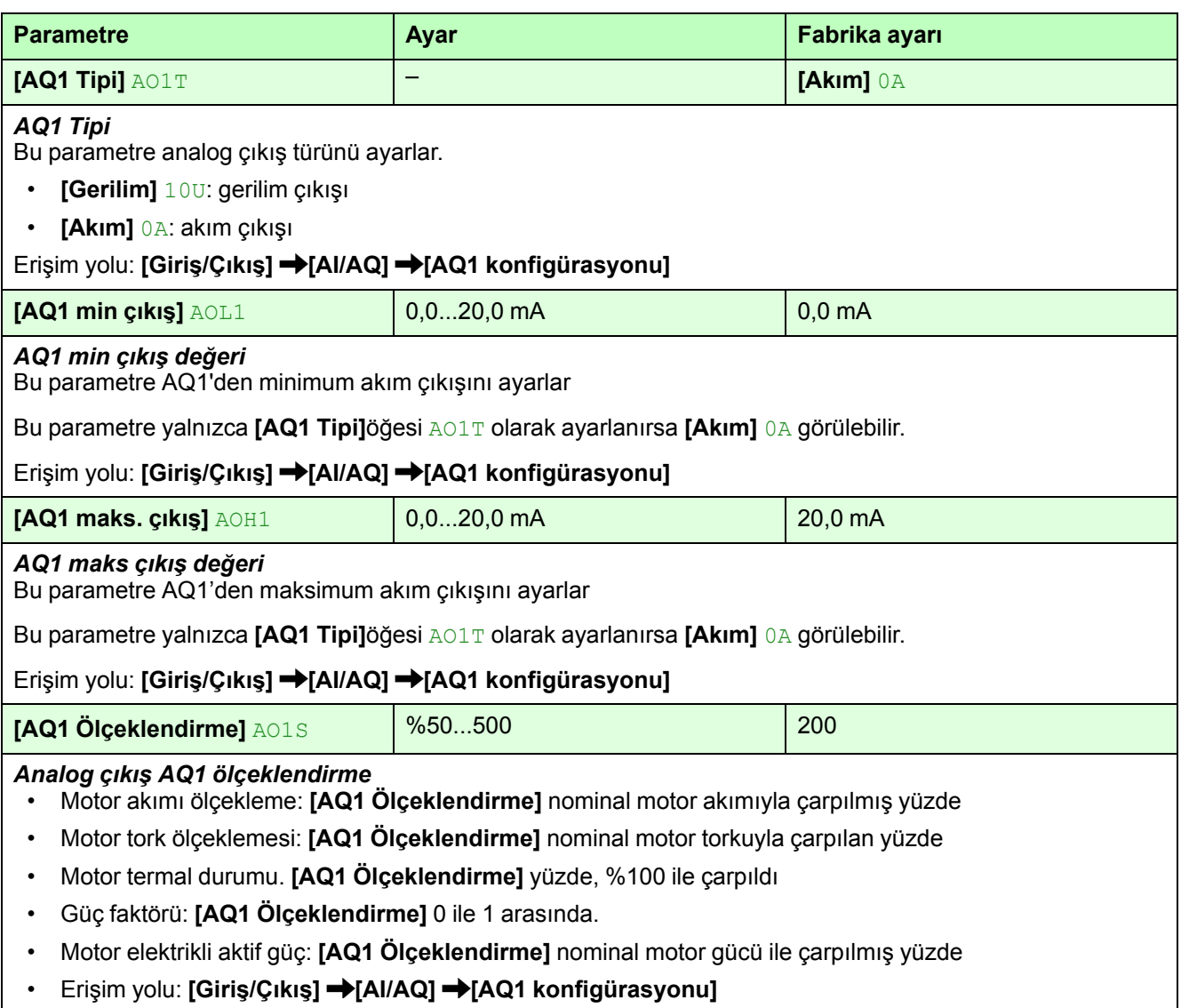

### CLP **- Tork kontrolü**

CLP ATS48 parametresi tork kontrolünü Açık veya KAPALI olarak ayarlar.

ATS480 parametresi **[Kontrol Modu]**DCLP de aynı şekilde davranarak ayarların adı olan fark:

- Açık **[Tork Kontrolü]** TC
- KAPALI **[Gerilim Kontrolü]** VC

#### **ATS48 parametresi**

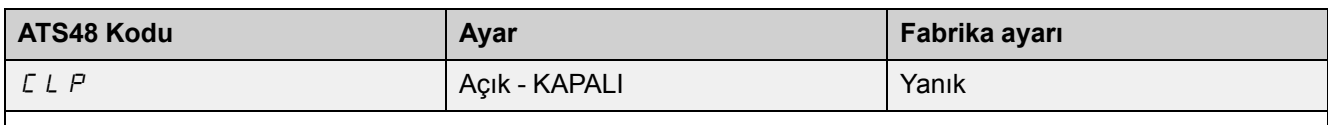

• Açık: Tork kontrolü etkin

• KAPALI: Tork kontrolü etkin değil

Tork kontrolü devre dışıyken, hızlandırma ve yavaşlatma gerilim varyasyonuyla kontrol edilir.

#### **ATS480 parametresi**

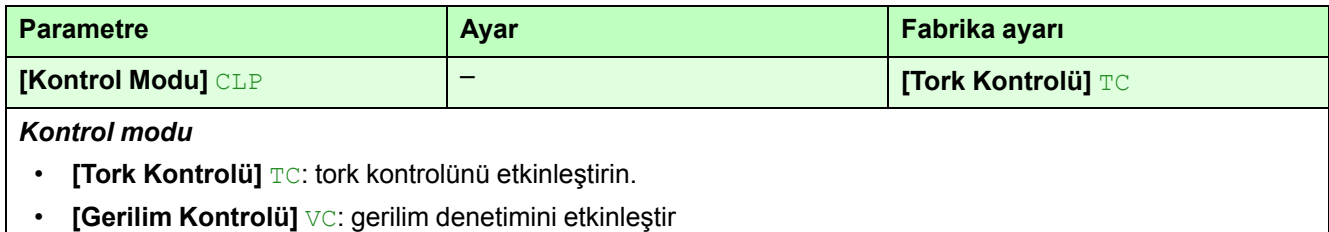

Erişim yolu: **[Tüm ayarlar] [Başla&durdur]**

### bSt **- Gerilim takviye seviyesi**

**[Kontrol Modu]** CLP, **[Tork Kontrolü]** TC olarak ayarlandığında (fabrika ayarı):

• ATS480 **[Yükseltme]** parametresi ATS48 BSTbSt parametresiyle aynıdır.

#### **ATS48 ve ATS480 parametresi**

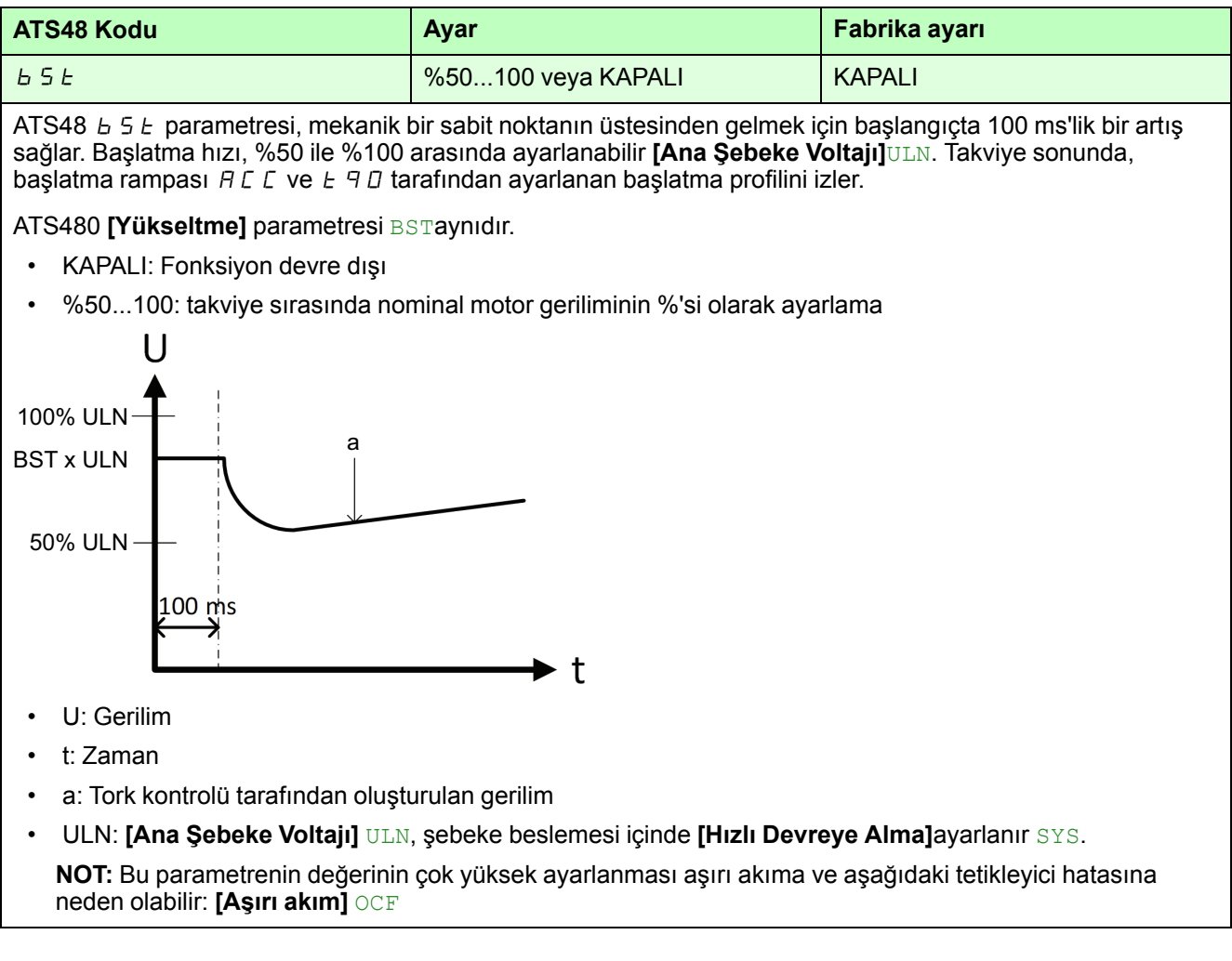

**[Kontrol Modu]** CLP, **[Gerilim Kontrolü]** VC olarak ayarlanmışsa:

- ATS48  $b \leq b$  parametresi %25 ile %100 arasında **[Ana Şebeke Voltajı]** ayarlanabilir $\overline{ULN}$ . Bu aralık iki farklı davranışı yeniden gruplandırır:
	- %25 ile %49 arasında,  $b$  5  $t$  başlatma rampasının başlangıç gerilimini ayarlar
	- %50 ile %100 arasında,  $b \leq b$  başlatma rampasından önce başlatma takvimini 100 ms için ayarlar

Netleştirmek için,  $b \leq b$  parametresi aşağıdaki 2 parametreye bölünmüştür:

- **[Yükseltme]** BST başlatma rampasını izlemeden önce 100 ms boyunca artış seviyesini ayarlayan %50 ile %100 arasında sınırlanmıştır
- **[İlk çalıştırma gerilimi]** V0 başlatma rampasının başlangıç voltajını ayarlayan %25 ile %49 arasında kısıtlanmıştır

Etkinken **[Yükseltme]**yok sayılır BST **[İlk çalıştırma gerilimi]** V0ve görünmez.

### **ATS480 parametresi - Gerilim kontrolüyle takviye**

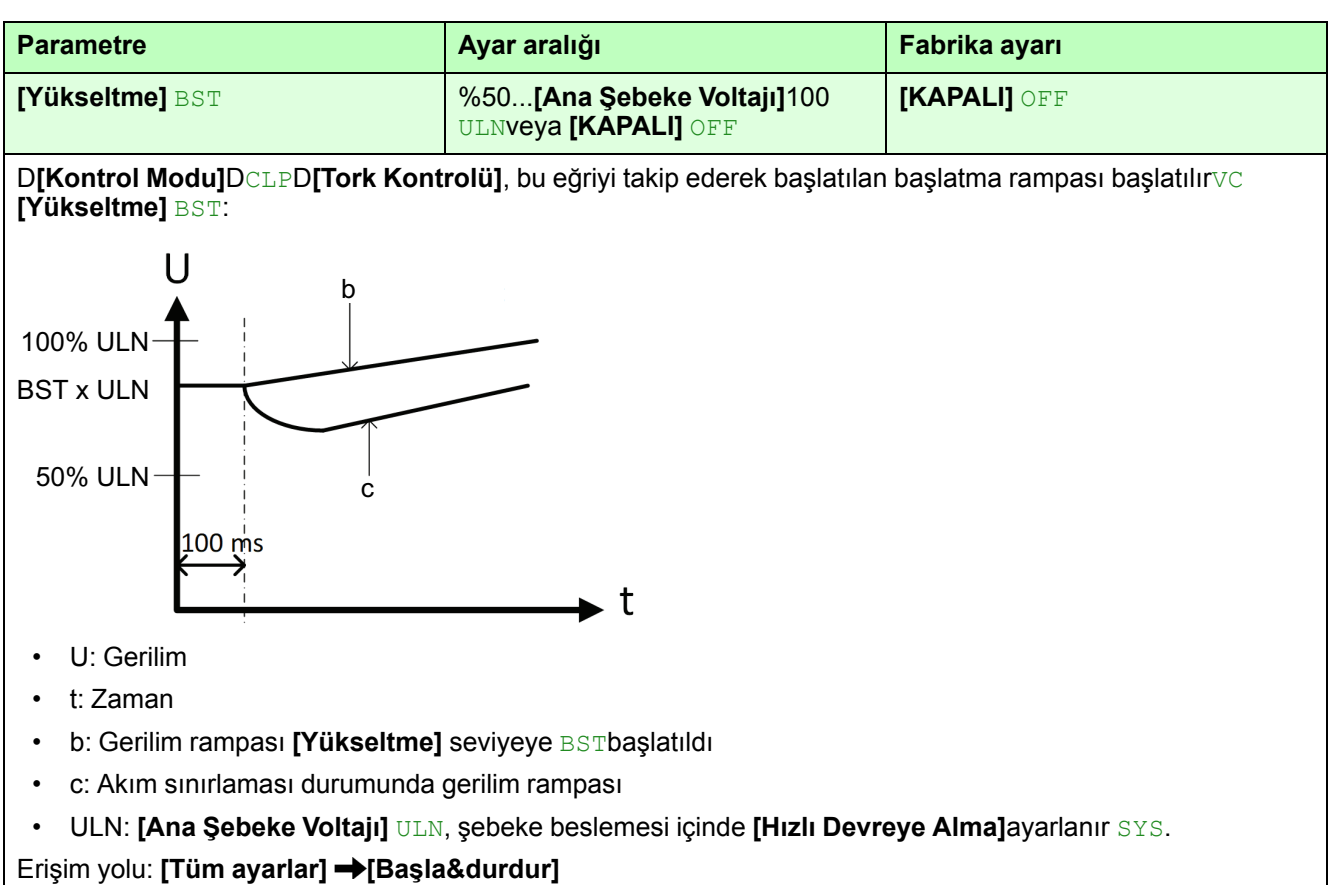

### **ATS480 parametreleri - Başlangıç voltajı**

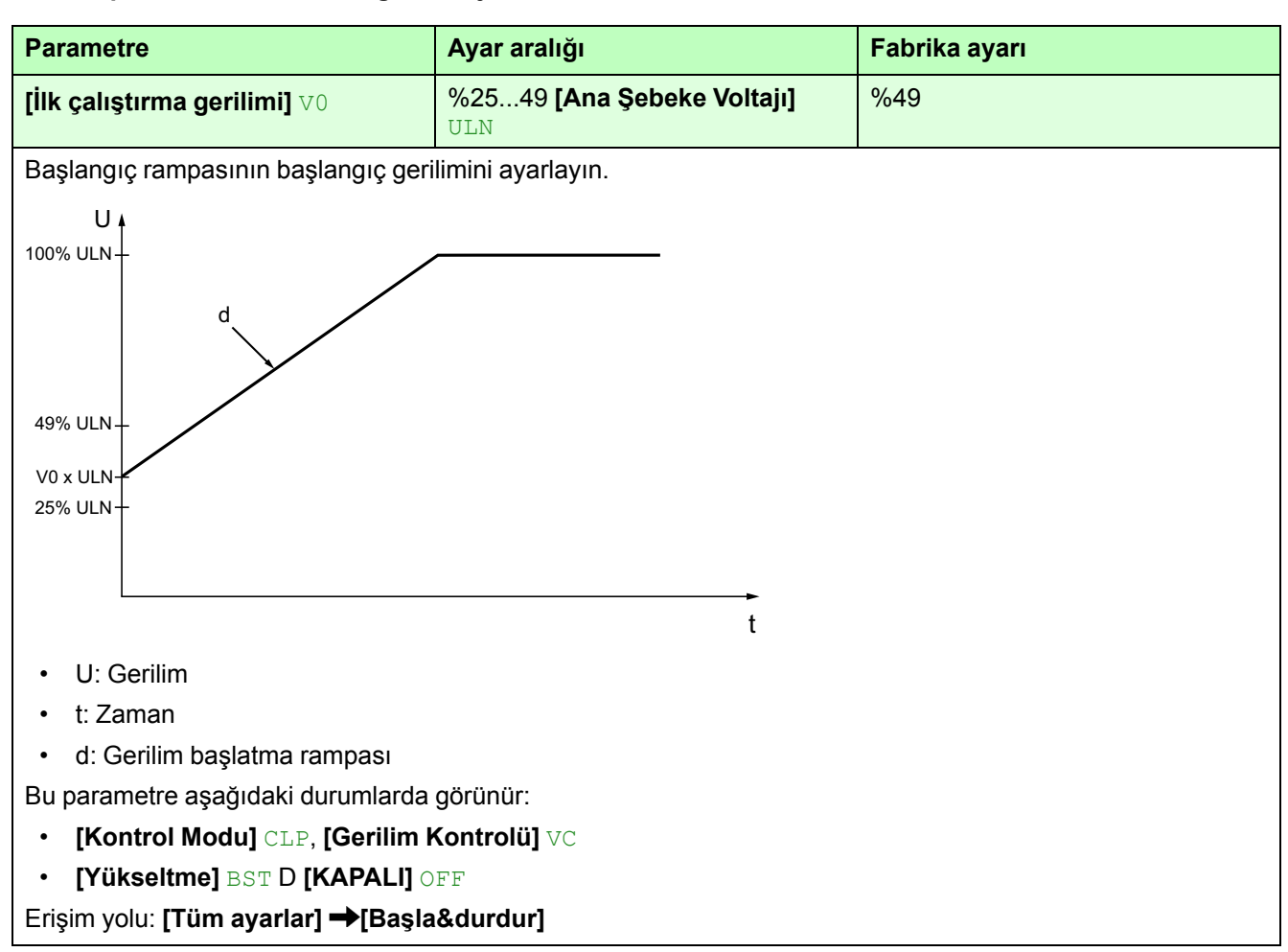

### Petrol **- Akım aşırı yükünün etkinleştirilmesi**

 $\sigma$   $\iota$  L ATS48 parametresi, ölçülen motor akımı belirlenen eşiği aştığında motor aşırı yük izlemesini ve yumuşak yolverici davranışını etkinleştirir:

ATS480 için bu fonksiyonun etkinleştirilmesi aşağıdaki 2 parametreye bölünmüştür:

- **[Aşırı Yük Aktivasyonu]** ODLA motor aşırı yük izlemeyi etkinleştirmek veya devre dışı bırakmak için
- **[AşrYük Pros.Yönet.]** ODL ölçülen motor akımı belirlenen eşiği aştığında yumuşak yolverici davranışını ayarlamak için. Eşik ve algılama süresinin tanımı ATS48 ile aynıdır.

#### **ATS48 parametresi**

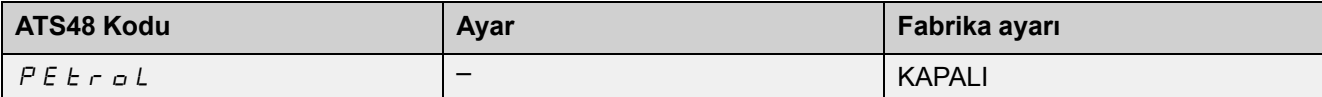

Motor akımı ayarlanabilir bir değer  $E \circ L$  değerinden daha uzun bir süre için ayarlanabilir bir eşiği aşıyorsa:

- $A \cup B$ : bir alarm etkinleştirilir (dahili bit ve konfigüre edilebilir lojik çıkış)
- $dE$ F: yumuşak yolverici kilitlendi ve  $dE$  L  $E$  hatası tetiklendi
- $K \nvert R \nvert R \nvert L$  : bu işlevi devre dışı bırak

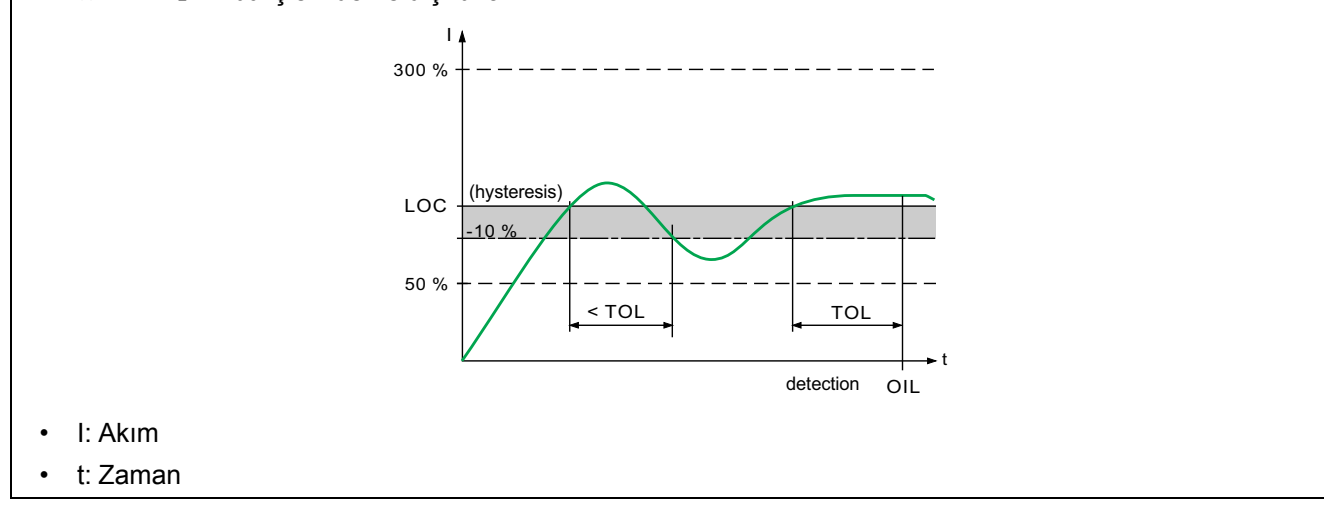

### **ATS480 parametreleri**

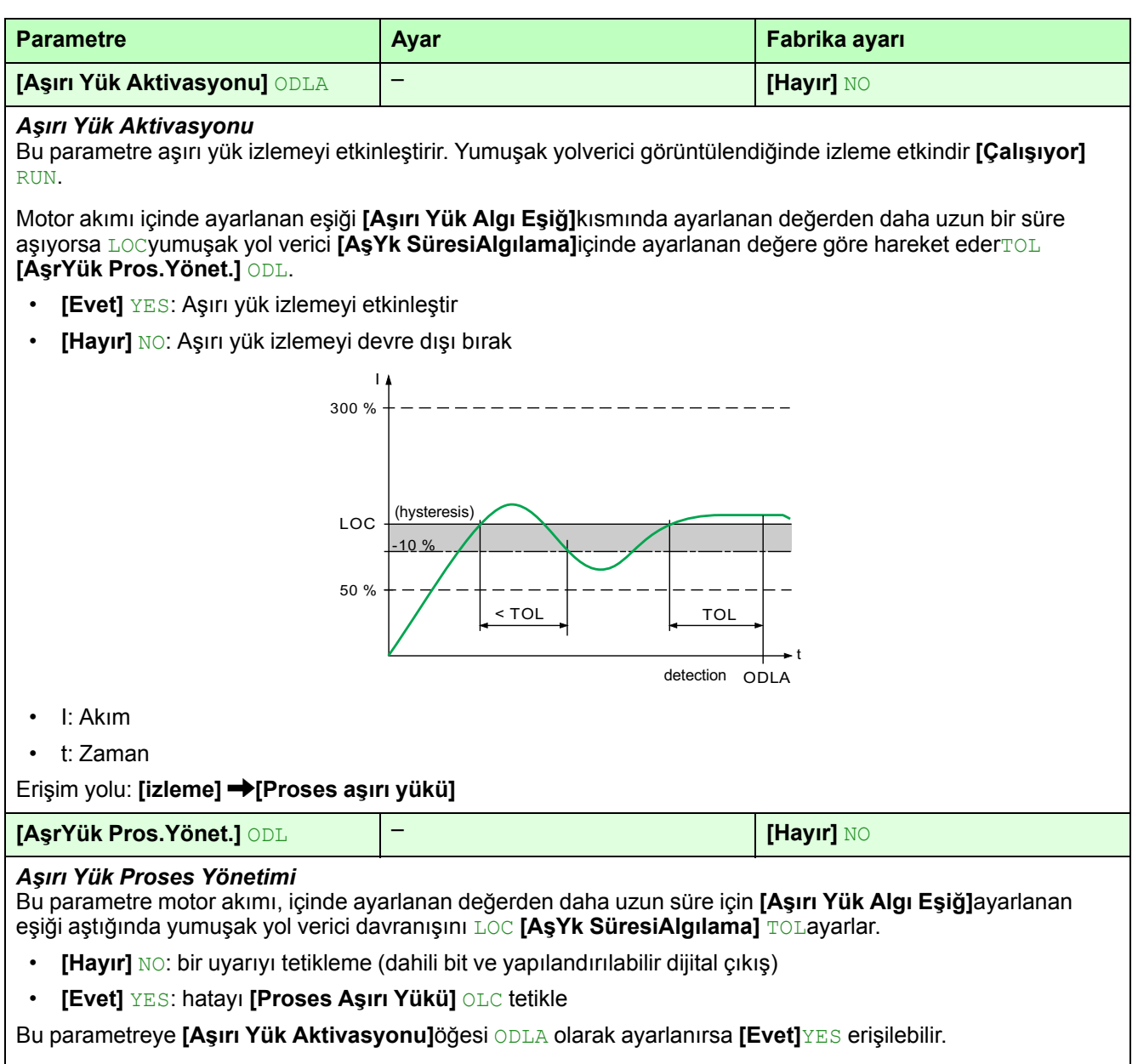

Erişim yolu: **[izleme] [Proses aşırı yükü]**

### ULL **- Motor düşük yükünün etkinleştirilmesi**

ULL ATS48 parametresi, ölçülen motor torku ayarlanan eşikten düşük olduğunda motor düşük yük izlemesini ve yumuşak yolverici davranışını etkinleştirir:

ATS480 için bu fonksiyonun etkinleştirilmesi aşağıdaki 2 parametreye bölünmüştür:

- **[Yetersiz yük aktivasyonu]** UDLA motor düşük yük izlemesini devre dışı bırakmayı etkinleştirmek için
- **[Düşük Yük Yönetimi]** UDL ölçülen tork ayarlanan eşiğin altında olduğunda yumuşak yolverici davranışını ayarlamak için. Eşik ve algılama süresinin tanımı ATS48 ile aynıdır.

#### **ATS48 parametresi**

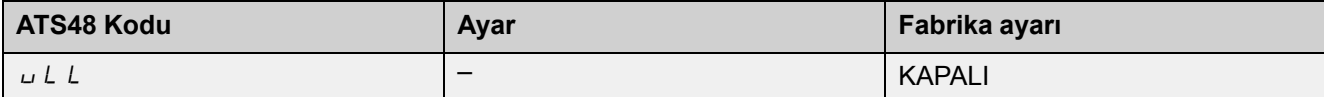

Motor torku ayarlanabilir bir değer  $E \cup L$  değerinden daha uzun bir süre için ayarlanabilir bir eşik LUL değerinden düşükse:

- $H L H$ : bir alarm etkinleştirilir (dahili bit ve konfigüre edilebilir lojik çıkış)
- $dE$ F: yumuşak yolverici kilitlendi ve  $L$  F hatası tetiklendi
- $K \nvert R \nvert R \nvert L$  : bu işlevi devre dışı bırak

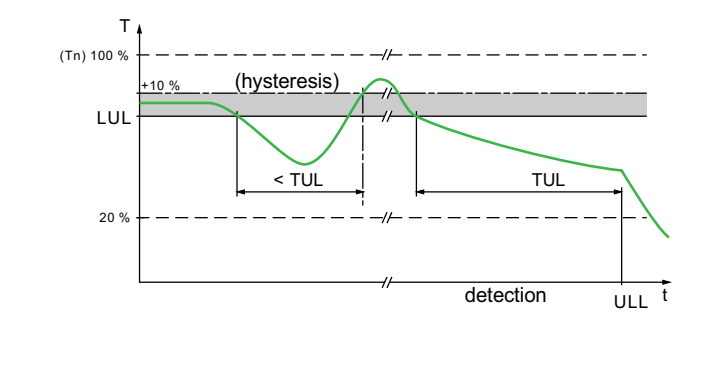

• T: Tork t: Zaman

#### **ATS480 parametreleri**

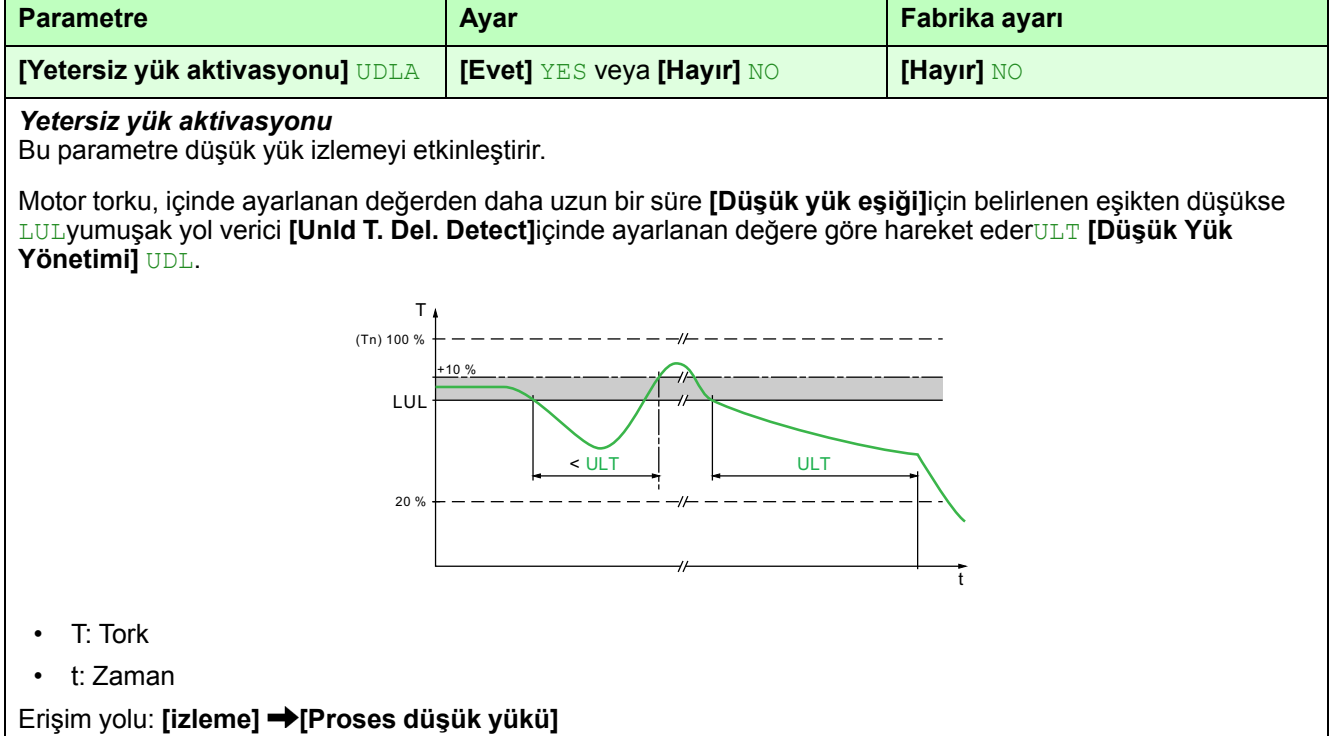

### **ATS480 parametreleri (Devam etti)**

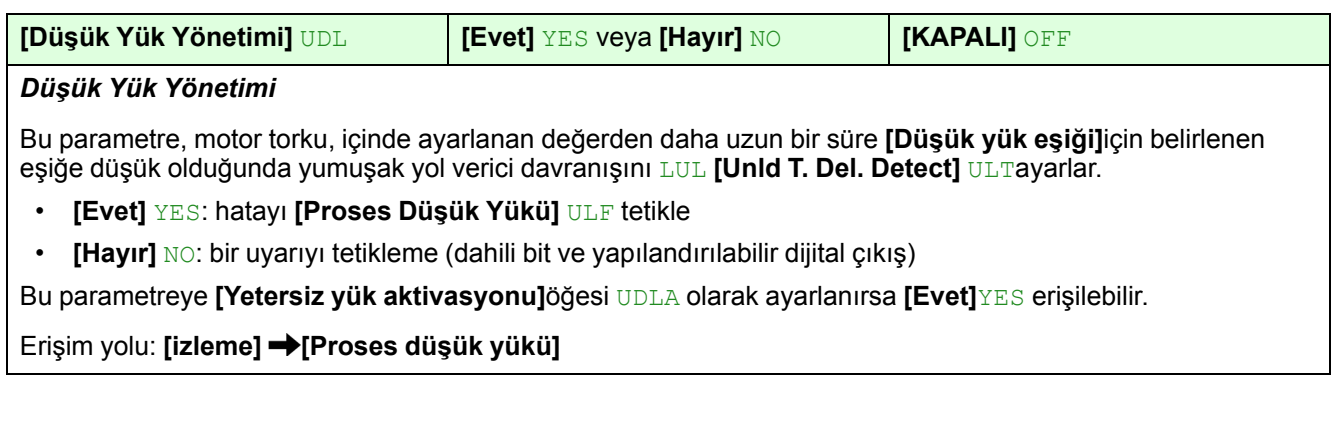

### PtC **- PTC probları ile motor izlemenin etkinleştirilmesi**

PtC ALS48 PAr ANELrES I, PLC Probl Ariyl A Notor termal izlemesi sağlar ve ölçülen motor sıcaklığı OtF uyarısını tetiklediğinde yumuşak yol verici davranışını ayarlar :

#### **ATS48 parametresi**

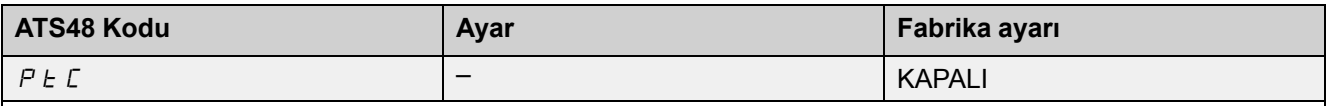

Motordaki PTC probları, yumuşak yolverici üzerindeki AI1 girişine bağlanmalıdır. Bu izleme hesaplanan termal korumadan (tHP parametresi) bağımsızdır. Her iki koruma türü de aynı anda kullanılabilir.

- $H L H$ : bir alarm etkinleştirilir (dahili bit ve konfigüre edilebilir lojik çıkış)
- $\bullet$  d E F: yumuşak yol verici kilitlendi ve  $\circ$  E F hatası tetiklendi
- $K$   $R$   $P$   $R$   $L$   $\rightarrow$  : bu işlevi devre dışı bırak

ATS480 PTC ve PT100 proseslerinin kullanılmasına izin verdiğinden, bu işlevsellik aşağıdaki 5 parametreye bölünmüştür:

- **[Al1 Termal İzleme]** TH1S AI1 terminalindeki termik prob izlemeyi etkinleştirmek veya devre dışı bırakmak için
- **[AI1 Tipi]** AI1T AI1'de kullanılan termik prob türünü ayarlamak için
- **[AI1 Term Hata ynıtı]** TH1B AI1 izlemesi bir hata tetiklediğinde yumuşak yolverici davranışını ayarlamak için
- **[AI1 Trm Hata Yanıtı]** TH1F
- **[AI1 Tr Uyarı Seviys]** TH1A

### **ATS480 parametreleri**

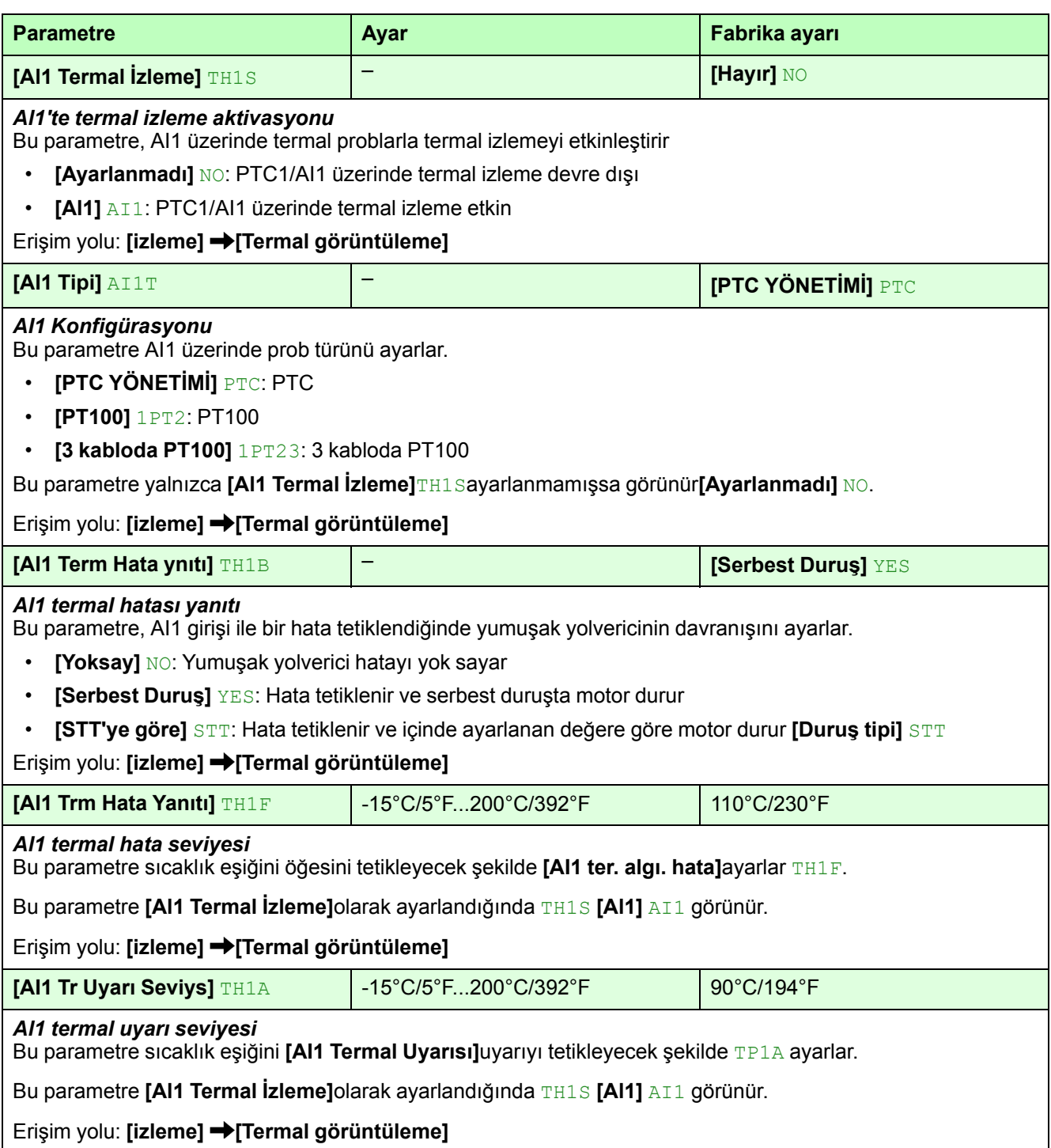

# <span id="page-54-0"></span>**Modbus İletişimi**

## <span id="page-54-1"></span>**ATS480 Katıştırılmış Modbus Kablolaması**

### **ATS480 ile ATS48 iletişim mimarisini kullanmak mümkündür**

• Aynı PLC, ayırıcı kutular ve T bağlantısı kutularını kullanın.

### **ATS48 iletişim kablolama önerileri ATS480 için geçerlidir**

• Katıştırılmış Modbus bağlantı noktasında aynı iletişim kablosunu [VW3A8306](https://www.se.com/ww/en/product/VW3A8306/cable-for-modbus-serial-link---1-rj45---1-sub-d-15---3-m/) kullanın.

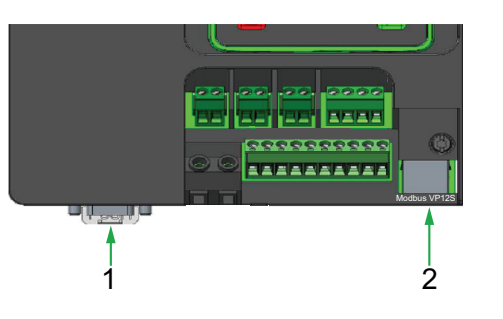

- 1. İsteğe bağlı iletişim modülü yuvası
- 2. Modbus RTU VP12S

Aşağıdaki isteğe bağlı iletişim modülleri ATS480 ile yeni iletişim protokolleri sunar:

- Ethernet IP ve Modbus TCP: [VW3A3720](https://www.se.com/ww/en/product/VW3A3720/) ve [VW3A3721](https://www.se.com/ww/en/product/VW3A3721/)
- Profibus DP: [VW3A3607](https://www.se.com/ww/en/product/VW3A3607/)
- CANopen: [VW3A3608,](https://www.se.com/ww/en/product/VW3A3608/) [VW3A3618](https://www.se.com/ww/en/product/VW3A3618/) ve [VW3A3628](https://www.se.com/ww/en/product/VW3A3628/)

Daha fazla yönerge İlgili [Belgeler,](#page-11-0) sayfa 12için bkz. fieldbus kılavuzları.

### <span id="page-54-2"></span>**Modbus Yapılandırması**

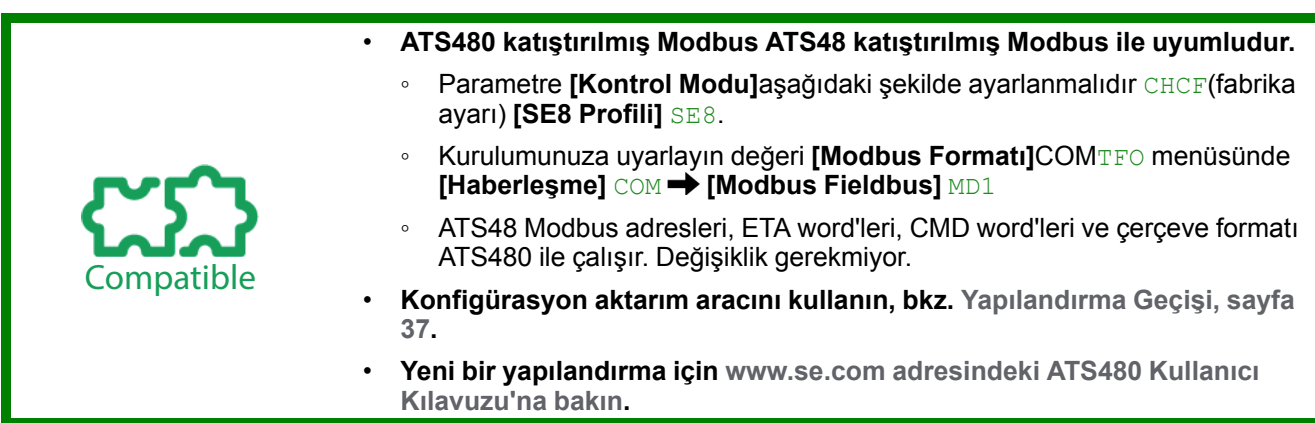

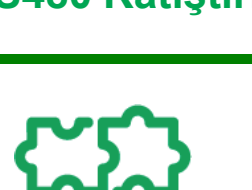

pati

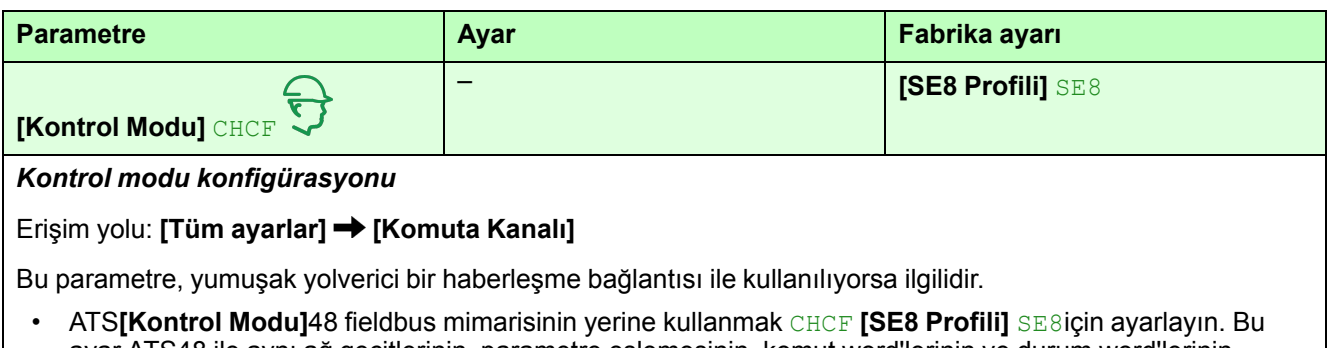

- ayar ATS48 ile aynı ağ geçitlerinin, parametre eşlemesinin, komut word'lerinin ve durum word'lerinin yeniden kullanımını etkinleştirir.Yalnızca Modbus RTU'da kullanılabilir.
- Katıştırılmış Modbus ve fieldbus modüllerinin en yeni sürümlerini kullanmak için **[Kontrol Modu]**ayarlayın. CHCF**[Standart Profil]** CIA402 STD **[Standart Profil]** STDtabanlıdır.

Bir fieldbus modülünün takılması veya fişinin çıkarılması otomatik olarak içinde ayarlanan değeri değiştirmez **[Kontrol Modu]**CHCF. Fieldbus **[Kontrol Modu]**modülünü CHCFkullanmak için manuel olarak **[Standart Profil]** STD ayarlayın.

Bu parametreye erişmek için menüden **[Erişim Seviyesi]**LAC **[Tercihlerim]** MYP **[Parametre erişimi]** öğesini PAC olarak ayarlamanız gerekir**[Uzman]** EPR.

# <span id="page-56-0"></span>**Ürün HMI**

### <span id="page-56-1"></span>**Ekran Terminallerinin Açıklaması**

### **Düz Metin Ekran Terminali VW3A1113**

Bu Düz Metin Ekran Terminali, yumuşak yol vericiye takılan bir yerel kontrol ünitesidir. Ekran Terminali, özel bir kapı montaj kiti kullanılarak duvara monte veya yerde duran muhafazanın kapısına takılmak üzere çıkarılabilir, bkz. Kapı Montaj Kitinin Kurulumu, sayfa . Ekran Terminali, Modbus seri bağlantısı kullanılarak yumuşak yol verici ile iletişim kurar. Her iki katıştırılmış Modbus bağlantısı (Modbus HMI & Modbus Fieldbus) kullanılabilir ancak yalnızca bir Ekran Terminali etkindir (2 Ekran Terminali bağlanamaz).

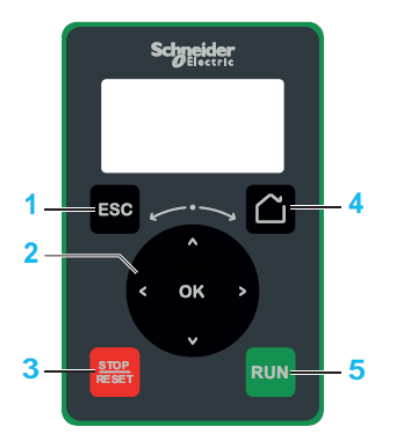

- 1. **ESC:**Bir menüden/parametreden çıkmak, tetiklenen hatanın ekranını temizlemek ya da bellekte tutulan önceki değere dönmek üzere o anda gösterilen değeri silmek için kullanılır
- 2. **Dokunmatik tekerlek / OK:** geçerli değeri kaydetmek veya seçilen menüyü/ parametreyi seçmek için kullanılır. Dokunmatik teker, menülerde hızlı gezinmek için kullanılır. Alt/üst oklar kesin seçimler için ve sağ/sol oklar bir parametrenin sayısal bir değeri ayarlanırken rakamları seçmek için kullanılır.
- 3. **STOP / RESET:** durdurma komutu / bir Arıza Sıfırlama (a) uygulayın.
- 4. **Home:** ana sayfaya erişmek için kullanılır.
- 5. **RUN:** fonksiyonu (a) çalıştırır.

(a) **RUN** ve **RESET** fonksiyonları yalnızca **[Tüm ayarlar]**CST **[Komuta Kanalı]** CCP menüsünde aşağıdakilerin yapılması durumunda etkindir:

- **[Kontrol Modu]** CHCF öğesi **[Standart Profil]** STD olarak ayarlıysa
- **[Komut Anahtarı]** CCS, ekran terminaline komut veren kanala ayarlıysa

**Örnek: [Komut Anahtarı]** CCS öğesi **[Komut kanalı 1]** CD1 ve **[Komut kanalı 1]** CD1 öğesi **[Ref.Freq-Uzak Term.]** LCC olarak ayarladığında, ekran terminali üzerinden kontrol etkinleşir.

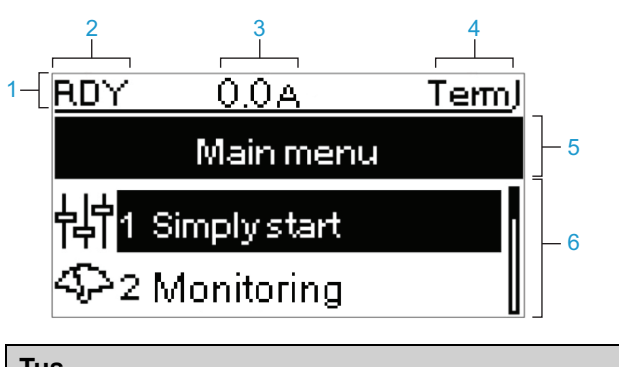

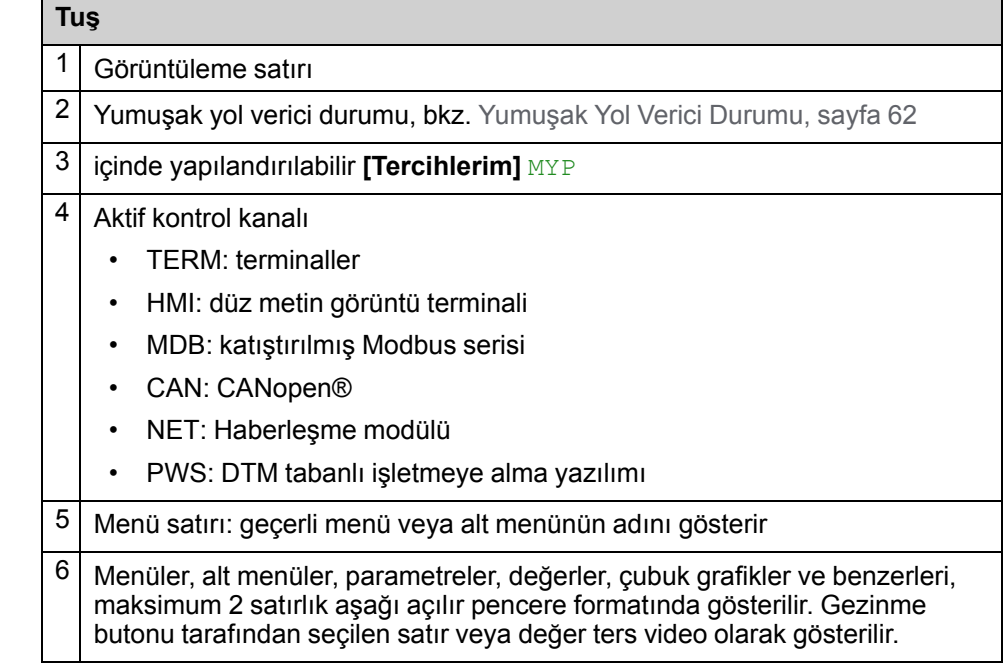

### **Grafik Ekran Terminali VW3A111**

Grafik Ekran Terminali isteğe bağlı bir Ekran Terminali olarak sunulur ve Modbus HMI seri bağlantısı kullanılarak Düz Metin Ekran Terminali gibi takılabilir. Bu Ekran Terminali, duvara monte veya yerde duran muhafazanın kapısına da monte edilebilir, bkz. Kapı Montaj Kitinin Kurulumu, sayfa . Yalnızca bir Ekran Terminali etkindir (2 Ekran Terminali bağlanamaz).

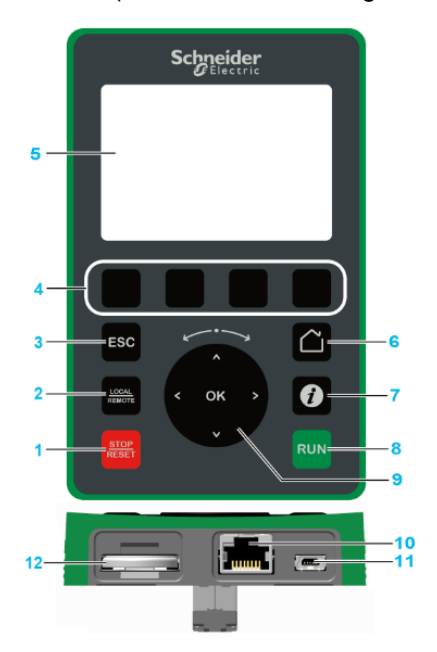

- 1. **STOP / RESET:** durdurma komutu / bir Arıza Sıfırlama (a) uygulayın.
- 2. **LOCAL / REMOTE:** Yumuşak yol vericinin yerel ve uzaktan kontrolü arasında geçiş yapmak için kullanılır. **[Tercihlerim]** MYP **[Özelleştirme]** CUS menüsünde **[Kont.Paneli komutu]** BMP öğesi **[Devre Dışı]** DIS olarak ayarlanırsa devre dışı kalır.
- 3. **ESC:**Bir menüden/parametreden çıkmak, tetiklenen hatanın ekranını temizlemek ya da bellekte tutulan önceki değere dönmek üzere o anda gösterilen değeri silmek için kullanılır
- 4. **F1 hedef F4:** yumuşak yolverici kimliği, QR kodu, hızlı görüntüleme ve alt menülere erişmek için kullanılan fonksiyon tuşlarıdır. F1 ve F4 tuşlarına aynı anda basmak, Grafik Ekran Terminalinin dahili hafızasında bir ekran görüntüsü dosyası oluşturur.
- 5. **Grafik ekran.**
- 6. **Ana sayfa:** ana sayfaya erişmek için kullanılır.
- 7. **Bilgi:** Menüler, alt menüler ve parametreler hakkında daha fazla bilgi almak için kullanılır. Seçilen parametre ya da menü kodu, bilgi sayfasının ilk satırında görüntülenir.
- 8. **RUN:** fonksiyonu (a) çalıştırır.
- 9. **Dokunmatik tekerlek / OK:** geçerli değeri kaydetmek veya seçilen menüyü/ parametreyi seçmek için kullanılır. Dokunmatik teker, menülerde hızlı gezinmek için kullanılır. Alt/Üst oklar kesin seçimler için ve sağ/sol oklar bir parametrenin sayısal bir değeri ayarlanırken rakamları seçmek için kullanılır.
- 10. **RJ45 Modbus seri bağlantı noktası:** Grafik Ekran Terminalini uzaktan kumandadaki yumuşak yol vericiye bağlamak için kullanılır.
- 11. **MiniB USB bağlantı noktası:** Grafik Ekran Terminalini bir bilgisayara bağlamak için kullanılır.
- 12. **Pil:** Pil, yumuşak yol verici için kullanılmaz ve ekran terminali düşük pil düzeyi için bir alarm yoktur.

(a) **RUN** ve **RESET** fonksiyonları yalnızca **[Tüm ayarlar]**CST **[Komuta Kanalı]** CCP menüsünde aşağıdakilerin yapılması durumunda etkindir:

- **[Kontrol Modu]** CHCF öğesi **[Standart Profil]** STD olarak ayarlıysa
- **[Komut Anahtarı]** CCS, ekran terminaline komut veren kanala ayarlıysa

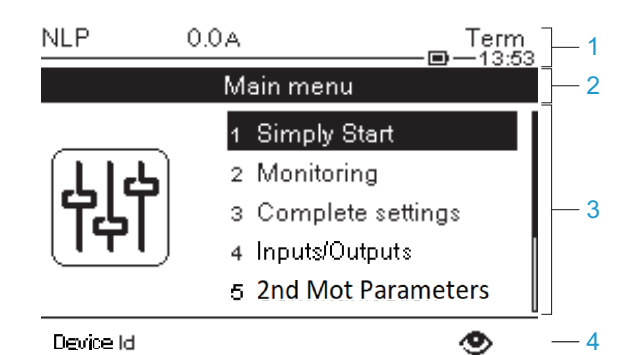

- 1 Görüntüleme satırı:
- 2 Menü satırı: geçerli menü veya alt menünün adını gösterir
- 3 Menüler, alt menüler, parametreler, değerler, çubuk grafikler ve benzerleri, maksimum beş satırlık aşağı açılır pencere formatında gösterilir. Gezinme butonu tarafından seçilen satır veya değer ters video olarak gösterilir
- 4 Sekmeleri gösteren bölüm (menüde 1 4), bu sekmelere F1 ile F4 arasındaki tuşlar kullanılarak erişilebilir

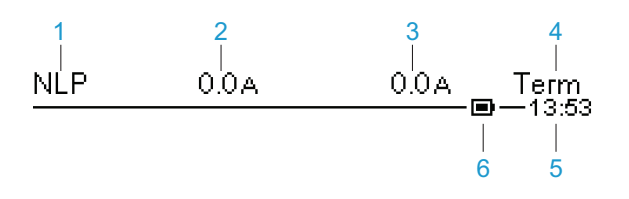

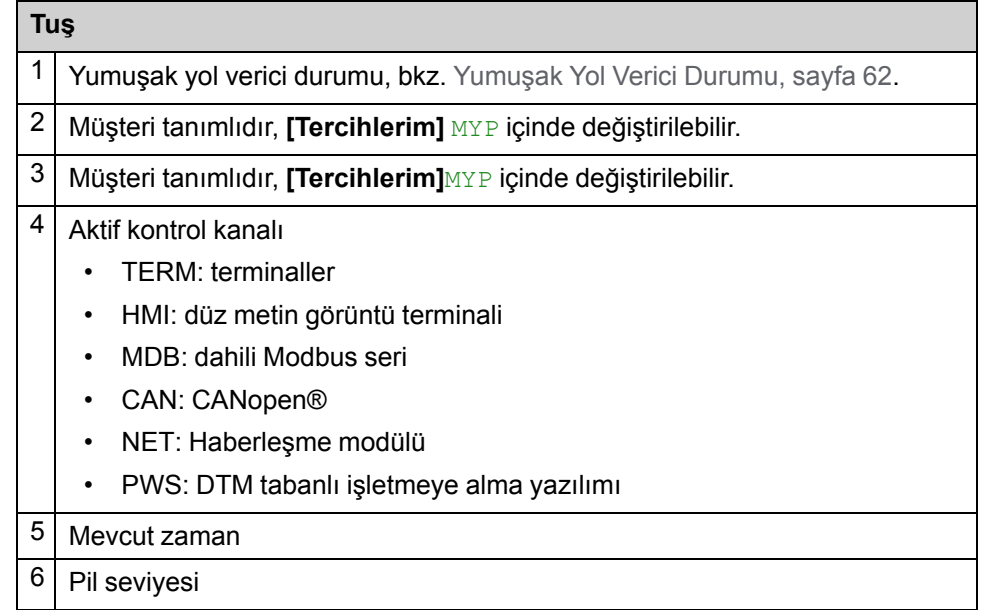

### **Bilgisayara bağlı grafik ekran terminali**

Grafik ekran terminali, bir bilgisayara bağlandığı sırada SE\_VW3A1111 adlı bir USB depolama aygıtı olarak tanınır.

Bu, kaydedilen yumuşak yol verici yapılandırmalarına (DRVCONF klasörü) ve grafik ekran terminali ekran görüntülerine (PRTSCR klasörü) erişilmesini sağlar. Ekran görüntüleri F1 ve F4 tuşlarına aynı anda basılarak saklanabilir.

### **Grafik ekran terminalindeki dil dosyaları nasıl yükseltilir**

Grafik ekran terminali (VW3A1111) dil dosyaları güncellenebilir. Dil dosyalarının en son sürümünü buradan indirin: *[Language\\_Drives\\_VW3A111](https://www.se.com/ww/en/download/document/Languages_Drives_VW3A1111/)*.

Aşağıdaki tabloda grafik ekran terminali için dil dosyalarını güncelleme prosedürü açıklanmaktadır:

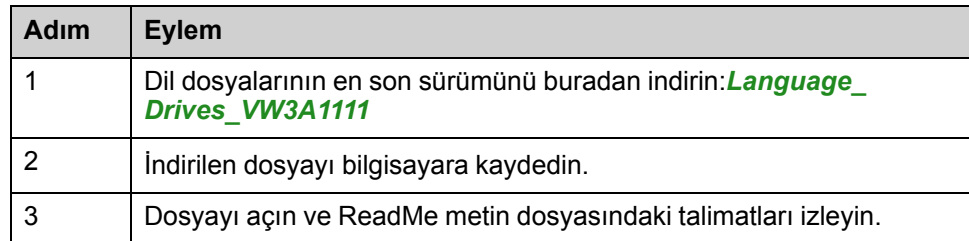

### <span id="page-61-0"></span>**Yumuşak Yol Verici Durumu**

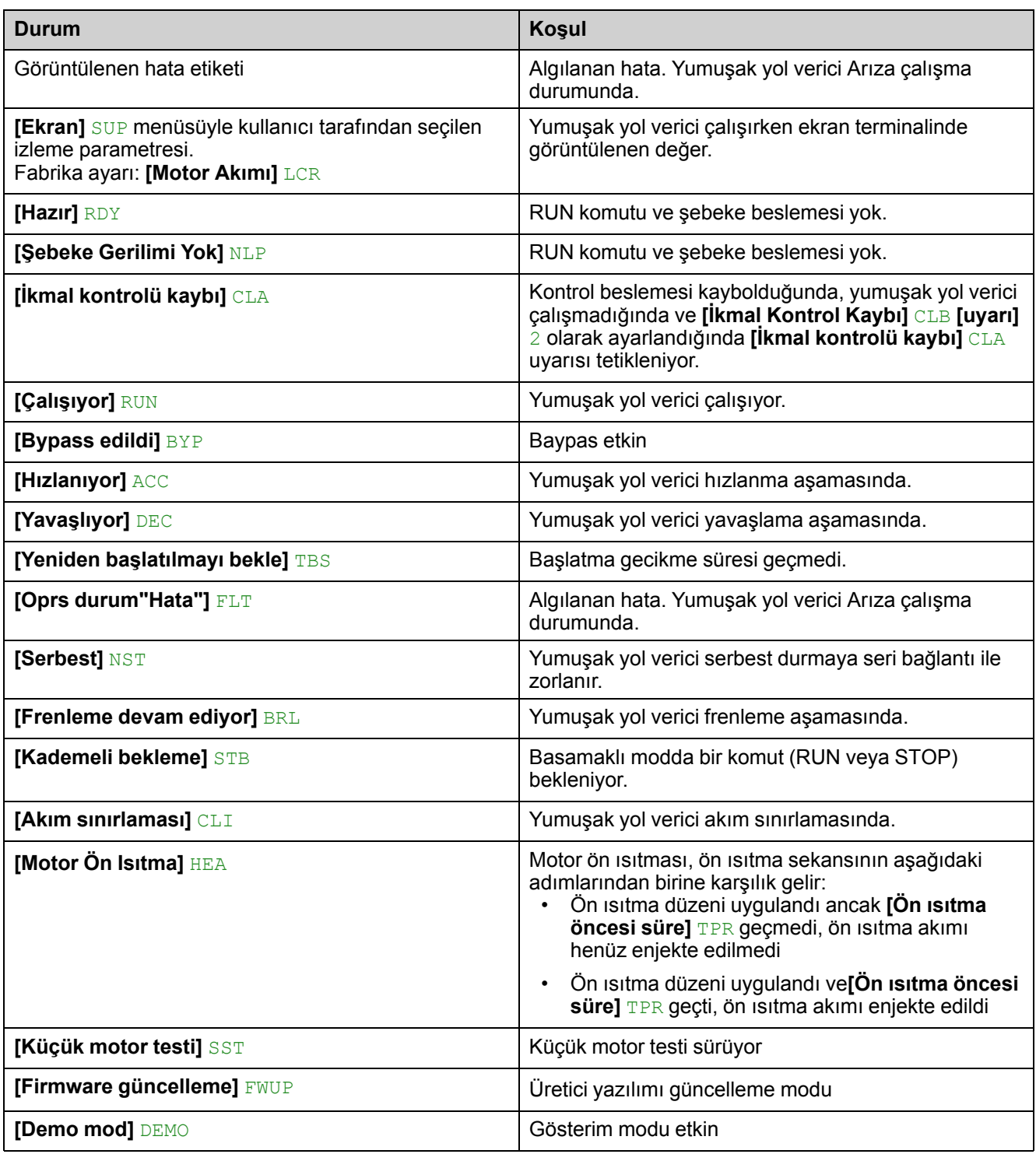

Ekran Terminalinde görünen olası yumuşak yol verici durumları listesi.

Akım sınırlaması etkin olduğunda, görüntülenen değer yanıp söner.

Yumuşak yol verici bir hata algılarsa parametreleri değiştirmek hala mümkündür.

# <span id="page-62-0"></span>**Ön Ürün LED'leri**

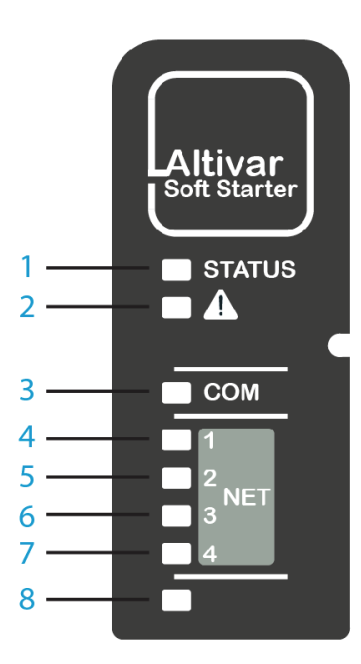

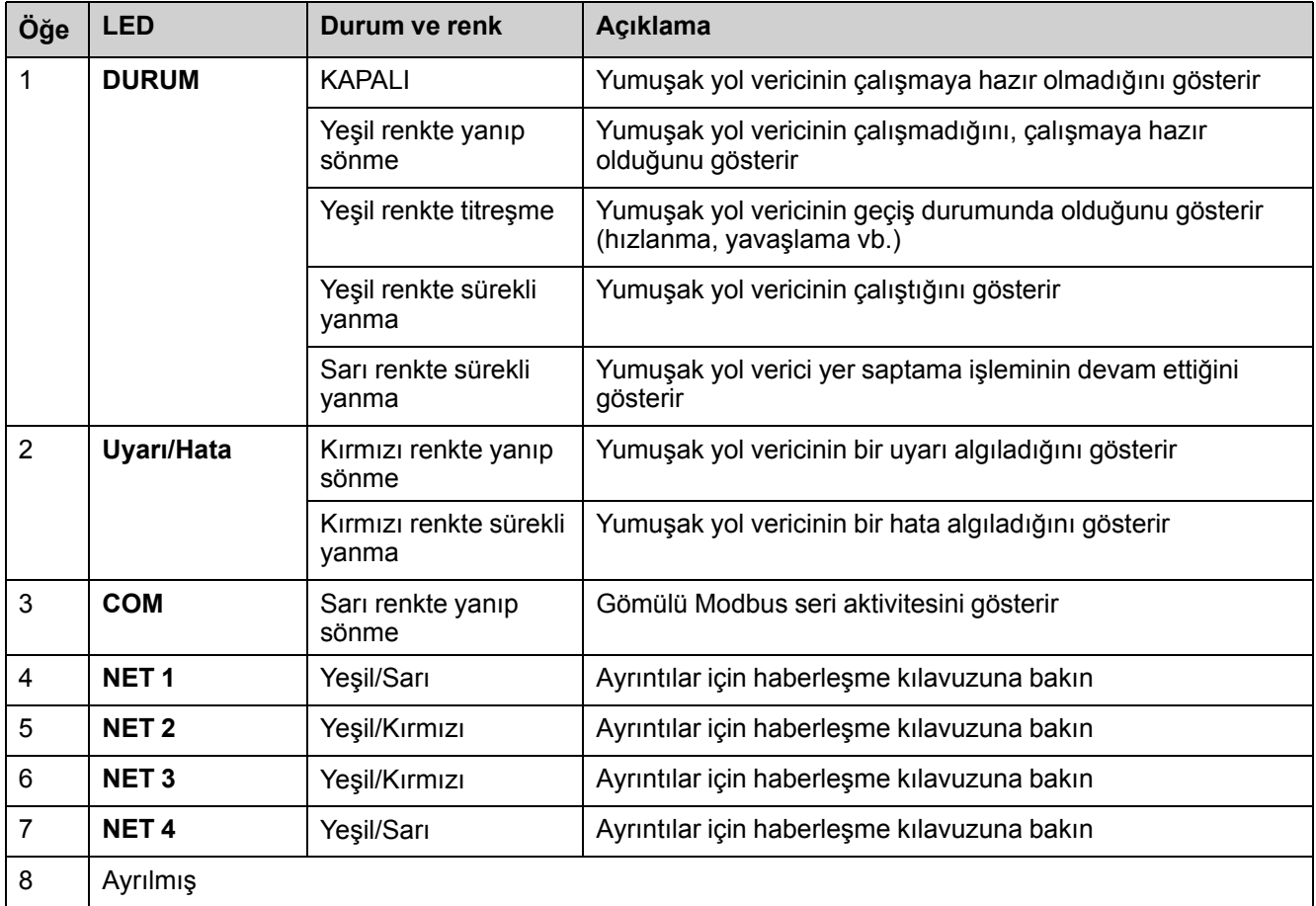

## <span id="page-64-0"></span>**Sözlük**

### **A**

**AC:**

Alternatif Akım

#### **Arıza:**

Arıza bir çalışma durumudur. İzleme işlevleri bir hata algılarsa hata sınıfına bağlı olarak bu çalışma durumuna bir geçiş tetiklenir. Algılanan hata kaldırıldıktan sonra bu çalışma durumundan çıkmak için bir "Arıza sıfırlaması" gereklidir. İlave bilgi IEC 61800-7, ODVA Ortak Endüstriyel Protokol (CIP) gibi ilgili standartlarda görülebilir.

### **D**

**DC:**

Doğrudan Akım

### **F**

#### **Fabrika ayarı:**

Ürün sevk edildiğinde fabrika ayarı

### **H**

#### **Hata Sıfırlama:**

Hatanın nedeni kaldırıldıktan sonra algılanan bir hata temizlendikten sonra sürücüoft yolvericisini çalışma durumuna geri yüklemek için kullanılan bir fonksiyon böylece hata artık etkin değildir.

#### **Hata:**

Algılanmış (hesaplanmış, ölçülmüş ya da sinyallenmiş) değer veya koşul ile belirtilmiş veya teorik olarak doğru değer veya koşul arasındaki çelişki.

### **K**

#### **Kısaltmalar:**

Talep = Gerekli

Opt. = İsteğe Bağlı

### **N**

#### **NC kontağı:**

Normalde Kapalı kontak

#### **NO kontağı:**

Normalde Açık kontak

### **O**

#### **OEM:**

Orijinal Teçhizat Üreticisi

### **OVCII:**

Aşırı Voltaj Kategorisi II, IEC 61800-5-1'e göre

### **P**

### **PTC:**

Pozitif Sıcaklık Katsayısı. sıcaklığını ölçmek için motorun içine entegre edilen PTC ısıldirenç sondaları

### **U**

#### **Uyarı:**

Terim güvenlik talimatları bağlamı dışında kullanılıyorsa, uyarı bir izleme işlevi tarafından saptanmış olası bir hata konusunda uyarır. Bir uyarı çalışma durumunun geçişine sebep olmaz.

Schneider Electric 35 rue Joseph Monier 92500 Rueil Malmaison Fransa

+ 33 (0) 1 41 29 70 00

www.se.com

Standartlar, teknik özellikler ve tasarım zaman zaman değiştiği için, bu yayında verilen bilgilerin lütfen teyidini alın.

© 2021 – 2021 Schneider Electric. Her Hakkı Saklıdır. NNZ85536.01 - 10/2021